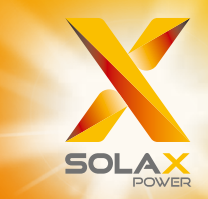

# **X1-Serie Benutzerhandbuch** 2.5kW - 6.0kW

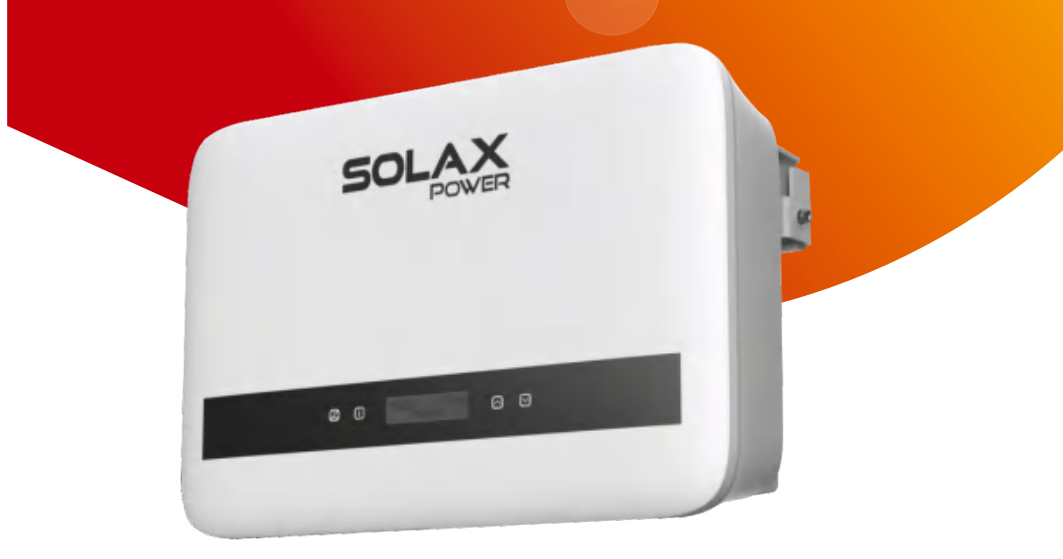

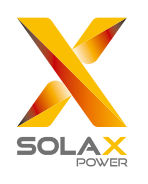

## Solax Power Network Technology (Zhejiang) Co., Ltd.

No.288 Shizhu Road, Tonglu Economic Development Zone, Tonglu City, Zhejiang province, China. Tel: +86 0571-56260011 E-mail: info@solaxpower.com

#### Urheberrechtserklärung

Das Urheberrecht dieses Handbuchs liegt bei Solax Power Network Technology (Zhejiang) Co, Ltd. Unternehmen und Privatpersonen dürfen sie nicht plagiieren, teilweise oder vollständig kopieren (einschließlich Software usw.), und ihre Vervielfältigung oder Verbreitung ist in keiner Form und auf keine Weise gestattet. Alle Rechte vorbehalten. SolaX Power Network Technology (Zhejiang) Co., Ltd. behält sich das Recht der endgültigen Auslegung vor.

Е

## **CHANGE HISTORY**

Changes between document versions are cumulative. The latest version contains all updates made in previous versions.

**Version 04 (Jun. 27, 2023)**

Updated 2.3 Explanation of Symbols (Added BIS certification) Updated 4 Technical Data (Modified safety regulation for 4 kw) Updated 5.2 Packing Lists (Modified CT as "optional")

**Version 03 (Apr. 12, 2023)**

Updated 4 Technical Data (Added technical data for 4 kw) **Version 02 (Feb. 28, 2023)** Updated 5.5.2 Communication Interface (Modified CT/meter connection diagram). Updated 4 Technical Data (Added Australian safety regulation for 5

kw) **Version 01 (Jan. 03, 2023)**

Updated 4 Technical Data (Added technical data).

**Version 00 (Sept. 27, 2022)** Initial release

# **Inhalt**

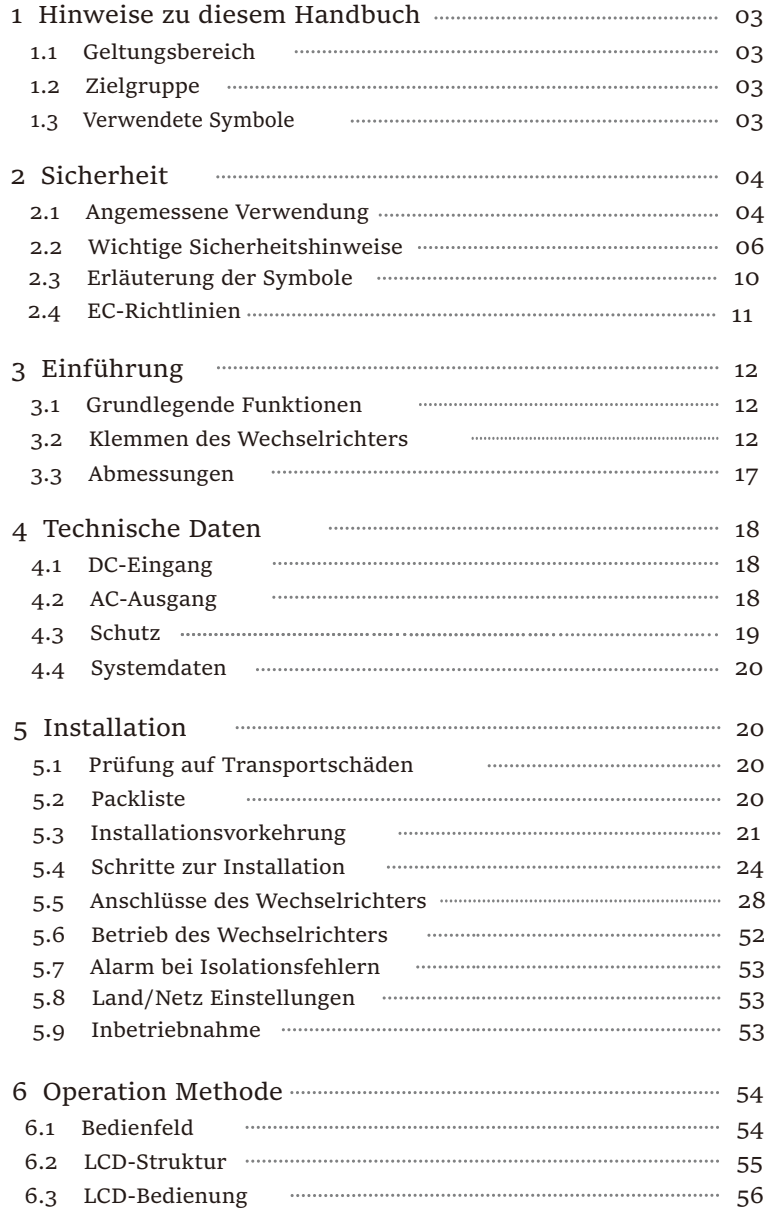

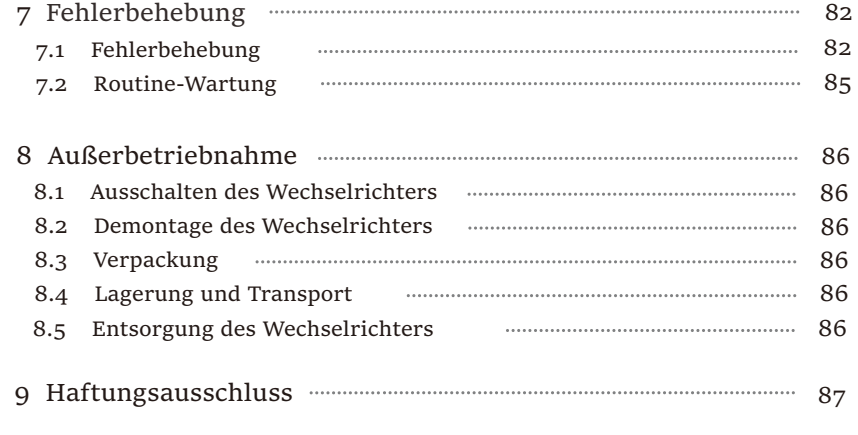

\* Garantieregistrierungsformular

## **1 Hinweise zu diesem Handbuch**

#### **1.1 Geltungsbereich**

Dieses Handbuch ist ein integraler Bestandteil der X1-Serie. Es beschreibt die Montage, Installation, Inbetriebnahme, Wartung und den Ausfall des Produkts. Bitte lesen Sie es sorgfältig durch, bevor Sie es in Betrieb nehmen.

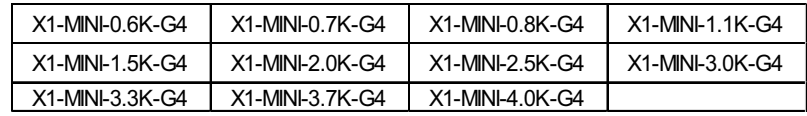

H inweis: "**X1**": einphasig; "**BOOST**": BOOST-Serie; "**3K**":3kW; "**G4**": die vierte Generation.

Bewahren Sie dieses Handbuch an einem stets zugänglichen Ort auf.

#### **1.2 Zielgruppe**

Dieses Handbuch ist für qualifizierte Elektriker. Die in diesem Handbuch beschriebenen Aufgaben können nur von qualifizierten Elektrikern ausgeführt werden.

#### **1.3 Verwendete Symbole**

Die folgenden Arten von Sicherheitshinweisen und allgemeinen Informationen sind in diesem Dokument wie folgt beschrieben aufgeführt:

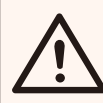

GEFAHR!

"Gefahr" weist auf eine gefährliche Situation hin, die, wenn sie nicht vermieden wird, zum Tod oder zu schweren Verletzungen führt.

#### WARNUNG!

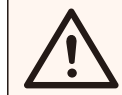

"Warnung" weist auf eine gefährliche Situation hin, die, wenn sie nicht vermieden wird, zum Tod oder zu schweren Verletzungen führen kann.

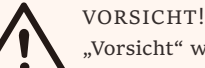

"Vorsicht" weist auf eine gefährliche Situation hin, die, wenn sie nicht vermieden wird, zu leichten oder mittelschweren Verletzungen führen kann.

#### **HINWEIS!** ि≫

"Hinweis" liefert Tipps, die für den optimalen Betrieb Ihres Produktes wertvoll sind.

## **2 Sicherheit**

## **2.1 Angemessene Verwendung**

Diese Serie von PV-Wechselrichtern kann den Gleichstrom des PV-Generators in Wechselstrom umwandeln und in das öffentliche Stromnetz einspeisen.

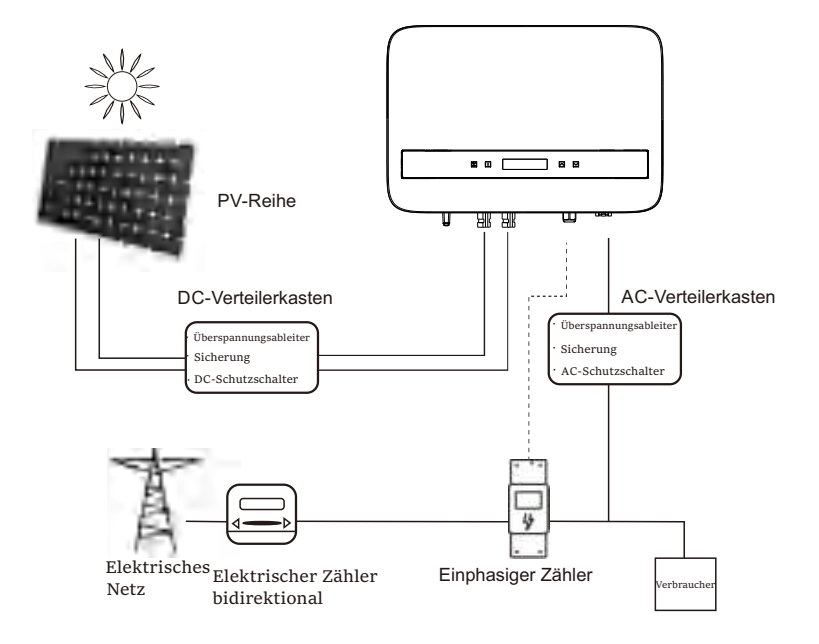

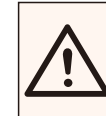

WARNUNG! Ein möglicher Überspannungsschaden kann den Wechselrichter beschädigen.

Ein Blitz verursacht Schäden entweder durch einen direkten Einschlag oder durch Überspannungen aufgrund eines nahe gelegenen Einschlags.

Induzierte Überspannungen sind in den meisten Situationen oder Anlagen die wahrscheinlichste Ursache für Blitzschäden, insbesondere in ländlichen Gebieten, in denen die Stromversorgung normalerweise über lange Freileitungen erfolgt. Überspannungen können sowohl in der Leitung der PV-Anlage als auch in den Wechselstromkabeln, die zum Gebäude führen, auftreten.

Bei der Endanwendung ist eine Beratung durch Fachleute für Blitzschutz erforderlich. Mit einem geeigneten äußeren Blitzschutz kann die Wirkung eines direkten Blitzeinschlags in ein Gebäude kontrolliert gemildert und der Blitzstrom in den Boden abgeleitet werden.

Funkenstrecken sind nicht für den Einsatz in Gleichstromkreisen geeignet, da sie erst dann aufhören zu leiten, wenn die Spannung durch ihre Klemmen fließt und in der Regel weniger als 30 Volt beträgt. Ø

#### Anti-Inselbildungseffekt

Der Inselbildungseffekt ist ein spezielles Phänomen, bei dem die netzgekoppelte PV-Anlage auch dann noch Strom in das nahegelegene Netz einspeist, wenn keine elektrische Netzspannung mehr vorhanden ist. Dies ist für das Wartungspersonal und die Öffentlichkeit gefährlich. Die X1-Serie bietet Active Frequency Drift (AFD), um den Inselbildungseffekt zu verhindern.

### **2.2 Wichtige Sicherheitshinweise**

GEFAHR!

- Lebensgefahr durch hohe Spannungen im Wechselrichter!
- Alle Arbeiten müssen von einer Elektrofachkraft ausgeführt werden.

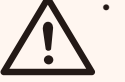

- Das Gerät darf nicht von Kindern oder Personen mit eingeschränkten physischen, sensorischen oder geistigen Fähigkeiten oder mangelnder Erfahrung und Kenntnis benutzt werden, es sei denn, sie werden beaufsichtigt oder unterwiesen.
- Kinder sollten beaufsichtigt werden, um sicherzustellen, dass sie nicht mit dem Gerät spielen.

#### VORSICHT!

Verbrennungsgefahr durch heiße Gehäuseteile!

• Während des Betriebs können der obere Gehäusedeckel und der Gehäusekörper heiß werden.

#### VORSICHT!

Mögliche Gesundheitsschäden durch die Auswirkungen der Strahlung!

Schwangere Frauen und Kinder sollten sich nicht in der Nähe des Wechselrichter aufhalten.

#### HINWEIS!

Erdung des PV-Generators!

Personenschutz zu gewährleisten.

Beachten Sie die örtlichen Vorschriften zur Erdung der PV-

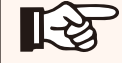

Module und des PV-Generators. Wir empfehlen, den Generatorrahmen und andere elektrisch leitende Flächen so anzuschließen, dass eine durchgehende Ableitung und Erdung gewährleistet ist, um einen optimalen Anlagen- und

### **WARNIING!**

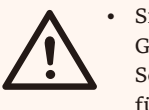

• Sicherstellen, dass die Eingangsgleichspannung ≤Max. Gleichspannung. Eine Überspannung kann zu dauerhaften Schäden am Wechselrichter oder anderen Verlusten führen, die nicht von der Garantie abgedeckt werden!

#### **WARNIING!**

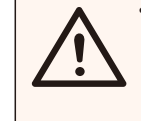

• Autorisiertes Servicepersonal muss sowohl die AC- als auch die DC-Spannung der X1-Serie abschalten, bevor es Wartungs- oder Reinigungsarbeiten durchführt oder an Schaltkreisen arbeitet, die mit der X1-Serie verbunden sind.

#### WARNUNG! Gefahr eines elektrischen Schlages!

- Bitte lesen Sie diesen Abschnitt vor der Anwendung sorgfältig durch, um eine korrekte und sichere Anwendung zu gewährleisten. Bitte bewahren Sie die Gebrauchsanweisung sorgfältig auf.
- Verwenden Sie nur von uns empfohlene oder verkaufte Zubehörteile. Andernfalls besteht die Gefahr eines Brandes, eines elektrischen Schlages oder von Personenschäden.
- Vergewissern Sie sich, dass die vorhandene Verkabelung in gutem Zustand ist und dass die Kabel nicht unterdimensioniert sind.
- Demontieren Sie keine Teile des Wechselrichters, die nicht in der Installationsanleitung aufgeführt sind. Er enthält keine vom Benutzer zu wartenden Teile. Anweisungen zur Inanspruchnahme von Serviceleistungen finden Sie unter Garantie. Wenn Sie versuchen, den Wechselrichter selbst zu reparieren, besteht die Gefahr eines elektrischen Schlags oder Brands, und Ihre Garantie erlischt. Von brennbaren und explosiven Materialien fernhalten, um Brandkatastrophen zu vermeiden. Der Installationsort sollte nicht in der Nähe von feuchten oder korrosiven Substanzen liegen. Autorisiertes Servicepersonal muss bei der Installation oder bei Arbeiten an diesem Gerät isolierte Werkzeuge verwenden.
- Die PV-Module müssen der IEC 61730 Klasse A entsprechen.
- Vermeiden Sie es, das PV-Anschlussgerät zu berühren, um einen Stromschlag zu vermeiden.
- Nach dem Trennen der Netz- und PV-Versorgung enthält der Kondensator des Geräts noch bis zu 5 Minuten lang gefährliche Spannungen, bitte berühren Sie ihn während dieser Zeit nicht.

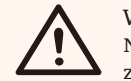

#### **WARNIING!**

Nach dem Trennen von der Stromversorgung liegt noch bis zu 5 Minuten lang eine gefährliche Spannung an.

- VORSICHT GEFAHR eines Stromschlags durch die im Kondensator gespeicherte Energie. Arbeiten Sie niemals an den Solarwechselrichter-Kopplern, den Netzkabeln, den PV-Kabeln oder dem PV-Generator, wenn die Stromversorgung eingeschaltet ist. Warten Sie nach dem Ausschalten von PV und Netz immer 5 Minuten, damit sich die Zwischenkreiskondensatoren entladen können, bevor Sie die DC- und MAINS-Koppler abziehen.
- Wenn Sie auf den internen Stromkreis des Solarwechselrichters zugreifen, ist es sehr wichtig, 5 Minuten zu warten, bevor Sie den Stromkreis in Betrieb nehmen oder die Elektrolytkondensatoren im Gerät ausbauen. Öffnen Sie das Gerät vorher nicht, da die Kondensatoren Zeit benötigen, um sich ausreichend zu entladen!
- Messen Sie die Spannung zwischen den Klemmen UDC+ und UDC- mit einem Multimeter (Impedanz mindestens 1 Mohm), um sicherzustellen, dass das Gerät vollständig entladen ist.
- Der Wechselrichter verfügt über eine zertifizierte interne Fehlerstromüberwachung (RCM), die im Falle einer Fehlfunktion der Kabel oder des Wechselrichters vor einem möglichen Stromschlag und Brandgefahr schützt. Es gibt zwei Auslöseschwellen für den FI-Schutzschalter, die für die Zertifizierung erforderlich sind (IEC 62109-2: 2011). Der Standardwert für den Schutz vor einem Stromschlag beträgt 30 mA und für den langsam ansteigenden Strom 300 mA.
- Wenn ein externer FI-Schutzschalter gemäß den örtlichen Vorschriften erforderlich ist, prüfen Sie, welche Art von FI-Schutzschalter gemäß den einschlägigen Elektrovorschriften erforderlich ist. Es wird empfohlen, einen FI-Schutzschalter vom Typ A zu verwenden. Der empfohlene RCD-Wert beträgt 300 mA, es sei denn, die örtlichen Vorschriften schreiben einen niedrigeren Wert vor.

#### PE-Anschluss und Ableitstrom

WARNUNG!

- Hoher Ableitstrom!
- Vor dem Anschluss an die Stromversorgung muss unbedingt eine Erdung erfolgen.
- Falsche Erdung kann zu Verletzungen, Tod oder Fehlfunktionen der Geräte führen und die elektromagnetische Belastung erhöhen.
- Stellen Sie sicher, dass der Erdungsleiter entsprechend den Sicherheitsvorschriften ausreichend dimensioniert ist.

#### Für das Vereinigte Königreich

- Die Installation, die das Gerät an die Versorgungsklemmen anschließt, muss den Anforderungen von BS 7671 entsprechen.
- Die elektrische Installation der PV-Anlage muss den Anforderungen von BS 7671 und IEC 60364-7-712 entsprechen.
- Die Schutzeinstellungen können nicht geändert werden.
- Der Installateur muss sicherstellen, dass die Geräte auf diese Weise installiert und betrieben werden, um die Anforderungen von ESQCR22(1)(a) jederzeit zu erfüllen.

Für Australien und Neuseeland

• Die Elektroinstallation und -wartung muss von einem lizenzierten Elektriker durchgeführt werden und den Australia National Wiring Rules entsprechen.

### **2.3 Erläuterung der Symbole**

Dieser Abschnitt enthält eine Erläuterung aller Symbole, die auf dem Typenetikett des Wechselrichters dargestellt sind.

#### Symbole auf dem Wechselrichter

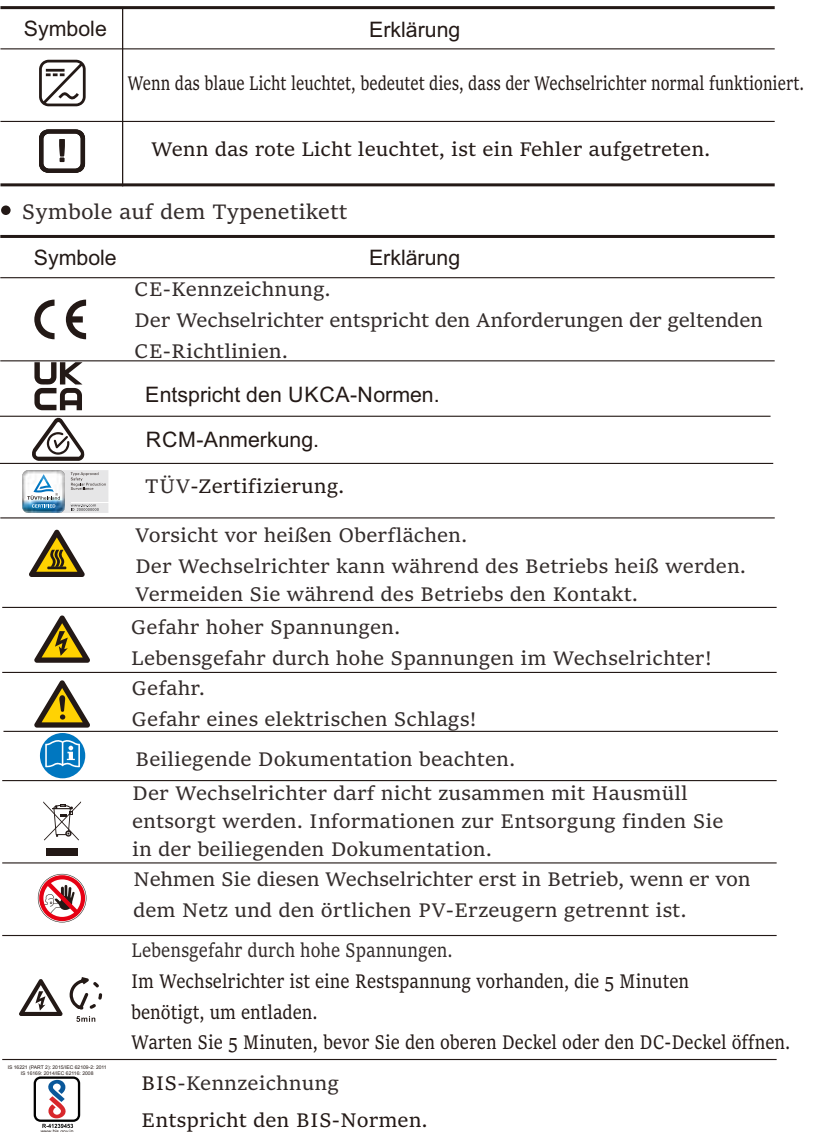

## **2.4 EC-Richtlinien**

In diesem Abschnitt werden die Anforderungen der europäischen Niederspannungsrichtlinie beschrieben, einschließlich der Sicherheitshinweise und der Bedingungen für die Systemzulassung. Der Benutzer muss diese Vorschriften bei der Installation, dem Betrieb und der Wartung des Wechselrichters einhalten, andernfalls kann es zu Verletzungen oder zum Tod kommen, und der Wechselrichter wird beschädigt.

Wenn Sie "Gefahr", "Warnung", "Vorsicht" und die Beschreibung in der Anleitung nicht verstehen, wenden Sie sich bitte an den Hersteller oder Kundendienst, bevor Sie den Wechselrichter installieren und in Betrieb nehmen.

Vergewissern Sie sich, dass das gesamte System den Anforderungen der EU (2014/35/EU, 2014/30/EU, etc.) entspricht, bevor Sie das Modul in Betrieb nehmen (d.h. um den Betrieb zu starten).

Norm von 2014/35/EU (LVD) EN IEC 62109-1; EN IEC 62109-2 EN 62477-1 Standard of 2014/30/EU (EMC) EN IEC 61000-6-1; EN IEC 61000-6-2; EN IEC 61000-6-3; EN IEC 61000-6-4; EN IEC 61000-3-2; EN 61000-3-3; EN IEC 61000-3-11; EN 61000-3-12 EN 55011

Die Baugruppe ist nach den gesetzlichen Verdrahtungsvorschriften zu installieren. Installieren und konfigurieren Sie das System gemäß den Sicherheitsregeln, einschließlich der Verwendung der angegebenen Verkabelungsmethoden. Die Installation des Systems darf nur von professionellen Monteuren durchgeführt werden, die mit den Sicherheitsanforderungen und der EMV vertraut sind. Der Montagebetrieb muss sicherstellen, dass das System den einschlägigen nationalen Rechtsvorschriften entspricht. Die einzelnen Unterbaugruppen des Systems sind nach den in nationalen/internationalen Vorschriften wie dem National Electric Code (NFPA) No.70 oder der VDE-Vorschrift 4105 beschriebenen Verdrahtungsmethoden miteinander zu verbinden.

# **3 Einführung**

## **3.1 Grundlegende Funktionen**

Vielen Dank für den Kauf unseres Wechselrichters. Der Wechselrichter zeichnet sich durch fortschrittliche Technologie, hohe Zuverlässigkeit und praktische Steuerungsfunktionen aus.

- Fortschrittliche DSP-Steuerungstechnologie.
- Verwendung der neuesten hocheffizienten Leistungskomponenten.
- Optimale MPPT-Technologie.
- Zwei unabhängige MPP Tracking.
- Großer MPPT-Eingangsbereich.
- Fortschrittliche Anti-Insellösungen.
- Schutzniveau der Ip66.
- Maximaler Wirkungsgrad bis zu 98%. EU-Wirkungsgrad bis zu 97 %.
- $\cdot$  THD<2%.

## **3.2 Klemmen des Wechselrichters**

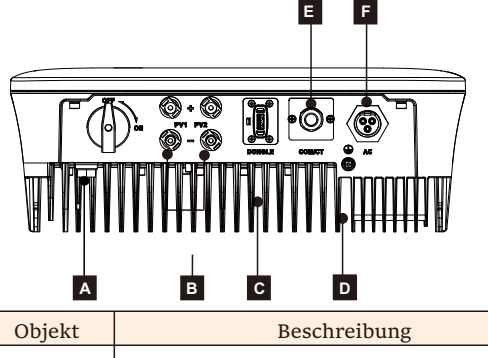

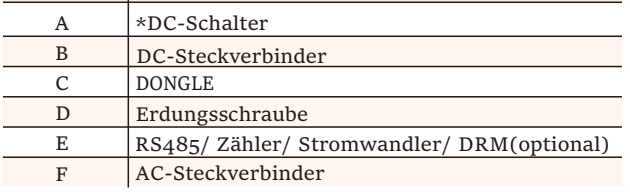

Diese Serie von Wechselrichtern ist mit zwei Arten von DC-Schaltern ausgestattet: die allgemeine Version (optional; ohne Sperre; für die meisten Länder und Regionen) und die australische Version (Standard; mit Sperre; für Australien und Neuseeland).

12 and the protection in the same of the same of the same of the same of the same of the same of the same of the same of the same of the same of the same of the same of the same of the same of the same of the same of the s Die australische Version des DC-Schalters ist in zwei Typen unterteilt. Bitte verwenden Sie ihn entsprechend dem Zubehör in der Packliste und den entsprechenden Anweisungen wie folgt.

Für die australische Version (Modus 1):

Die australische Version umfasst 3 Zustände: ON, OFF, und OFF+Lock. Der DC-Schalter befindet sich standardmäßig im Zustand OFF.

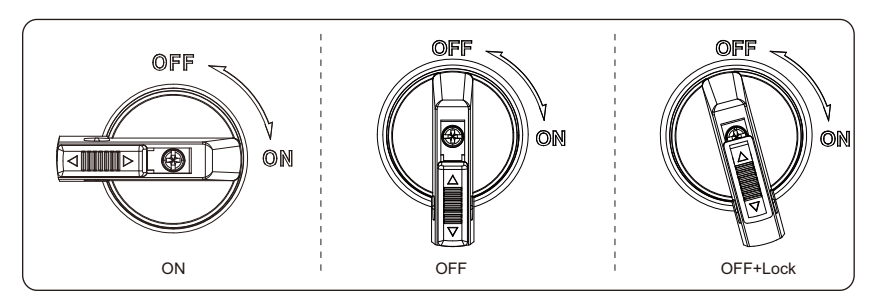

• So schalten Sie den DC-Schalter ein i) Schalten Sie den Gleichstromschalter von OFF auf ON.

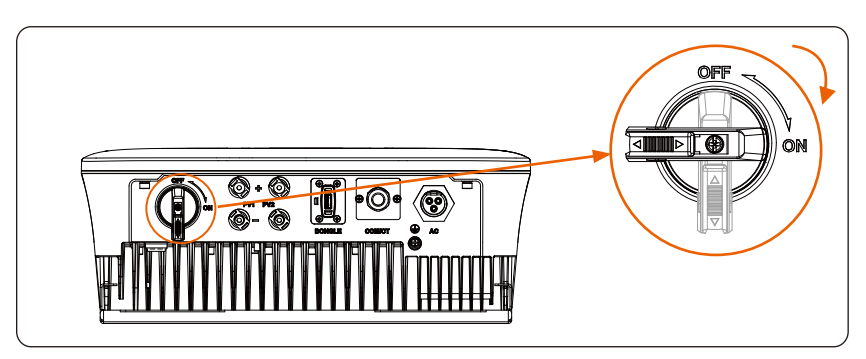

• So schalten Sie den DC-Schalter aus I) Drehen Sie den Gleichstromschalter von der Stellung ON auf die Stellung OFF.

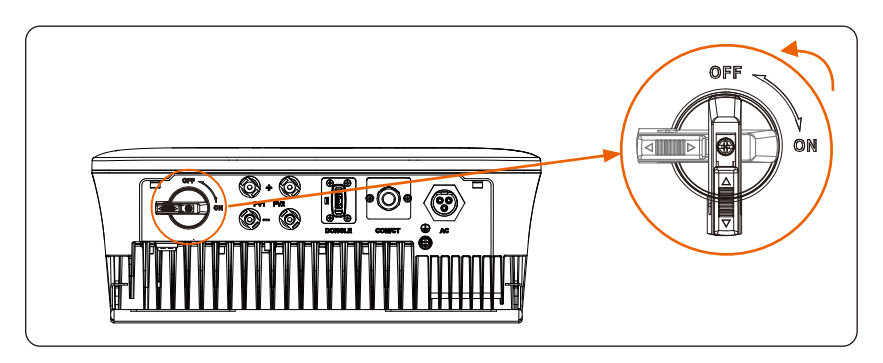

- So sperren Sie den DC-Schalter
	- i) Drehen Sie das Schloss auf die linke Seite.

ii) Drücken Sie die Verriegelung nach oben (wie in der Abbildung unten dargestellt). iii) Sichern Sie den Gleichstromschalter mit einem Schloss (bitte bereiten Sie ein Schloss im Voraus vor).

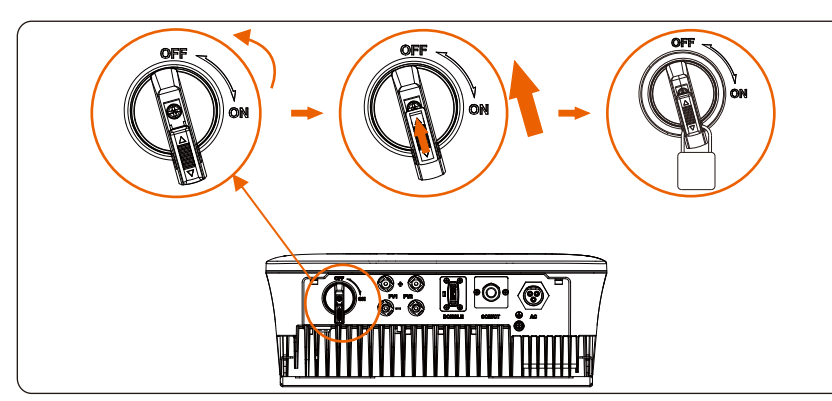

- So entriegeln Sie den DC-Schalter I) Entfernen Sie das Schloss.
	- ii) Drücken Sie die Verriegelung nach unten (wie in der Abbildung unten dargestellt).
	- iii) Warten Sie, bis das Gerät in den OFF-Zustand zurückkehrt.

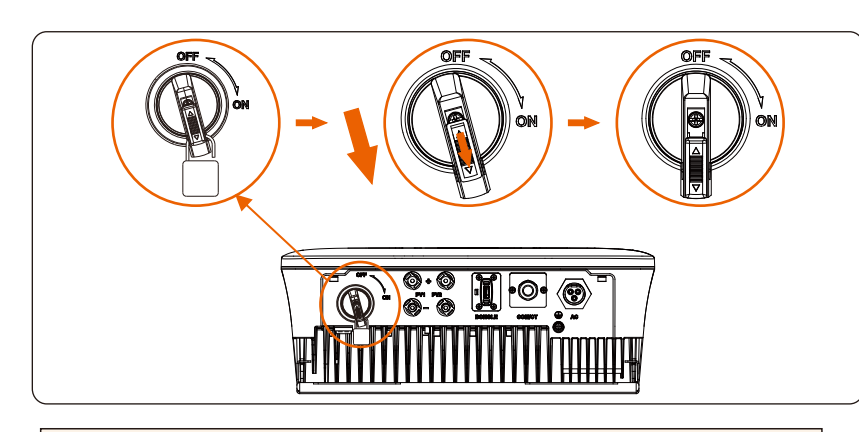

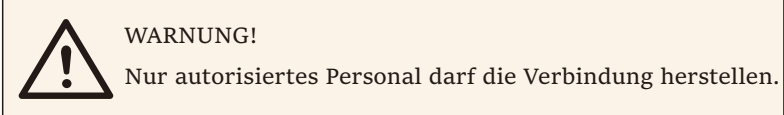

- Für die australische Version (Modus 2):

Die australische Version umfasst 3 Zustände: ON, OFF, und OFF+Lock. Der DC-Schalter befindet sich standardmäßig im Zustand OFF.

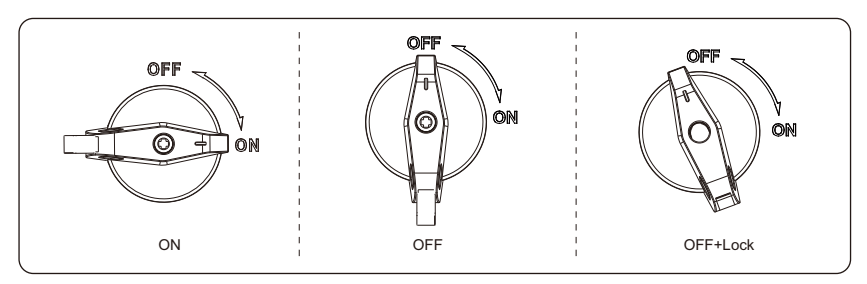

• So schalten Sie den DC-Schalter ein i) Schalten Sie den Gleichstromschalter von AUS auf EIN.

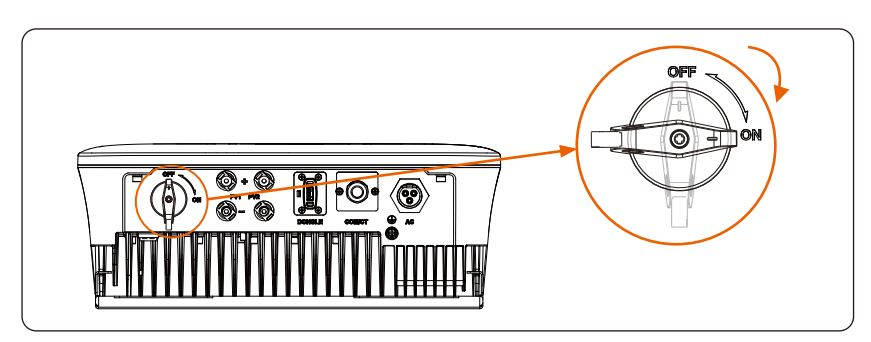

• So schalten Sie den DC-Schalter aus

i) Drehen Sie den Gleichstromschalter von der Stellung ON auf die Stellung OFF.

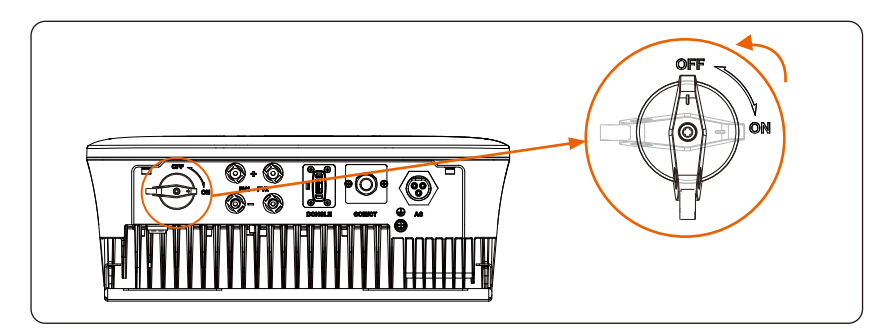

• So sperren Sie die australische Version des DC-Schalters: Vergewissern Sie sich, dass der Gleichstromschalter ausgeschaltet ist, drücken Sie die Schnalle wie unten gezeigt ein und sichern Sie sie mit einem Schloss (bitte bereiten Sie ein Schloss vor).

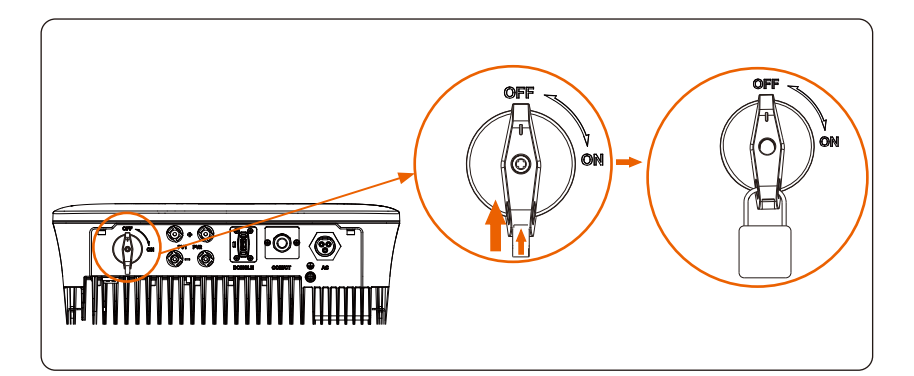

• So entsperren Sie die australische Version des DC-Schalters: Entfernen Sie das Schloss und warten Sie, bis es in den OFF-Status zurückkehrt.

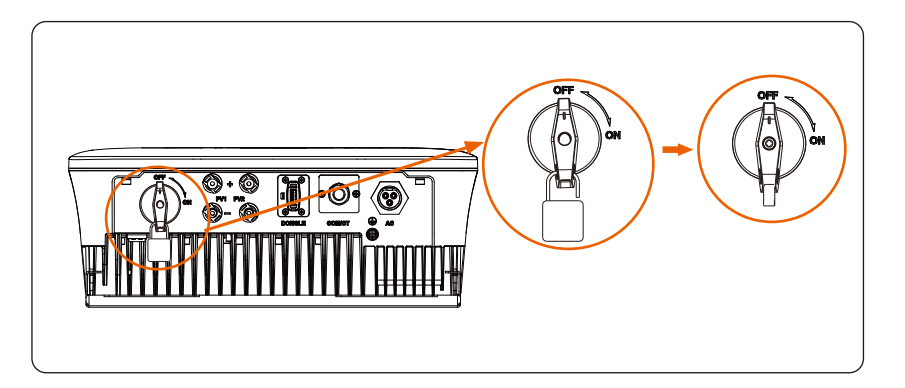

## **3.3 Abmessungen**

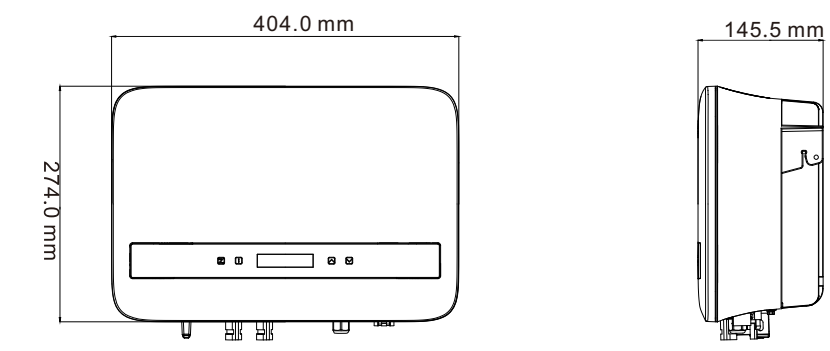

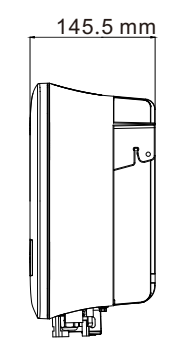

## **4 Technische Daten**

## **4.1 DC-Eingang**

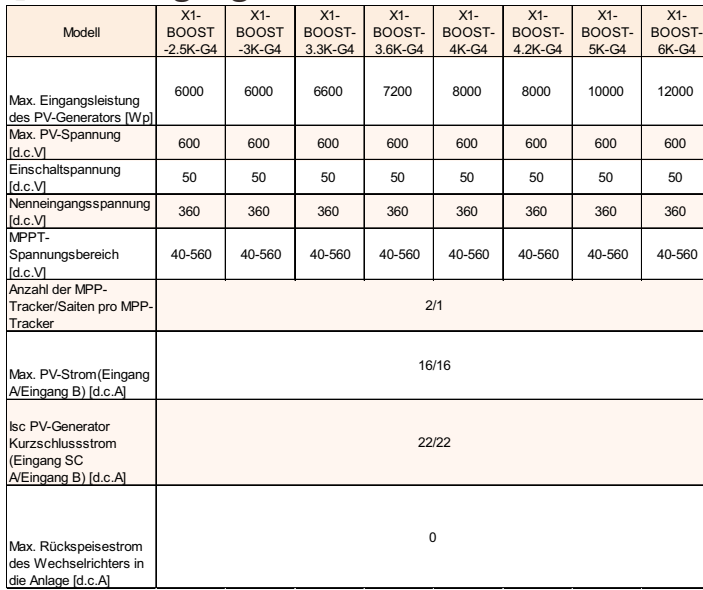

## **4.2 AC-Ausgang**

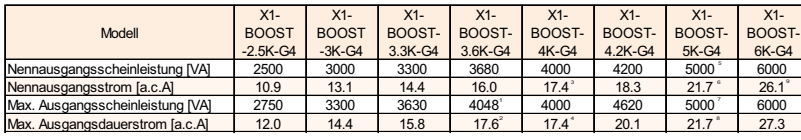

\*\* Weiter zur nächsten Seite

Hinweis: 1. 4048 (3680 for G98, TOR and PPDS) 2. 17.6 (16 for G98, TOR and PPDS) 3. 17.4 (16 for G98) 4. 17.4 (16 for G98) 5. 5000 (4600 for VDE4105; 4999 for AS4777.2) 6. 21.7 (20 for VDE4105)<br>7. 5000 (4600 for VDE4105; 4999 for AS4777.2) 8. 21.7 (20 for VDE4105) 7. 5000 (4600 for VDE4105; 4999 for AS4777.2) 9. 26.1 (25 for EN50549\_Ireland)

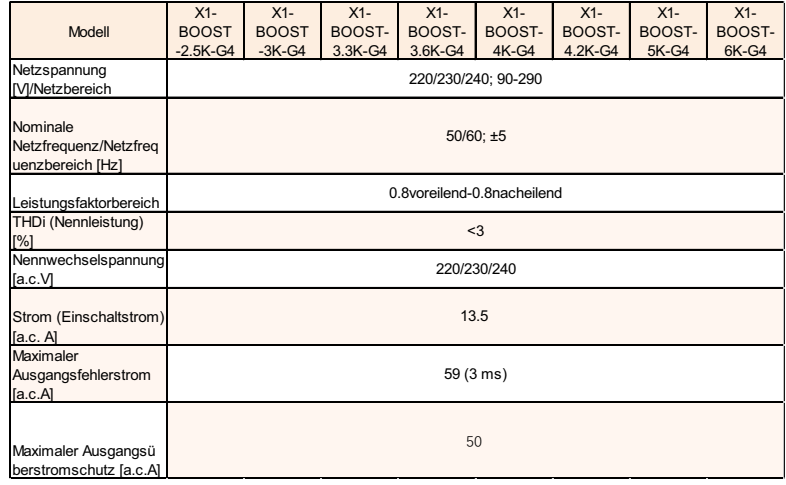

## **4.3 Schutz**

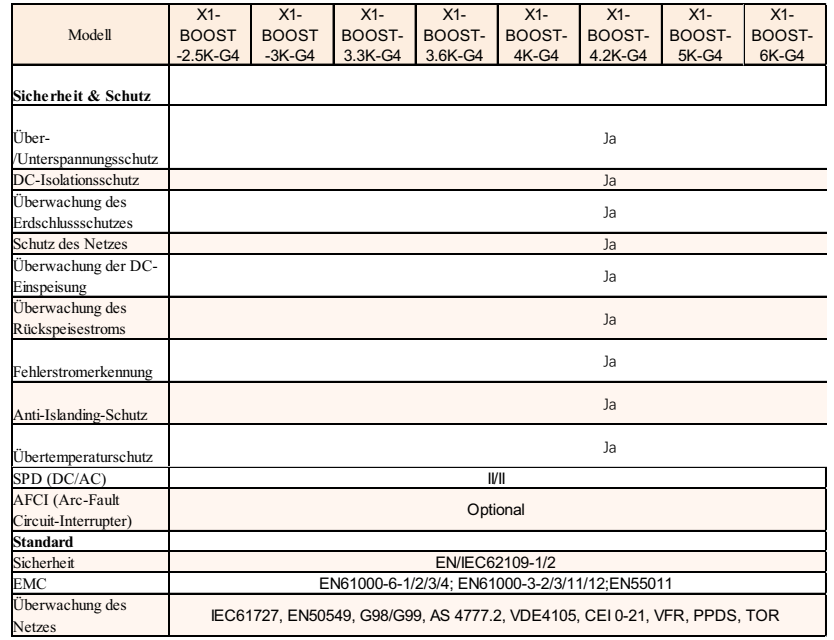

### **4.4 Systemdaten**

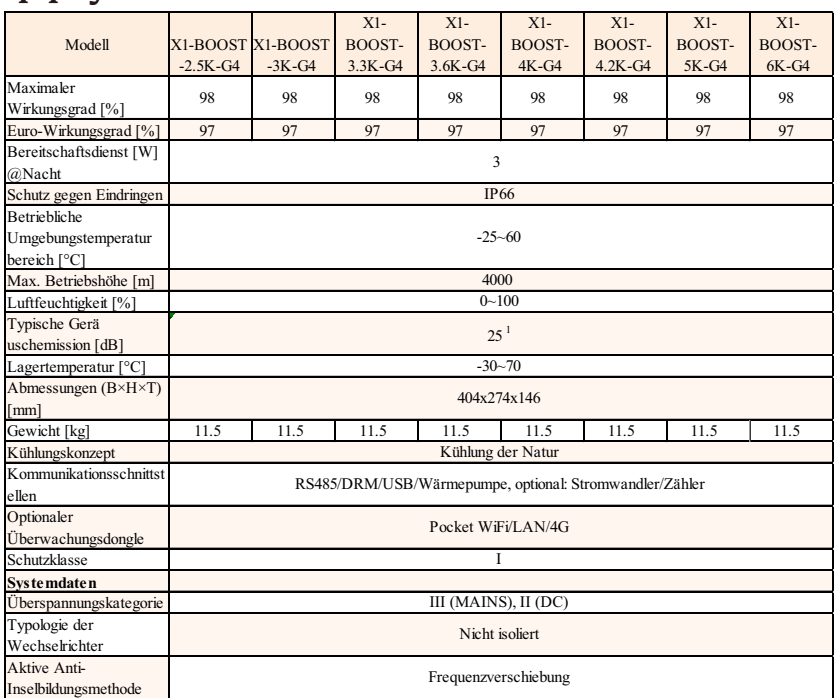

Hinweis:

1. Bei Modellen mit internem Lüfter (optional) beträgt die typische

Geräuschemission 30 dB.

## **5 Installation**

## **5.1 Prüfung auf Transportschäden**

Stellen Sie sicher, dass der Wechselrichter während des Transports unversehrt ist. Bei sichtbaren Beschädigungen, wie z. B. Rissen, wenden Sie sich bitte umgehend an Ihren Händler.

## **5.2 Packliste**

Öffnen Sie die Verpackung und nehmen Sie das Produkt heraus, überprüfen Sie zunächst das Zubehör. Die Packliste ist unten abgebildet.

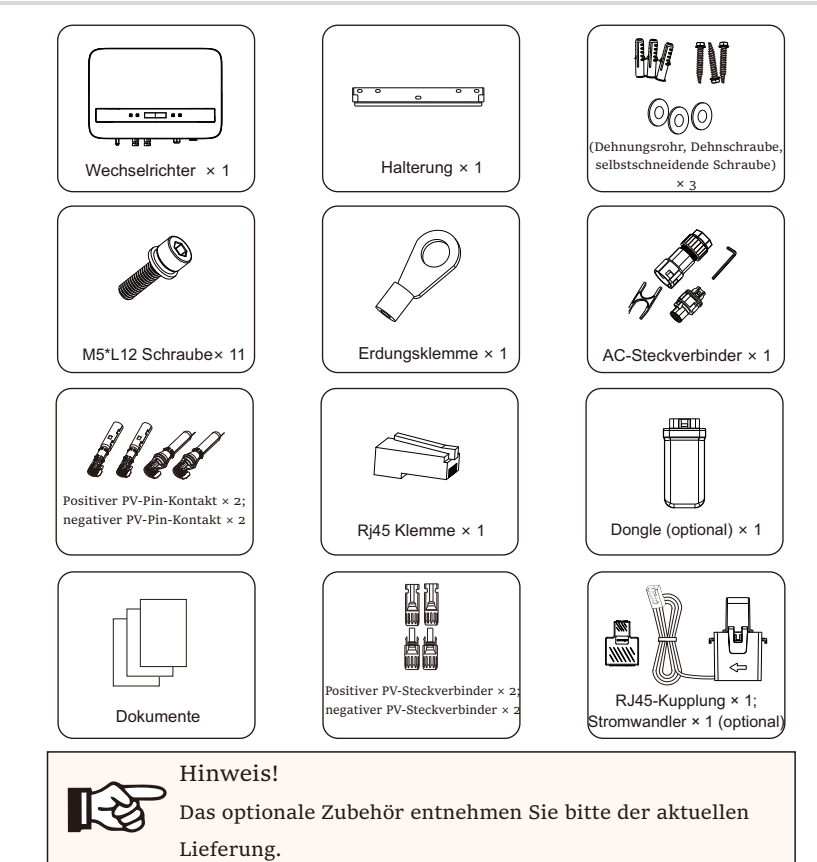

## **5.3 Installationsvorkehrung**

Der Wechselrichter der X1-Serie ist für die Installation im Freien vorgesehen (IP 66).

Stellen Sie sicher, dass der Aufstellungsort die folgenden Bedingungen erfüllt: Vermeiden Sie Blendeffekte.

Vermeiden Sie die Aufstellung in Bereichen, in denen leicht entflammbare Materialien gelagert werden.

Vermeiden Sie die Aufstellung in explosionsgefährdeten Bereichen.

Vermeiden Sie die Aufstellung in der Nähe der Fernsehantenne oder des Antennenkabels.

 $\frac{20}{2}$ Vermeiden Sie die Aufstellung in einer Höhe von mehr als 4000 m über dem Meeresspiegel.

- Stellen Sie sicher, dass die Belüftung gut genug ist.
- Die Umgebungstemperatur und die relative Luftfeuchtigkeit müssen jeweils den folgenden Anforderungen entsprechen: +60°C~25°C;  $0 \times 100\%$ .
- Die Neigung der Wand sollte innerhalb von ±5° liegen.

Die Wand, an der der Wechselrichter aufgehängt wird, sollte folgende Bedingungen erfüllen:

1) Massiver Ziegelstein/Beton oder eine gleichwertige Montagefläche;

2) Der Wechselrichter muss gestützt oder verstärkt werden, wenn die Wand nicht stark genug ist (z. B. Holzwand, Wand mit dicker Dekorationsschicht).

Bitte vermeiden Sie während der Installation und des Betriebs direkte Sonneneinstrahlung, Regen und Schnee.

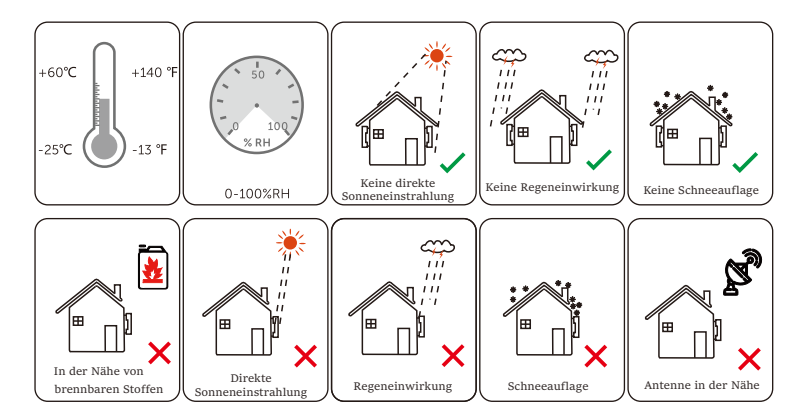

Der Wechselrichter kann in einem Gehäuse installiert werden. Stellen Sie sicher, dass es die oben genannten Anforderungen, die folgenden Platzanforderungen und eine ausreichende Belüftung erfüllt.

### Verfügbarer Platz Größe

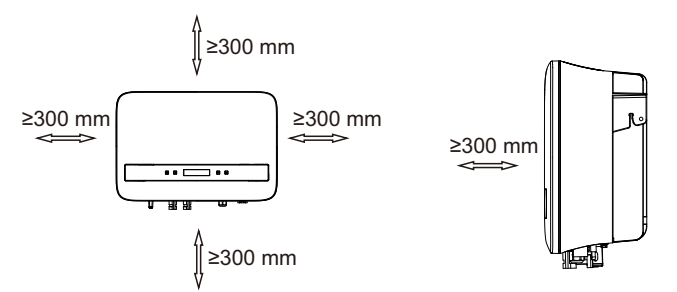

Tabelle Verfügbarer Platz Größe

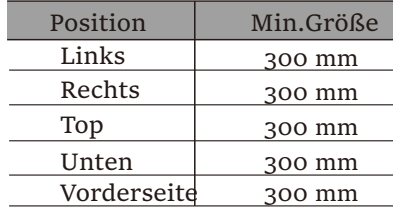

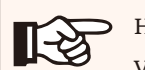

HINWEIS!

Vermeiden Sie die Installation in einem engen Raum!

## **5.4 Schritte zur Installation**

#### Vorbereitung Ø

Vor der Installation werden die unten aufgeführten Werkzeuge benötigt.

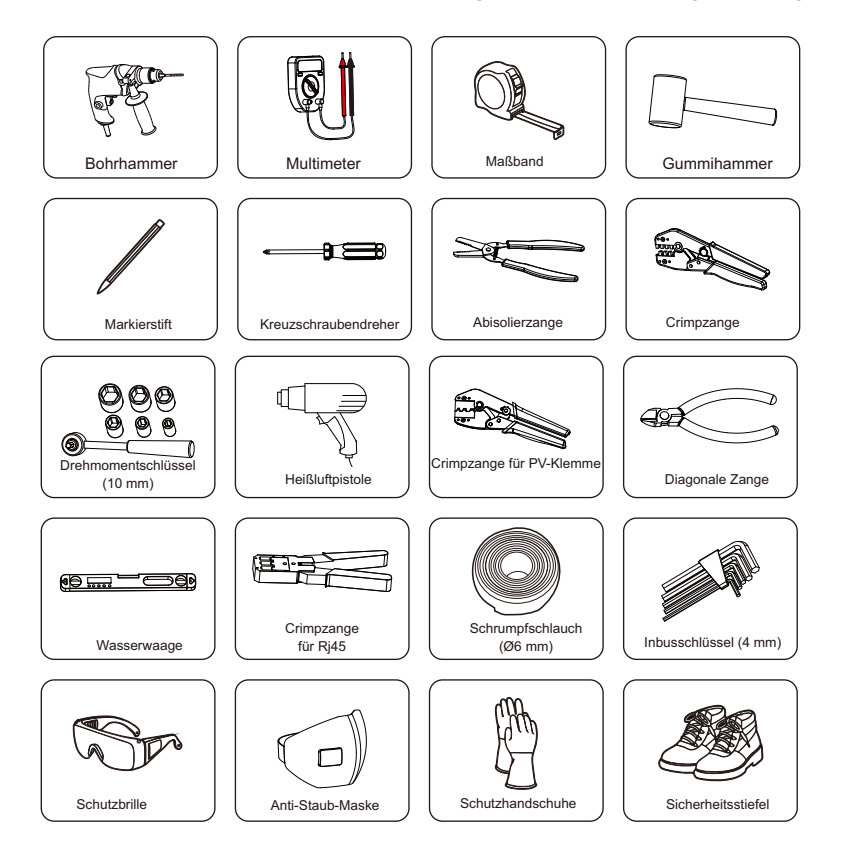

 Schritt 1: Schrauben Sie die Wandhalterung an die Wand a) Benutzen Sie die Wandhalterung als Schablone, um die Position der 3 Löcher mit einem Marker an der Wand zu markieren, und richten Sie sie mit der Wasserwaage gleichmäßig aus.

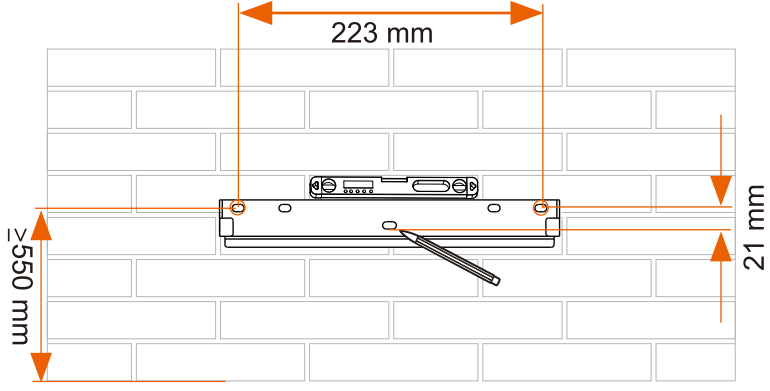

b) Bohren Sie die Löcher mit einem Bohrer (Bohrer: 10 mm), achten Sie darauf, dass die Löcher tief genug sind (mindestens 60 mm) für die Installation.

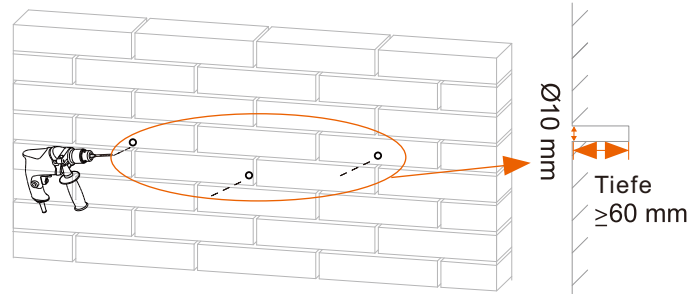

c) Setzen Sie die Dehnungsrohre in die Löcher ein, bringen Sie die Wandhalterung an und ziehen Sie die Halterung mit selbstschneidenden Schrauben fest.

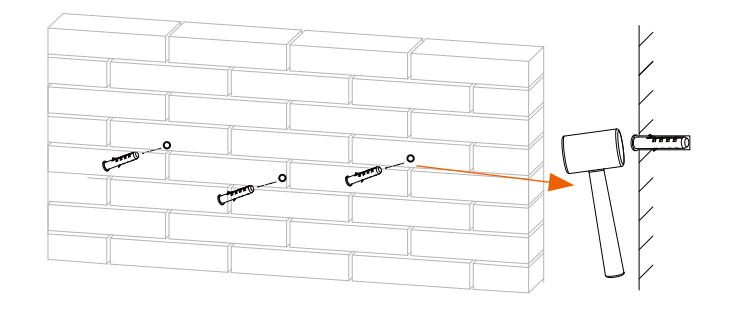

▶ Schritt 2: Anpassen des Wechselrichters an die Wandhalterung d) Hängen Sie den Wechselrichter über die Halterung, bringen Sie ihn in die Nähe der Halterung, legen Sie den Wechselrichter leicht ab und vergewissern Sie sich, dass die beiden Montagestangen auf der Rückseite gut in den beiden Nuten der Halterung befestigt sind.

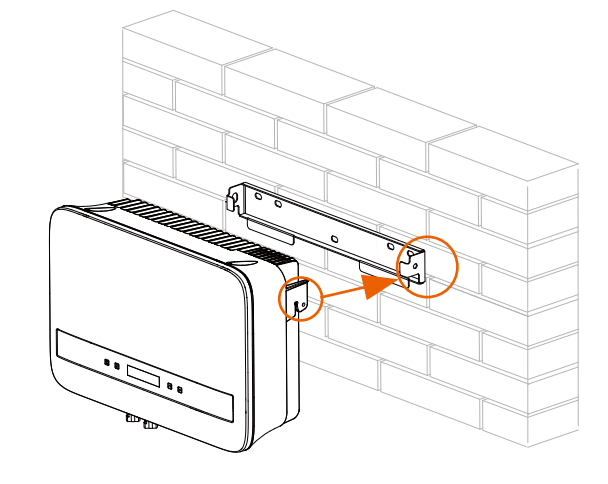

 Schritt 3: Befestigen Sie den Wechselrichter mit der Wandhalterung Ø e) Befestigen Sie das rechte Loch des Wechselrichters mit der Innensechskantschraube M5\*L12.

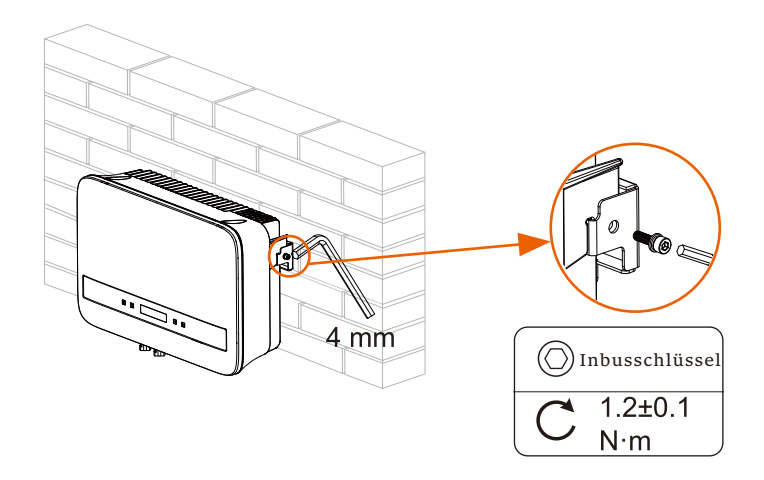

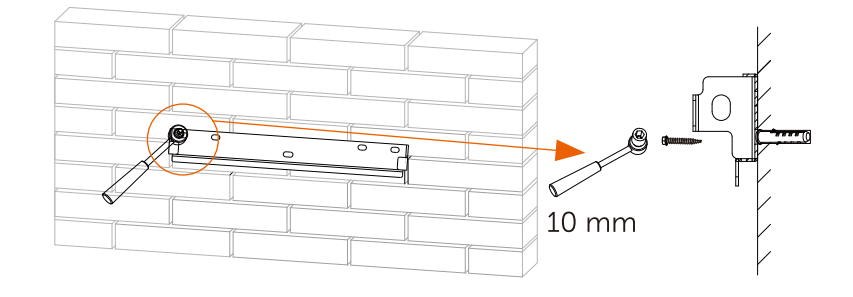

## **5.5 Anschlüsse des Wechselrichters**

### **5.5.1 Die wichtigsten Schritte zum Anschluss an den Wechselrichter** Ø

### PV String Verbindung

Der Wechselrichter verfügt über mehrere PV-Steckverbinder, die zu 2 strängigen PV-Modulen in Reihe geschaltet werden können. Bitte wählen Sie PV-Module mit ausgezeichneter Funktion und zuverlässiger Qualität. Die Leerlaufspannung des angeschlossenen Modulfeldes sollte <Max.DC-Eingangsspannung sein (siehe Tabelle unten), und die Betriebsspannung sollte innerhalb des MPPT-Spannungsbereichs liegen.

Tabelle3 Max. DC-Spannungsbegrenzung

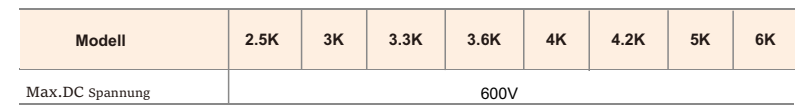

#### GEFAHR!

Lebensgefahr durch hohe Spannungen auf Gleichstromleitern.

- Bei Sonneneinstrahlung erzeugt der PV-Generator eine gefährliche Gleichspannung, die in den Gleichstromleitern anliegt. Die Berührung der Gleichstromleiter kann zu tödlichen Stromschlägen führen.
- Decken Sie die PV-Module ab.
- Berühren Sie nicht die DC-Leiter.

#### WARNUNG!

Die Spannung des PV-Moduls ist sehr hoch und liegt im gefährlichen Spannungsbereich. Bitte beachten Sie beim Anschluss die elektrischen Sicherheitsvorschriften.

#### WARNUNG!

Bitte erden Sie nicht die positiven oder negativen PV-Klemmen!

Bitte beachten Sie die unten aufgeführten Anforderungen an PV-Module:

• Gleicher Typ; Gleiche Menge; Identische Ausrichtung; Identische Neigung.

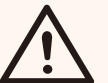

- 
- Um Kabel zu sparen und den DC-Verlust zu reduzieren, empfehlen wir, den Wechselrichter in der Nähe der PV-Module zu installieren.

### **Verbindungsschritte**

Vor dem Anschluss werden die unten aufgeführten Werkzeuge benötigt.

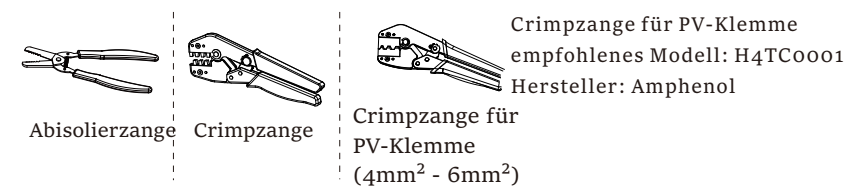

a) Schalten Sie den DC-Schalter aus und wählen Sie dann ein 4mm² Kabel für den Anschluss des PV-Moduls.

b) Entfernen Sie mit der Abisolierzange 7 mm der Isolierung vom Kabelende.

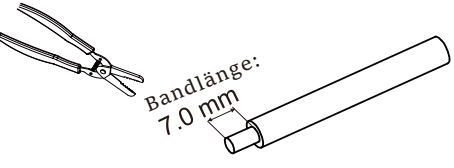

PV-Linie: 4~6 mm̂ (2.5K~4K); 5~6 mm²(4.2K~6K)

c) Führen Sie den abisolierten Draht in den Stiftkontakt ein und

vergewissern Sie sich, dass alle Litzen in den Stiftkontakt eingeklemmt sind.

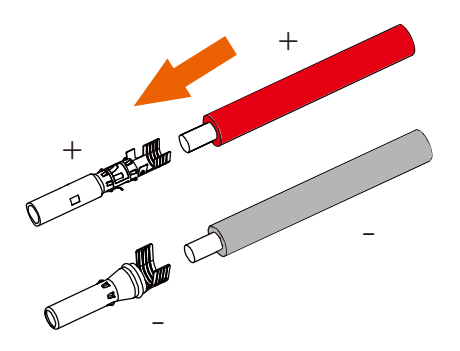

d) Crimpen Sie den Stiftkontakt mit der Crimpzange für PV-Klemmen.

Crimpzange für PV-Klemme  $(4mm^2 - 6mm^2)$ 

(empfohlenes Modell: H4TC0001, Hersteller: Amphenol)

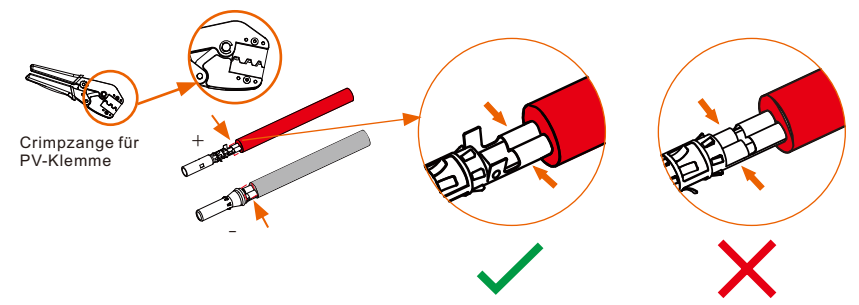

e) Trennen Sie den PV-Steckverbinder in zwei Teile: den Stecker und die Kabelmutter.

Stecken Sie den Draht gewaltsam in den Stecker. Wenn ein "Klick" zu hören oder zu spüren ist, sitzt die Stiftkontaktgruppe richtig.

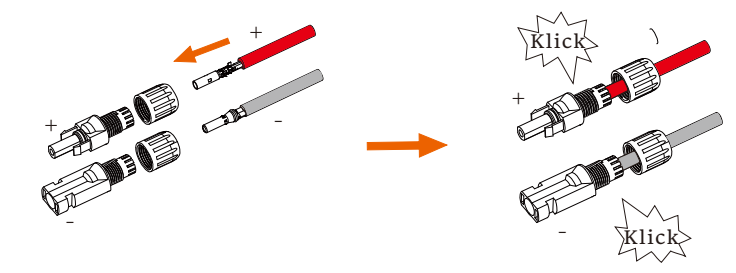

f) Ziehen Sie dann die Kabelmutter fest.

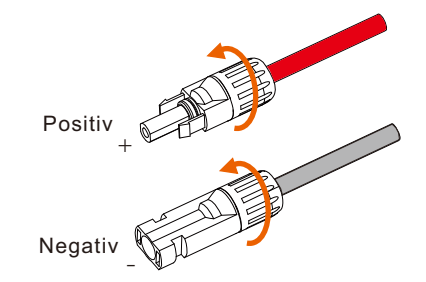

g) Verwenden Sie ein Multimeter, um die Leerlaufspannung des Pluspols und des Minuspols des PV-Kabels zu messen, und stellen Sie sicher, dass die Leerlaufspannung <600 V beträgt (andernfalls kann die Maschine beschädigt werden); + -

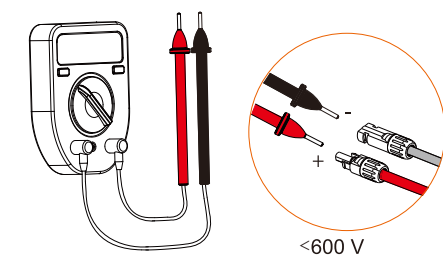

 Klemmen entsprechend der positiven und negativen Korrespondenz ein. h) Entfernen Sie die blaue Schutzabdeckung der PV +&- Schnittstelle an der Unterseite des Wechselrichters und setzen Sie die fertigen PV-

I) Decken Sie die verbleibenden unbenutzten PV-Klemmen mit der blauen Originalabdeckung ab.

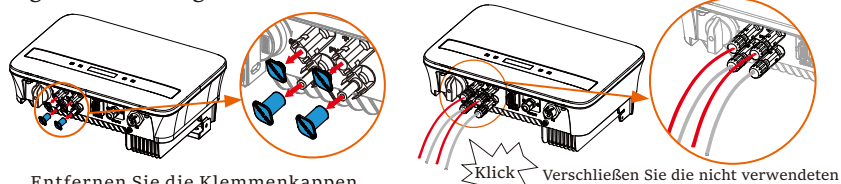

Entfernen Sie die Klemmenkappen.

PV-Klemmen mit den Klemmenkappen.

Hinweis: Halten Sie den DC-Schalter des Wechselrichters während des Anschlusses auf OFF.

Netzanschluss Ø

Der Wechselrichter ist für einphasige Netze ausgelegt. Die Nennnetzspannung beträgt 220/ 230/ 240 V und die Frequenz 50/ 60 Hz. Andere technische Anforderungen sollten mit den Anforderungen des örtlichen öffentlichen Netzes übereinstimmen.

Tabelle 4 Empfohlene Kabel und Mikroschalter

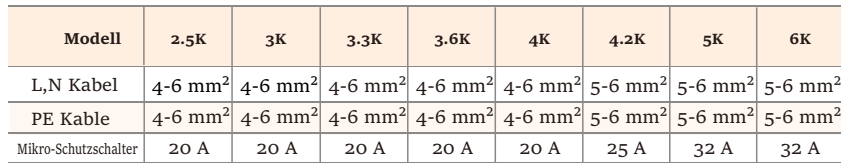

Die Parameter können aufgrund der unterschiedlichen Umgebung und des Materials variieren. Die Querschnittsfläche der PE-Linie sollte die gleiche sein wie die der L/N-Linie. Bitte wählen Sie ein geeignetes Kabel und einen Mikro-Schutzschalter entsprechend den örtlichen Gesetzen und Vorschriften.

#### HINWEIS! **IKA**

Wechselrichter wurden nicht nach AS/NZS 4777.2:2020 für Mehrfachwechselrichterkombinationen geprüft.

Ein Mikro-Schutzschalter sollte zwischen dem Wechselrichter und dem Netz installiert werden, Verbraucher sollten nicht direkt mit dem Wechselrichter verbunden werden.

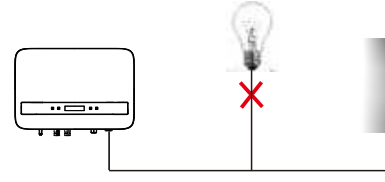

**Falsche Verbindung zwischen Verbraucher und Wechselrichter**

**Verbindungsschritte**

a) Prüfen Sie die Netzspannung und vergleichen Sie sie mit dem zulässigen Spannungsbereich (siehe technische Daten).

b) Den Leistungsschalter von allen Phasen abschalten und gegen Wiedereinschalten sichern.

c) Die Drähte abisolieren:

- L- und N-Drähte auf 52,5 mm und den PE-Draht auf 55 mm abisolieren.

- Benutzen Sie die Crimpzange, um 6 mm der Isolierung von allen Drahtenden abzuisolieren (siehe unten).

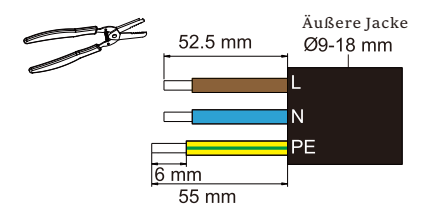

Die Querschnittsfläche der PE-Linie sollte die gleiche sein wie die der L/N-Linie. L/N/PE Linie: 4~6 mm² (2.5K~3.6K); 5~6 mm² (4.2K~6K)

d) Der in der Packliste enthaltene AC-Steckverbinder besteht aus

2 Teilen (A und B).

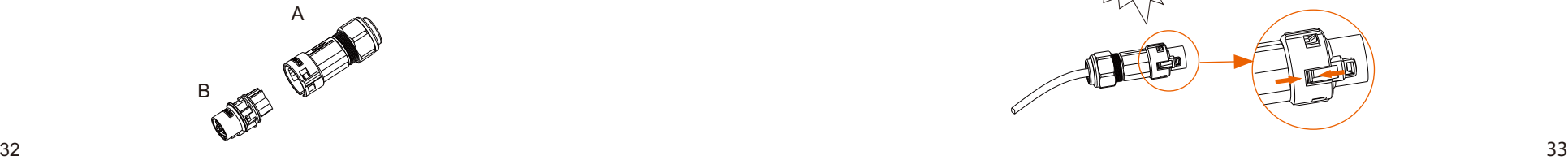

- Trennen Sie A in 4 Komponenten.

Trennen Sie diese Teile

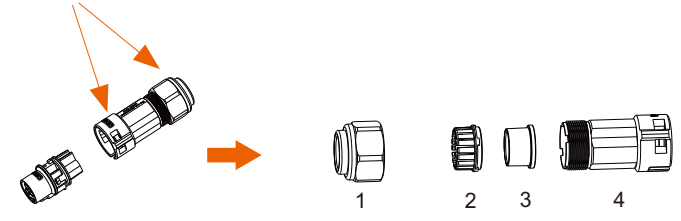

e) Schieben Sie die 1&2&3&4 auf das AC-Kabel.

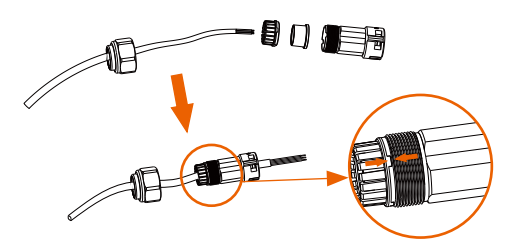

f) Stecken Sie die abisolierten Enden der drei Drähte in das entsprechende Loch in Teil B, und ziehen Sie dann jede Schraube fest (um jeden Draht zu fixieren). (Inbusschlüssel, Drehmoment: 0,5±0,1N-m)

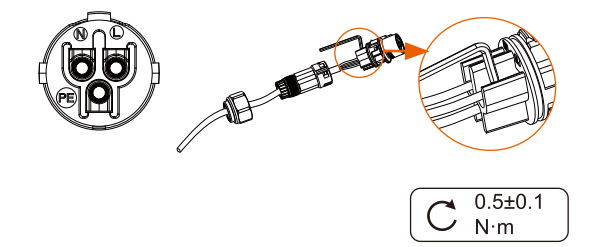

g) Befestigen Sie Teil B mit den Komponenten 2&3&4.

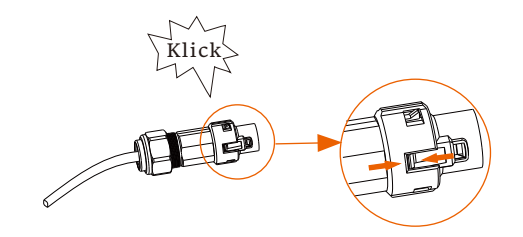

h) Schrauben Sie die Komponente 1 fest an. (Drehmoment:  $3\pm0.3N$ -m)

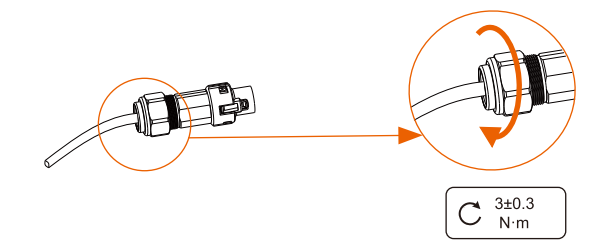

I) Schließen Sie den AC-Stecker an den Wechselrichter an.

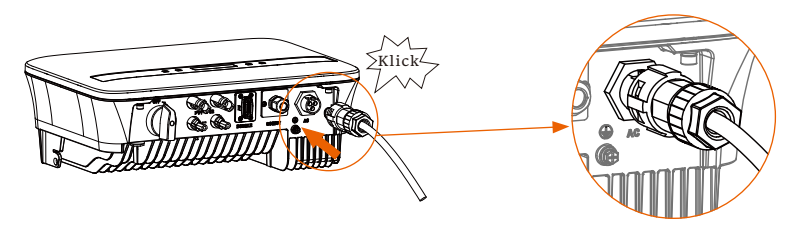

**Auswahl von Sicherungen und Kabelanschlüssen**

Das Minikabel (AC-Leitungskabel) muss über einen Kurzschlussschutz und einen thermischen Überlastungsschutz verfügen.

Versehen Sie das Eingangskabel immer mit einer Sicherung. Normale gGs (US: CC oder T ) Sicherungen schützen das Eingangskabel bei Kurzschluss. Sie verhindern auch Schäden an den angrenzenden Geräten. Dimensionieren Sie die Sicherungen entsprechend den örtlichen Sicherheitsvorschriften, der entsprechenden Eingangsspannung und dem entsprechenden Strom des Wechselrichters.

AC-Ausgang abgesichert durch externe Sicherung (gG Nennstrom 25 A/ 250 VAC für 2,5 KW/3 KW/ 3,3 KW; 32 A/ 250 VAC für 3,6 KW/ 4 KW/ 4,2 KW/ 5 KW/ 6. KW) in allen stromführenden Anschlüssen an die AC-Versorgung vorgesehen.

Das Nennkurzschlussausschaltvermögen der oben genannten Schutzeinrichtung muss mindestens dem potenziellen Ausfallstrom am Installationsort entsprechen. Siehe Abschnitt "Technische Daten" in diesem Handbuch für weitere Einzelheiten.

#### **Erdverbindung**

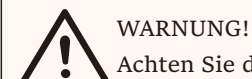

Achten Sie darauf, dass das Erdungskabel angeschlossen ist!

Verbindungsschritte:

1) Verwenden Sie eine Crimpzange, um die Klemme vom PE-Kabel abzuisolieren.

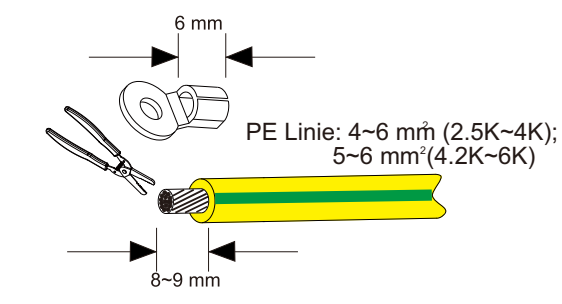

2) Schieben Sie den Schrumpfschlauch über das PE-Kabel. Führen Sie dann das PE-Kabel in die Klemme ein, wobei die Länge der linken Seite der Klemme weniger als 1,5 mm und die Länge der rechten Seite der Klemme weniger als 2 mm betragen sollte.

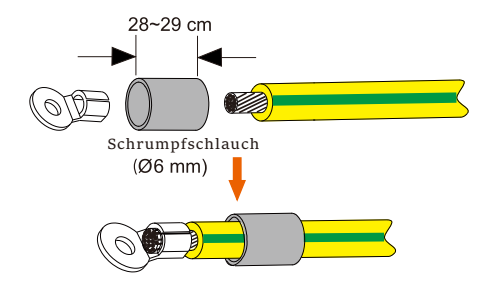

3) Verwenden Sie eine Quetschzange, um den Anschluss zu quetschen.

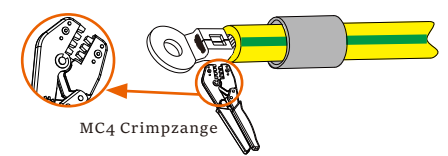

4) Verwenden Sie eine Heißluftpistole, um den Schrumpfschlauch aufzublasen.

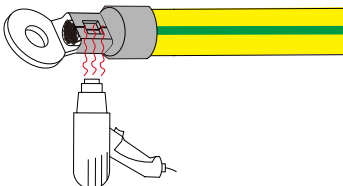

5) Schrauben Sie die PE-Linie mit einem Kreuzschraubendreher fest.

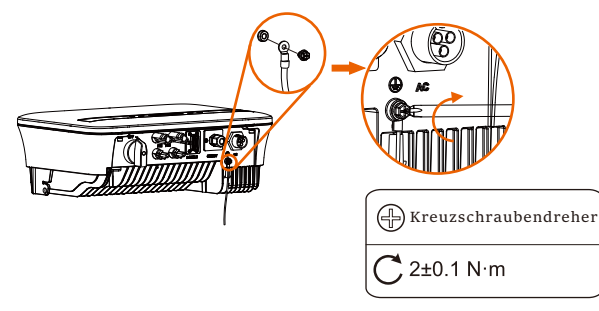

#### **5.5.2 Kommunikationsschnittstelle**

Dieses Produkt verfügt über eine Reihe von

Kommunikationsschnittstellen: wie DONGLE. COM/CT werden für die Kommunikation verwendet und USB wird für die Aktualisierung der Firmware verwendet. Betriebsinformationen wie Ausgangsspannung, Strom, Frequenz, Fehlerinformationen usw. können über diese Schnittstellen an einen PC oder andere Überwachungsgeräte übertragen werden.

#### **DONGLE-Anschluss**

Dieser Wechselrichter verfügt über einen DONGLE-Anschluss, über den Informationen vom Wechselrichter gesammelt werden können, einschließlich des Status, der Leistung und der Aktualisierung der Informationen auf der Überwachungs-Website über einen angeschlossenen Wi-Fi-Dongle (optional).

Verbindungsschritte:

1. Stecken Sie den WiFi-Dongle (optional) in den "DONGLE"-Anschluss an der Unterseite des Wechselrichters.

2. Verbinden Sie das WiFi mit dem Router.

3. Scannen Sie den untenstehenden QR-Code oder suchen Sie im APP Store nach dem Stichwort "Monitoring Cloud", um die APP zur Einrichtung der Überwachung herunterzuladen.

4. Folgen Sie den Schritten, um ein neues Konto zu erstellen,

Internetverbindungen einzurichten und den Wechselrichterstatus zu überprüfen. (Weitere Einzelheiten zur Überwachungskonfiguration finden Sie im Benutzerhandbuch für den WiFi/LAN/4G-Dongle, das im Lieferumfang enthalten ist).

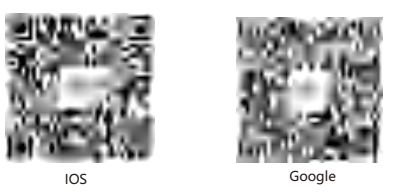

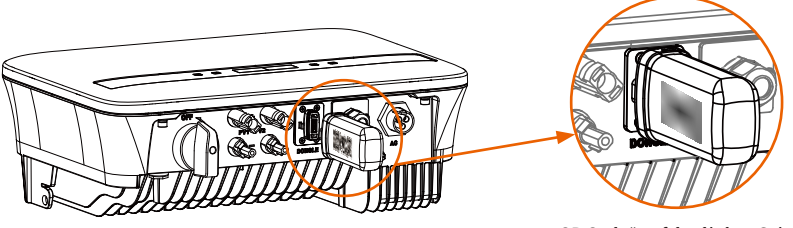

"QR Qode" auf der linken Seite

HINWEIS: Das WIFI-Modul ist optional. Ob das WIFI-Modul in der Packliste enthalten ist, hängt von der jeweiligen Situation ab.

#### **COM/CT-Anschluss**

a. RS485-Anschluss

RS485 ist eine Standard-Kommunikationsschnittstelle, die die Echtzeitdaten vom Wechselrichter an einen PC oder andere Überwachungsgeräte übertragen kann.

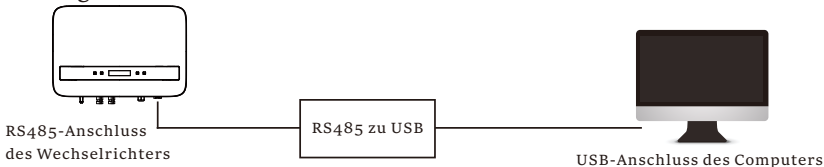

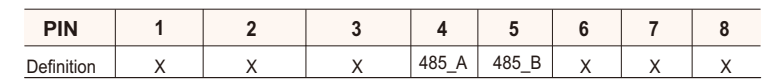

- RS485 Verbindungsschritte: Ø
- 1) Lösen Sie zunächst alle Schrauben des COM/CT-Anschlusses. (Kreuzschraubendreher PH1. Drehmoment: 1,0±0,1N.m)
- 2) Bereiten Sie ein Kommunikationskabel vor und isolieren Sie es ab.
- 3) Führen Sie das Kommunikationskabel durch den wasserdichten Steckverbinder und stecken Sie es dann gemäß der PIN-Definitionsregel in die RJ45-Klemme.

Von Hand anziehen.

Anzugsmoment:1,2±0,1N.m

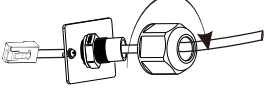

4) Crimpen Sie den RJ45 mit der Crimpzange.

5) Stecken Sie das Kabel in den COM/CT-Anschluss des Wechselrichters, schrauben Sie die Schraube am Anschluss fest und ziehen Sie den wasserdichten Steckverbinder an.

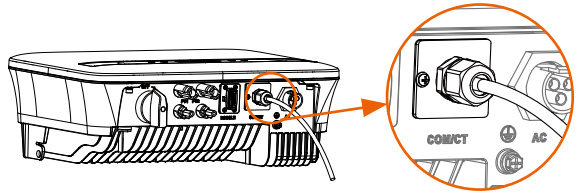

#### b. Zähler/CT (optional)

HINWEIS! Es wird empfohlen, unsere smarte Stromzähler an den Wechselrichter anzuschließen. Wenn keine smarte Stromzähler installiert ist, deaktivieren Sie bitte die Funktion "Export Control" in den Wechselrichtereinstellungen. Andernfalls hält der Wechselrichter an und meldet einen "Meter fault" Alarm. Die "Export Control" ist standardmäßig deaktiviert. Wenn ein Fehler auftritt, überprüfen Sie bitte, ob sie deaktiviert ist. Die smarte Stromzähler muss von uns autorisiert und bei uns erworben werden. Jeder Dritte oder nicht autorisierte Zähler kann möglicherweise nicht mit dem Wechselrichter kompatibel sein. In diesem Fall übernehmen wir keine Haftung für Verluste und Schäden, falls der Zähler nicht verfügbar oder nicht kompatibel ist.

Mit diesem einphasigen Zähler, der mit der X1-Serie zusammenarbeitet, können Sie:

(1) die Energie in das Netz und aus dem Netz den ganzen Tag über überwachen.

(2) Die Exportkontrollfunktion mit einer höheren Genauigkeit erreichen.

a. Für Zähler ohne Stromwandler

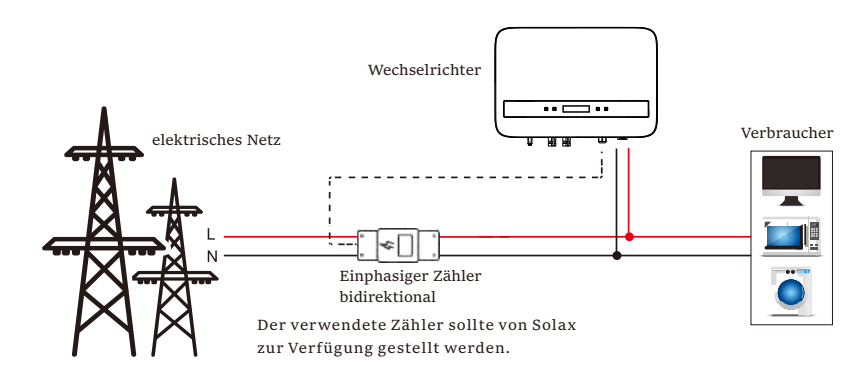

b. Für Zähler mit Stromwandler

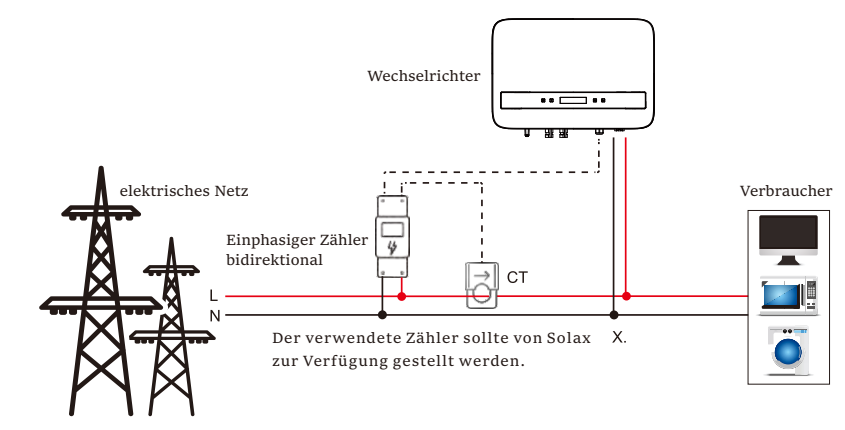

Die PIN-Definition der Zählerschnittstelle ist unten abgebildet.

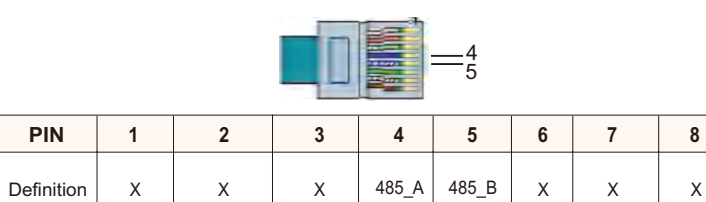

 $\triangleright$  CT-Anschluss:

Der Stromsensor misst den Strom auf der Phasenleitung, die zwischen dem Wechselrichter und dem Netz verläuft.

CT-Anschlussdiagramm

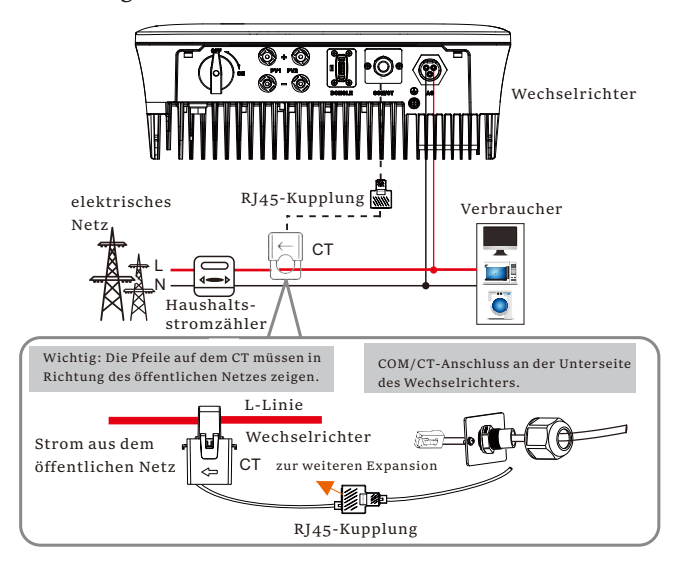

#### CT PIN Definition

Wenn Sie den RJ45-Steckverbinder mit dem Kabel des Stromwandlers verbinden, gehen Sie bitte in der folgenden Reihenfolge vor:

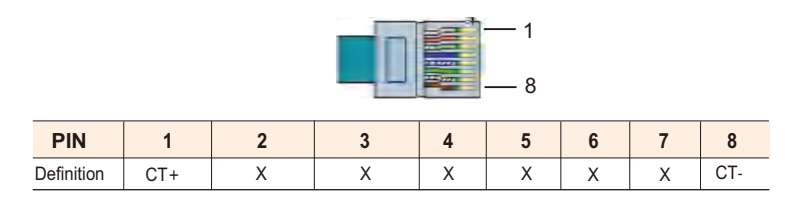

Schritte der CT-Verbindung:

#### HINWEIS!

• Legen Sie den Stromwandler nicht auf den N-Draht oder den Erdungsdraht.

• Legen Sie den Stromwandler nicht gleichzeitig auf den N- und den L-Draht.

- Platzieren Sie den Stromwandler nicht mit dem Pfeil zur Wechselrichterseite hin.
- Legen Sie den Stromwandler nicht auf die nicht isolierten Drähte.
- Verwenden Sie den Draht nicht länger als 25 m.

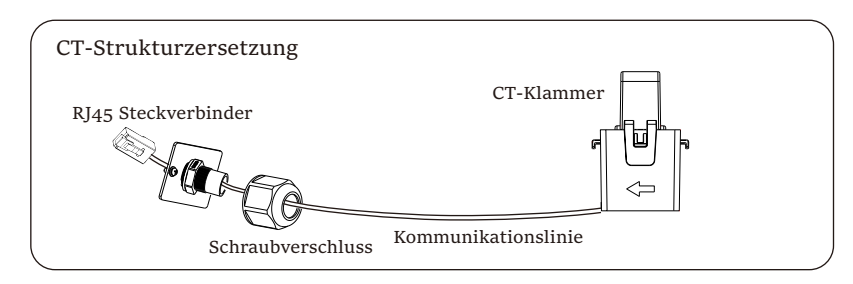

1) Lösen Sie zunächst alle Schrauben des COM/CT-Anschlusses.

(Kreuzschraubendreher PH1. Drehmoment: 1,0±0,1N.m)

2) Bereiten Sie ein Kommunikationskabel vor und isolieren Sie es ab.

3) Führen Sie das Kommunikationskabel durch den wasserdichten Steckverbinder und stecken Sie es dann gemäß der PIN-Definitionsregel in die RJ45-Klemme.

4) Crimpen Sie die Rj45 mit der Crimpzange.

5) Stecken Sie das Kabel in den COM/CT-Anschluss des Wechselrichters, schrauben Sie die Schraube am Anschluss fest und ziehen Sie den wasserdichten Steckverbinder an.

6) Klemmen Sie die CT-Klemme an die L-Linie von der Seite des Hauptzählerkastens des Hauses.

7) Stellen Sie sicher, dass der Stromsensor in der richtigen Richtung installiert ist: Der Pfeil auf dem Stromsensor muss in Richtung des öffentlichen Stromnetzes zeigen.

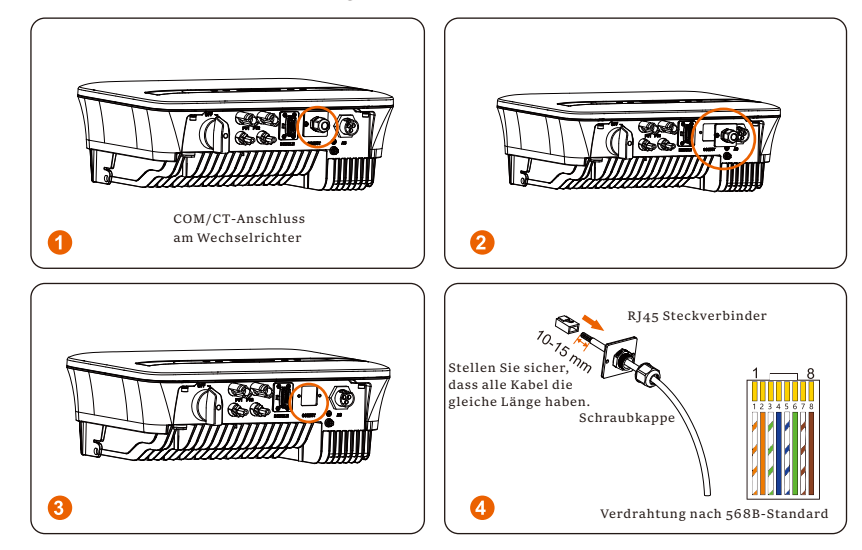

‼⊀≵

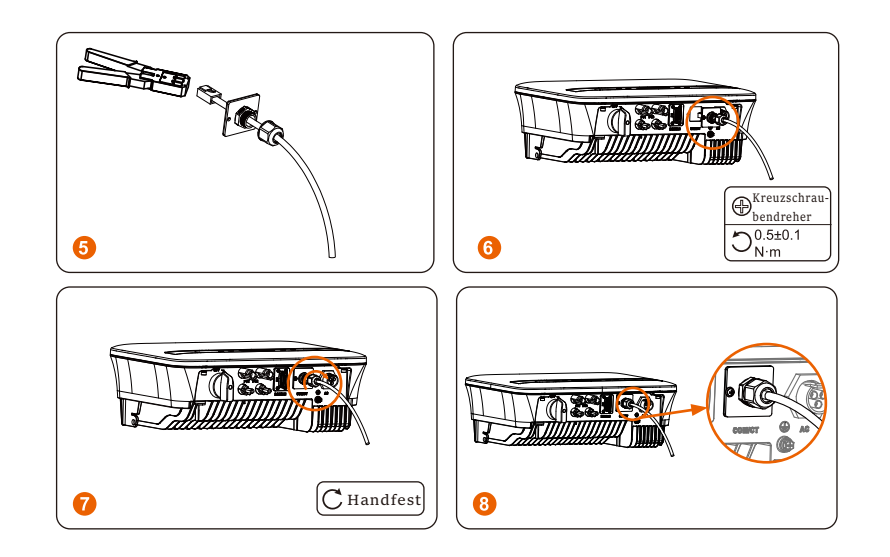

#### DRM Ø

Die DRM-Funktion (für AS4777) unterstützt verschiedene Modi der Bedarfsanpassung, indem sie Steuersignale wie unten beschrieben gibt (in anderen Ländern wird die DRM-Funktion für die Fernabschaltung verwendet). Der Benutzer sollte die folgenden PIN-Regeln befolgen und mit externen Geräten zusammenarbeiten, wenn er sie verwendet.

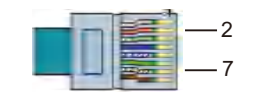

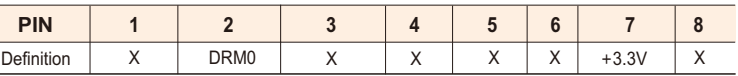

Der DRM teilt sich die Klemmleiste mit der RS485/Zähler-Kommunikation.

Für die Anschlussschritte des DRM siehe oben (b) RS485-Verbindungen.

Hinweis: DRM0 ist für AS4777.2 AU/NZ. Die Fernabschaltung ist für Länder und Regionen außer Australien verfügbar.

#### **Wärmepumpe**

Die Adapterbox dient zur Steuerung des Schließens und Öffnens von Schaltern durch Steuersignale. Sie kann auch zur Steuerung der Wärmepumpe über die Adapterbox verwendet werden.

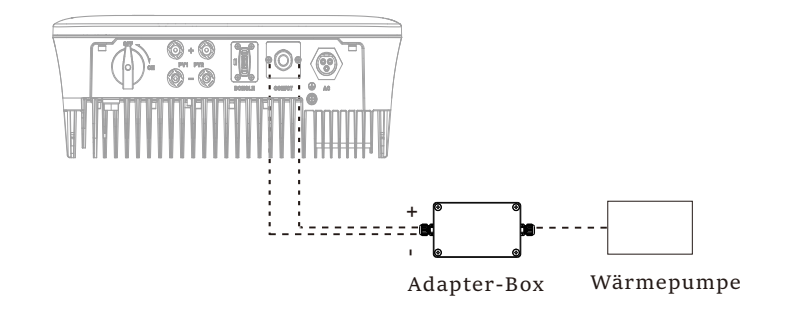

Die PIN-Definition der Wärmepumpe ist nachstehend aufgeführt:

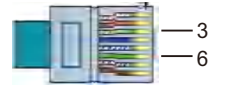

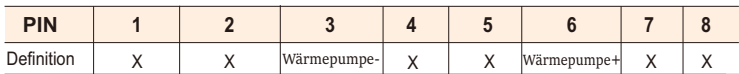

#### **Anschluss Wärmepumpe:**

1) Schließen Sie Wärmepumpe+ an den positiven Pol der Wärmepumpenlast und Wärmepumpe- an den negativen Pol der Wärmepumpenlast an.

\* Die Wärmepumpenfunktion ist standardmäßig deaktiviert. Bitte aktivieren Sie sie in den Einstellungen.

#### **Einstellungen der Wärmepumpe:**

1) Öffnen Sie die Schnittstelle Einstellungen und wählen Sie DryContact.

>Settings Meter Energy

>DryContact

2) Es gibt 2 Modi zur Auswahl, nachdem Sie die DryContact-Schnittstelle betreten haben: Verbraucher-Management und Genrator. (2.1) Wählen Sie Verbraucher-Management und wählen Sie dann Manuell in der Schnittstelle Zeitplan.

(2.2) Wählen Sie Ein, um die Wärmepumpenfunktion einzuschalten.

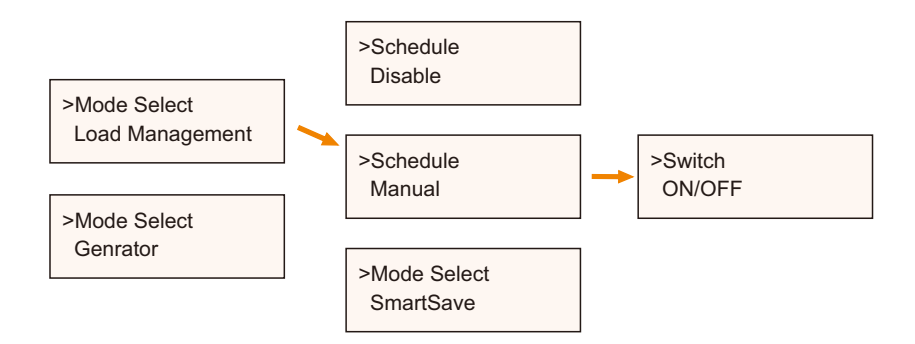

3) Stellen Sie die Zeitintervalle für das Ein- und Ausschalten der Wärmepumpe ein.

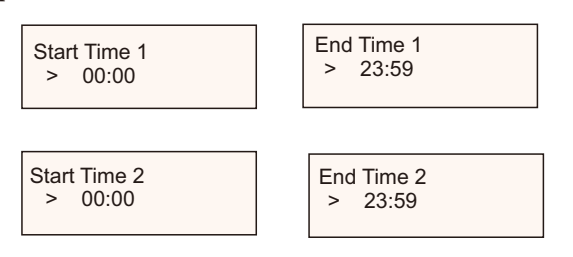

#### **Parallelschaltung**

Der Serienwechselrichter bietet die Funktion der Parallelschaltung, mit der mehrere Wechselrichter in einem System parallel geschaltet werden können und die Nulleinspeisung in das Netz mit einem im Hauptstromkreis installierten Zähler kontrolliert werden kann.

Das parallele System kann mit Modbus Function oder mit Datahub realisiert werden. Bitte beachten Sie die folgenden Diagramme.

Diagramm A: Parallelsystem mit Modbus-Funktion

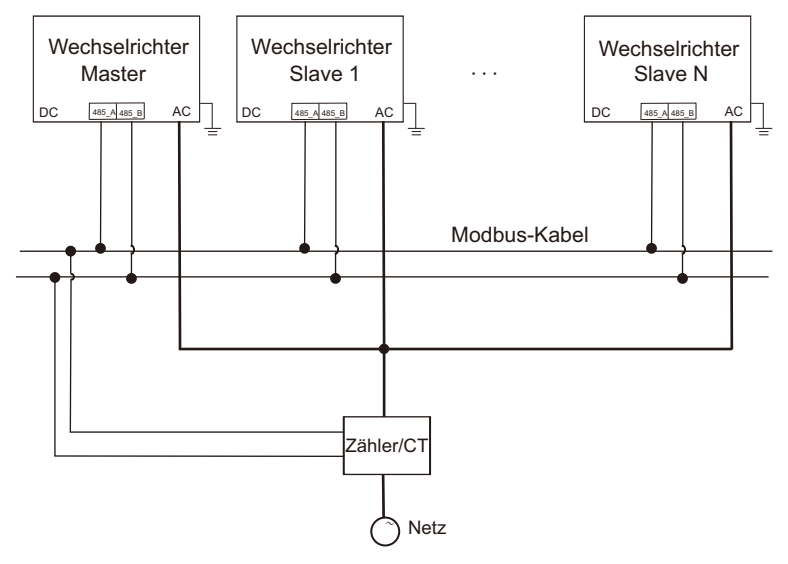

Diagramm B: Paralleles System mit Datahub

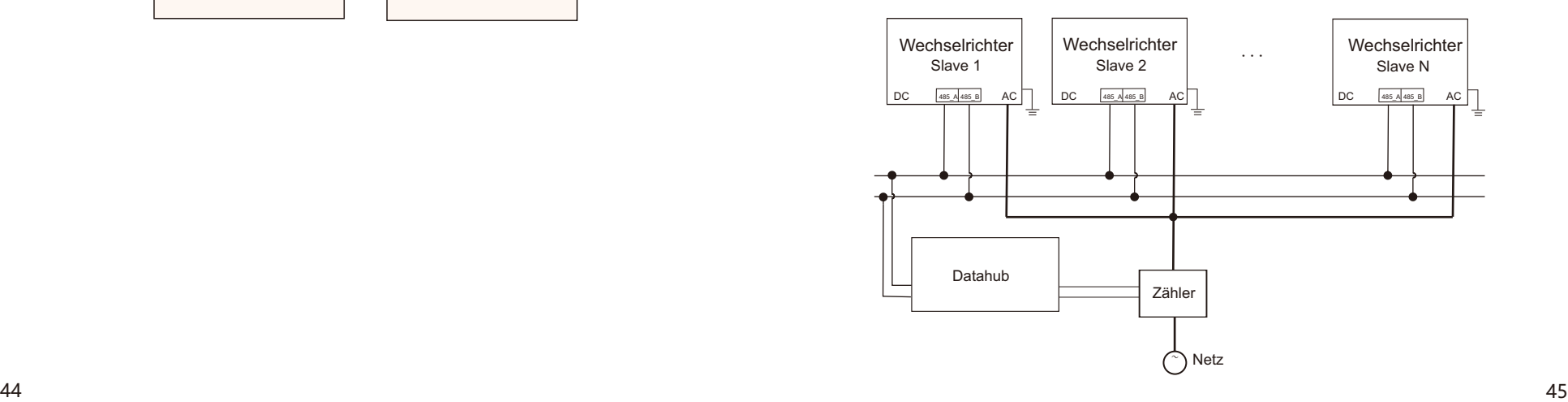

#### Hinweis!

Vergewissern Sie sich vor dem Betrieb, dass die Wechselrichter die folgenden Bedingungen erfüllen:

1. Alle Wechselrichter müssen der gleichen Serie angehören;

2. Die Firmware-Version aller Wechselrichter muss die gleiche sein. Andernfalls kann die Parallelfunktion nicht genutzt werden.

Ø Paralleles System mit Modbus-Funktion

In diesem Parallelsystem können maximal 5 Wechselrichter angeschlossen werden. Ein Wechselrichter wird als Master festgelegt, die übrigen sind die Slaves. Der Master-Wechselrichter kann mit allen Slave-Wechselrichtern kommunizieren.

• Verdrahtungsarbeiten

a) Verbinden Sie alle Wechselrichter im Parallelsystem über RS485-Kabel miteinander.

b) Verbinden Sie das Kommunikationskabel mit dem Master-Wechselrichter.

 $\cdot$  Einstellung

Schalten Sie das gesamte System ein und rufen Sie die Einstellungsseite des Wechselrichters auf dem LCD-Bildschirm auf. Folgen Sie den nachstehenden Anweisungen, um die Einstellungen abzuschließen.

So stellen Sie den Master-Wechselrichter ein:

a) Rufen Sie die Seite "ParallelSetting" auf und wählen Sie "Enable", um die Funktion für den Wechselrichter zu aktivieren.

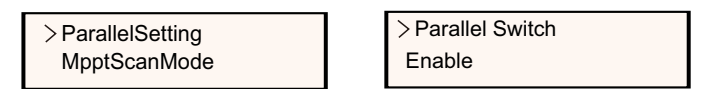

b) Stellen Sie sicher, dass der Zähler/CT an den Master-Wechselrichter angeschlossen ist. Rufen Sie die Seite "Export Control" auf und wählen Sie "Meter"/"CT" am Master-Wechselrichter.

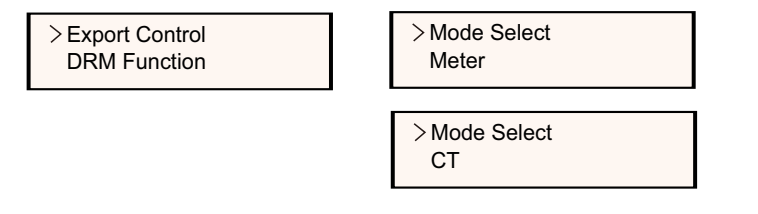

c) Wählen Sie "M/S-Mode", um den Master-Wechselrichter auszuwählen. Es kann nur ein Wechselrichter als "Master" eingestellt werden.

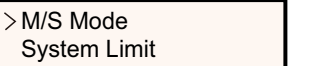

M/S Mode Master

d) Stellen Sie den Wert für "System Limit" am Master-Wechselrichter ein. Dies ist die Gesamtleistungsgrenze für das Parallelsystem. Die Ausgangsleistung der Slaves wird dann entsprechend ihrer Nennausgangsleistung aufgeteilt. Der Wert kann im Bereich von 0 kW bis 30 kW eingestellt werden; der Standardwert ist 0 W.

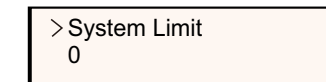

Zum Einstellen der Slave-Wechselrichter:

a) Rufen Sie die Seite "Export Control" auf, und der Modusstatus ist standardmäßig "Disable" (Benutzer können ihn nicht selbst einstellen).

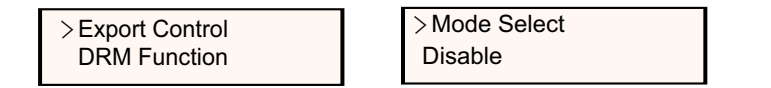

b) Wählen Sie "ParallelSetting" und setzen Sie dann den Status von "Pallel Switch" auf "Enable".

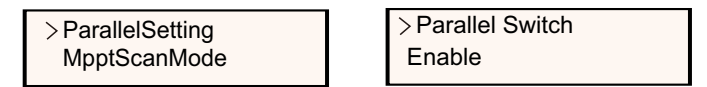

c) Rufen Sie "M/S Mode" auf und wählen Sie "Slave", um die Slave-Wechselrichter einzustellen.

> M/S Mode Slave

#### Hinweis!

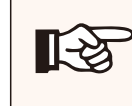

Der in "System Limit" eingestellte Leistungsgrenzwert ist der Grenzwert für mehrere Wechselrichter im Parallelsystem, während der in "Export Control" eingestellte "UserValue" der Leistungsgrenzwert für einen einzelnen Wechselrichter ist, der aufgehoben wird, wenn die Parallelfunktion aktiviert ist.

∏⊰ठ

#### HINWEIS!

Das Parallelsystem mit Modbus-Funktion und die EV-Charger-Funktion können derzeit nicht gleichzeitig genutzt werden. Wenn der EVCharger angeschlossen ist, wenn mehrere Wechselrichter im Parallelsystem arbeiten:

Wenn die "ParallelSetting"-Funktion aktiviert ist, wird die Kommunikation zwischen Wechselrichter und EV-Charger

unterbrochen. In diesem Fall sollte der EV-Charger über einen eigenen Stromwandler/Zähler verfügen, um ordnungsgemäß mit Parallel-Wechselrichtern zu arbeiten.

Wenn die "ParallelSetting"-Funktion deaktiviert ist, ist die EV-Charger-Funktion aktiviert. Der EV-Charger kann dann normal mit dem Wechselrichter arbeiten, an den er angeschlossen ist, während andere Wechselrichter die Exportkontrollfunktion nicht realisieren können.

Ø Paralleles System mit Datahub

In diesem Parallelsystem können maximal 60 Wechselrichter angeschlossen werden. Der Datahub wird der Master des Systems sein, und alle Wechselrichter sind die Slaves. Der Datahub kann mit allen Slave-Wechselrichtern kommunizieren.

#### **HINWEIS!**

Bevor Sie den Datahub an das Parallelsystem anschließen, überprüfen Sie bitte, ob die Einstellungen des Wechselrichters die folgenden Bedingungen erfüllen:

Die Einstellung "ParallelSetting" sollte "Disable" sein.

Die Adressen aller Wechselrichter sollten unterschiedlich sein.

Andernfalls setzen Sie bitte die RS485- Kommunikationsadressen zurück.

Die Kommunikationsadresse von Zähler und Wechselrichter darf nicht identisch sein, da sonst ein Konflikt entstehen kann.

Ø Verdrahtungsarbeiten

a) Verbinden Sie ein Ende des RS485-Kommunikationskabels mit dem Datahub und das andere Ende mit einem der Slave-Wechselrichter. b) Verbinden Sie alle Slave-Wechselrichter über RS485-Kabel miteinander.

c) Verbinden Sie den Zähler mit dem Datahub und dem Netz.

#### HINWEIS!

Der mit dem Datahub verbundene Wechselrichter sollte die die "ParallelEinstellung" nicht aktivieren.

Es ist nicht notwendig, die "ParallelSetting" an den Wechselrichtern einzustellen, das Parallelsystem mit Datahub startet automatisch.

Einzelheiten entnehmen Sie bitte dem Benutzerhandbuch von Datahub.

#### **EV-Charger Funktion**

Der Wechselrichter kann mit dem intelligenten EV-Charger kommunizieren, um ein intelligentes Photovoltaik-, Speicher- und EV-Ladesystem zu bilden und so die Nutzung der photovoltaischen Energie zu maximieren.

Diagramm: Intelligentes Energiesystem mit Photovoltaik, Speicher und EV-Ladestationen

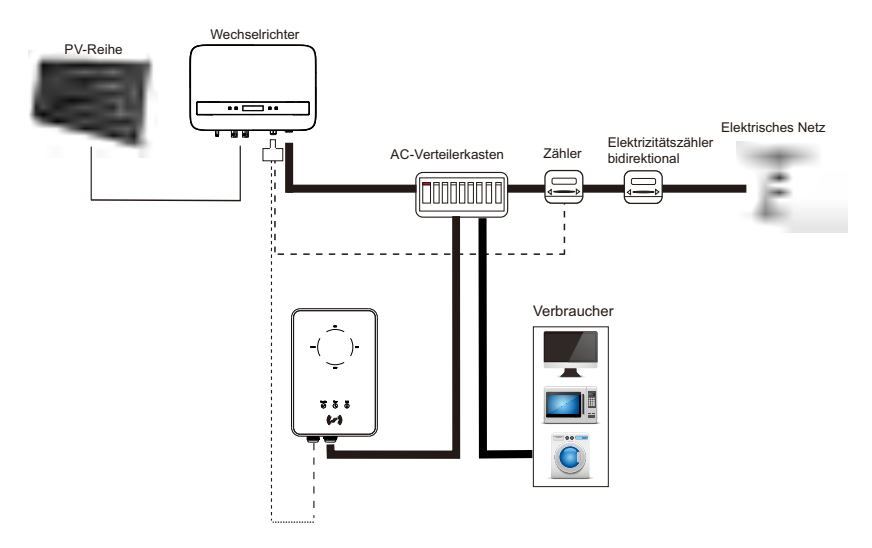

· Verdrahtungsarbeiten

a) Stecken Sie eine Klemme des Kommunikationskabels in den rechten Pin des EV-Chargers und die andere Klemme in PIN 4 & 5 des "COM/CT"-Anschlusses des Wechselrichters.

b) Schließen Sie den Zähler an PIN 4 und 5 des "COM/CT"-Anschlusses des Wechselrichters an

· Einstellung

Schalten Sie das gesamte System ein, rufen Sie die Seite "Einstellungen" der Wechselrichter auf dem LCD-Bildschirm auf.

a) Gehen Sie auf die Seite "Export Control" und wählen Sie "CT" oder "Meter".

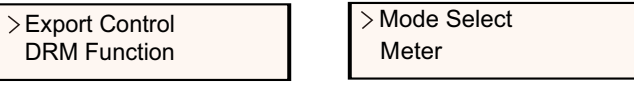

Mode Select CT

b) Wählen Sie "EvChargerEnable" und geben Sie dann "Mode Select" ein. Vergewissern Sie sich, dass die Schnittstelle unter "Mode Select" "Enable" anzeigt, was bedeutet, dass die EV-Charger-Funktion erfolgreich gestartet wurde.

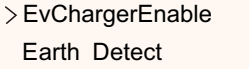

Mode Select Enable

Einzelheiten zur Installation und Einstellung des EV-Chargers entnehmen Sie bitte der Bedienungsanleitung des EV-Chargers.

#### Hinweis!

Die EV-Charger-Funktion und das Parallelsystem mit Datahub oder das Parallelsystem mit Modbus-Funktion können derzeit nicht gleichzeitig genutzt werden.

#### **Upgrade**

Der Benutzer kann das Wechselrichtersystem über die U-Disk aktualisieren.

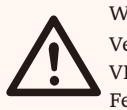

WARNUNG!

Vergewissern Sie sich, dass die Eingangsspannung mehr als 65 VDC beträgt (bei guter Beleuchtung), andernfalls kann es zu Fehlern bei der Aktualisierung kommen.

#### Upgrade-Schritte: Ø

1) Bitte kontaktieren Sie unseren Service, um die neueste Firmware zu erhalten. Fügen Sie dann einen neuen Ordner mit dem Namen "Update" im Hauptverzeichnis auf Ihrer U-Disk hinzu, und zwei weitere Unterordner mit den Namen "ARM" und "DSP" unter "Update". Kopieren Sie die Firmware-Dateien in ARM bzw. DSP. Das sieht dann so aus:

"Update\ARM\323101021300\_XX\_XXXXX\_XX\_XX\_XXXXX\_XXXX\_XXX\_AR M\_Vxxx.xx\_xxxxxxxxxxxxxxx.bin";

"Update\DSP\323101021400\_XX\_XXXXX\_XX\_XX\_XXXXX\_XXXX\_XXX\_DS P\_Vxxx.xx\_xxxxxxxxxxxxxx.bin"

#### WARNUNG!

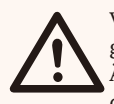

Vergewissern Sie sich, dass das Verzeichnis strikt mit dem oben genannten Formular übereinstimmt!

Ändern Sie den Namen der Programmdatei nicht! Andernfalls kann dies dazu führen, dass der Wechselrichter nicht mehr funktioniert!

2) Stecken Sie dann die U-Disk in den DONGLE-Anschluss an der Unterseite des Wechselrichters. Schalten Sie dann den DC-Schalter ein oder schließen Sie den PV-Steckverbinder an, die LCD-Schnittstelle wird wie unten angezeigt.

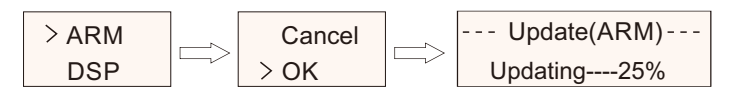

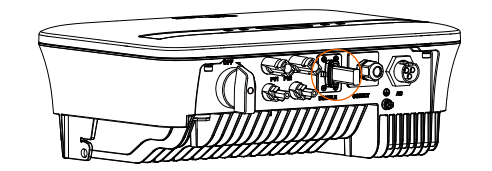

3) Drücken Sie die Tasten nach oben und unten, um die zu aktualisierende Datei auszuwählen, und drücken Sie lange nach unten, um zu bestätigen.

4) Wenn das Upgrade abgeschlossen ist, denken Sie bitte daran, den AC-Schalter und den DC-Schalter (optional) auszuschalten, und ziehen Sie dann die U-Disk heraus.

#### WARNIJNG!

Schalten Sie während der Aktualisierung den DC-Schalter nicht aus und ziehen Sie den PV-Steckverbinder nicht ab. Wenn die Aktualisierung fehlgeschlagen ist, wiederholen Sie den Vorgang bitte noch einmal.

• Starten Sie den Wechselrichter, nachdem Sie alle unten aufgeführten Schritte überprüft haben:

- a) Prüfen Sie, ob das Gerät gut an der Wand befestigt ist.
- b) Vergewissern Sie sich, dass der DC- und der AC-Schutzschalter abgeklemmt sind.
- c) Das AC-Kabel ist korrekt an das Netz angeschlossen.
- d) Das DC-Kabel ist ordnungsgemäß und zuverlässig angeschlossen.
- e) Das Erdungskabel ist ordnungsgemäß und zuverlässig angeschlossen;
- f) Das Kommunikationskabel ist ordnungsgemäß und zuverlässig angeschlossen.

g) Alle PV-Paneele sind korrekt an den Wechselrichter angeschlossen, nicht genutzte DC-Steckverbinder sollten mit einer Abdeckung verschlossen werden.

h) Es dürfen keine fremden Gegenstände, wie z. B. Werkzeuge, auf der Oberseite der Maschine oder im Anschlusskasten (falls vorhanden) zurückgelassen werden.

I) Schalten Sie den DC-Schalter (optional) auf die Position "ON".

j) Schalten Sie zuerst den externen AC- und dann den DC-Steckverbinder ein.

• Starten des Wechselrichters

• Der Wechselrichter schaltet sich automatisch ein, wenn die PV-Paneele genügend Energie erzeugen.

• Überprüfen Sie den Status der LED-Anzeige und des LCD-Bildschirms. Die LED-Anzeige sollte blau leuchten und der LCD-Bildschirm sollte die Hauptschnittstelle anzeigen.

• Wenn die LED-Anzeige nicht blau leuchtet, überprüfen Sie bitte die folgenden Bedingungen:

- Alle Anschlüsse sind korrekt.
- Alle externen Trennschalter sind geschlossen.
- Der DC-Schalter des Wechselrichters befindet sich in der Position "ON".

- Wenn das rote Licht blinkt, d.h. ein Fehler auftritt, überprüfen Sie bitte, ob die oben genannten Bedingungen erfüllt sind.

Nachfolgend sind die drei Betriebszustände aufgeführt, was bedeutet, dass der Wechselrichter erfolgreich gestartet wurde.

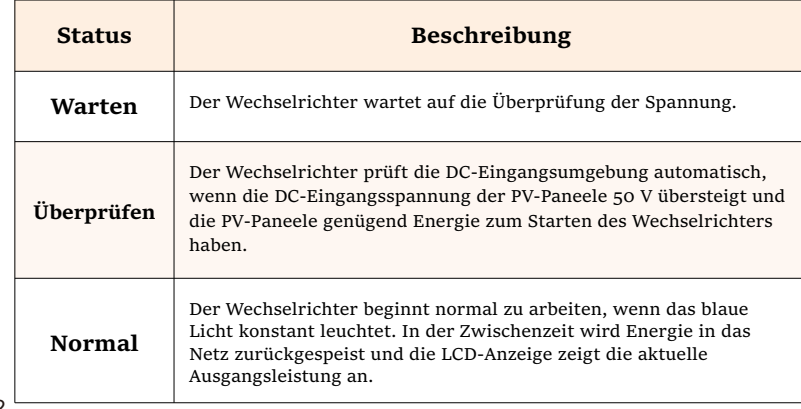

Rufen Sie die Einstellungsschnittstelle auf und folgen Sie den Anweisungen, wenn Sie das Gerät zum ersten Mal in Betrieb nehmen.

#### **WARNIING!**

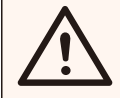

Die Stromversorgung des Geräts darf erst nach Abschluss der Installationsarbeiten eingeschaltet werden. Alle elektrischen Anschlüsse müssen von qualifiziertem Personal in Übereinstimmung mit den in dem betreffenden Land geltenden Vorschriften vorgenommen werden.

#### **HINWEIS!**

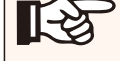

Bitte stellen Sie den Wechselrichter entsprechend den örtlichen Anforderungen ein.

## **5.7 Alarm bei Isolationsfehlern**

Der Wechselrichter verfügt über die von AS 4777\_2020 und Neuseeland geforderte Isolationsfehler-Alarmfunktion. Er gibt einen visuellen Alarm aus, das rote Licht flackert und auf dem LCD-Monitor des Wechselrichters wird IsoFault angezeigt, sobald die Isolationsimpedanz der PV-Anlagen weniger als 20 KΩ beträgt.

## **5.8 Länder-/Netzeinstellungen**

- Bitte wählen Sie die australische Region A, B, C für die Netzqualitätsreaktionsmodi und Netzschutzeinstellungen während der Inbetriebnahme.- Bei Bedarf können Sie die Sollwerte für die Netzqualitätsregelung und die Netzschutzeinstellungen anpassen.

## **5.9 Inbetriebnahme**

Für die Einhaltung von AS/NZS 4777.2:2020 wählen Sie bitte die australische Region A/B/C aus. Bitte erkundigen Sie sich bei Ihrem örtlichen Netzbetreiber, welche Region Sie wählen müssen. Bei Bedarf können Sie die Sollwerte für die Netzqualitätsregelung und die Netzschutzeinstellungen anpassen.

Nach der Inbetriebnahme können Sie die folgenden Einstellungen über den LCD-Monitor des Wechselrichters abrufen:

- Gebietseinstellungen (und Sollwerte) für Netzschutzeinstellungen
- Regionseinstellungen (und Sollwerte) für Netzqualitätsreaktionsmodi.

િસ્ટિ

### HINWEIS!

Sobald die Einstellungen bei der Inbetriebnahme ausgewählt wurden, sind sie nur für die Ansicht gesperrt.

#### HINWEIS!

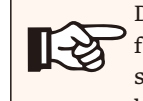

Das Passwort sollte nicht ohne weiteres verfügbar sein falls Sie es benötigen, finden Sie es entweder in einem separaten Wartungs-/Servicehandbuch oder auf Anfrage beim Hersteller/Importeur.

## **6. Operation Methode**

## **6.1 Bedienfeld**

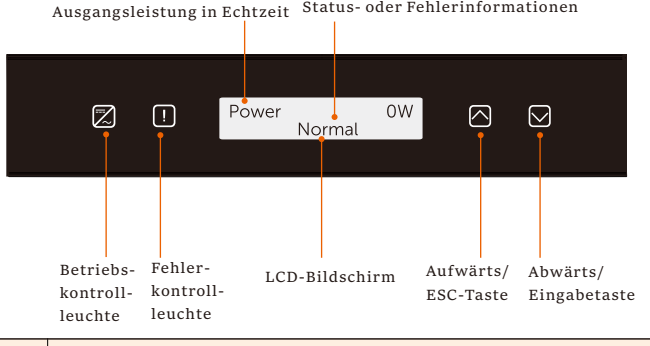

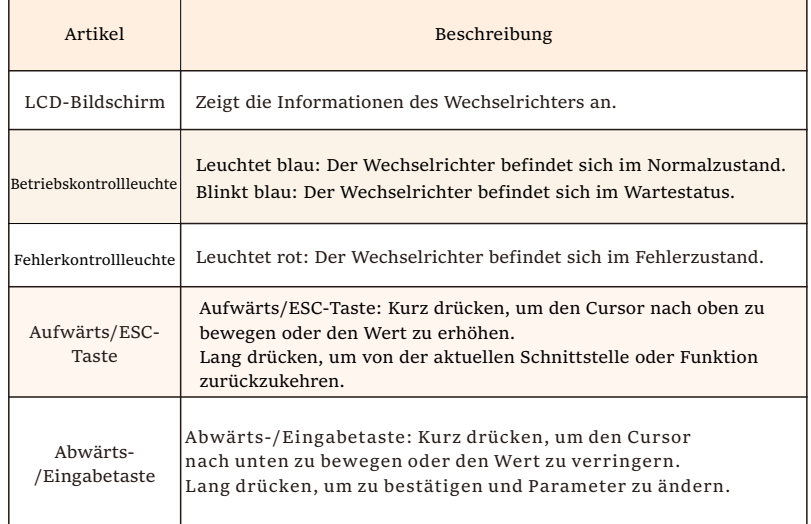

54 55 Hinweis: Wenn sich der Wechselrichter im Status "Warten" und "Prüfen" befindet, flackert das blaue Licht; im Status "Normal" ist das blaue Licht 54 immer an.

## **6.2 LCD-Struktur**

Die aktuelle Struktur entnehmen Sie bitte dem Wechselrichter.

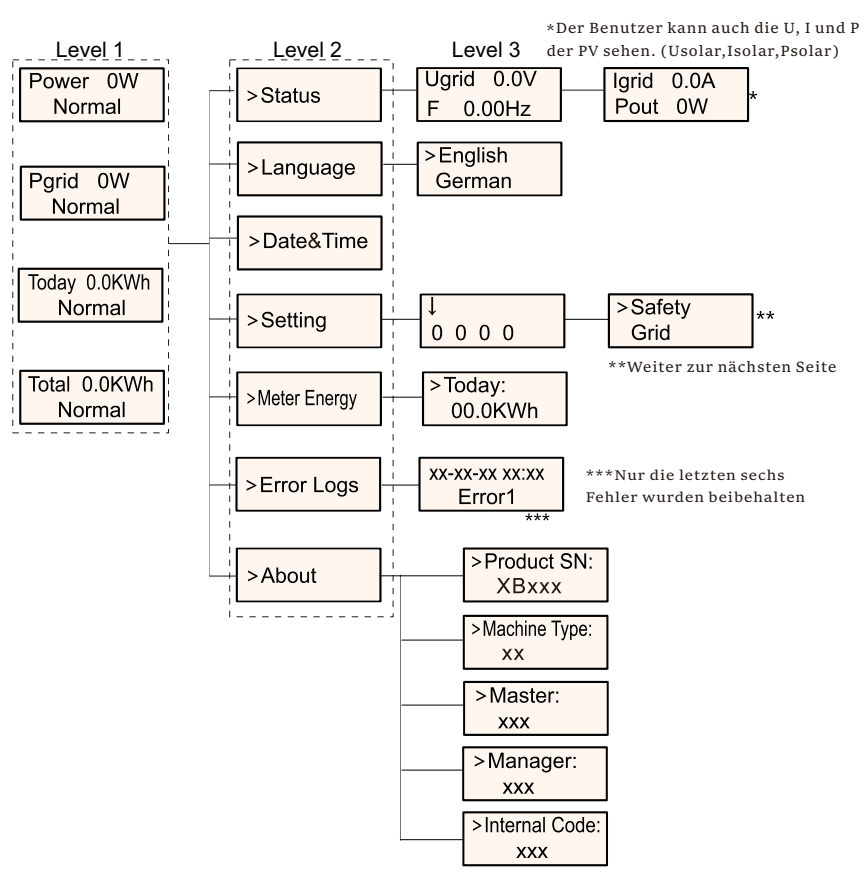

#### Hinweis:

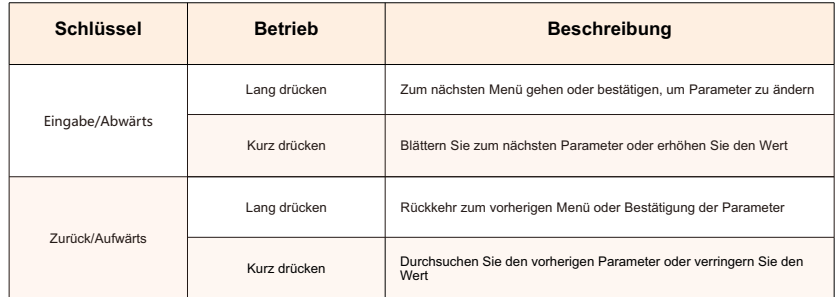

## **6.3 LCD-Bedienung**

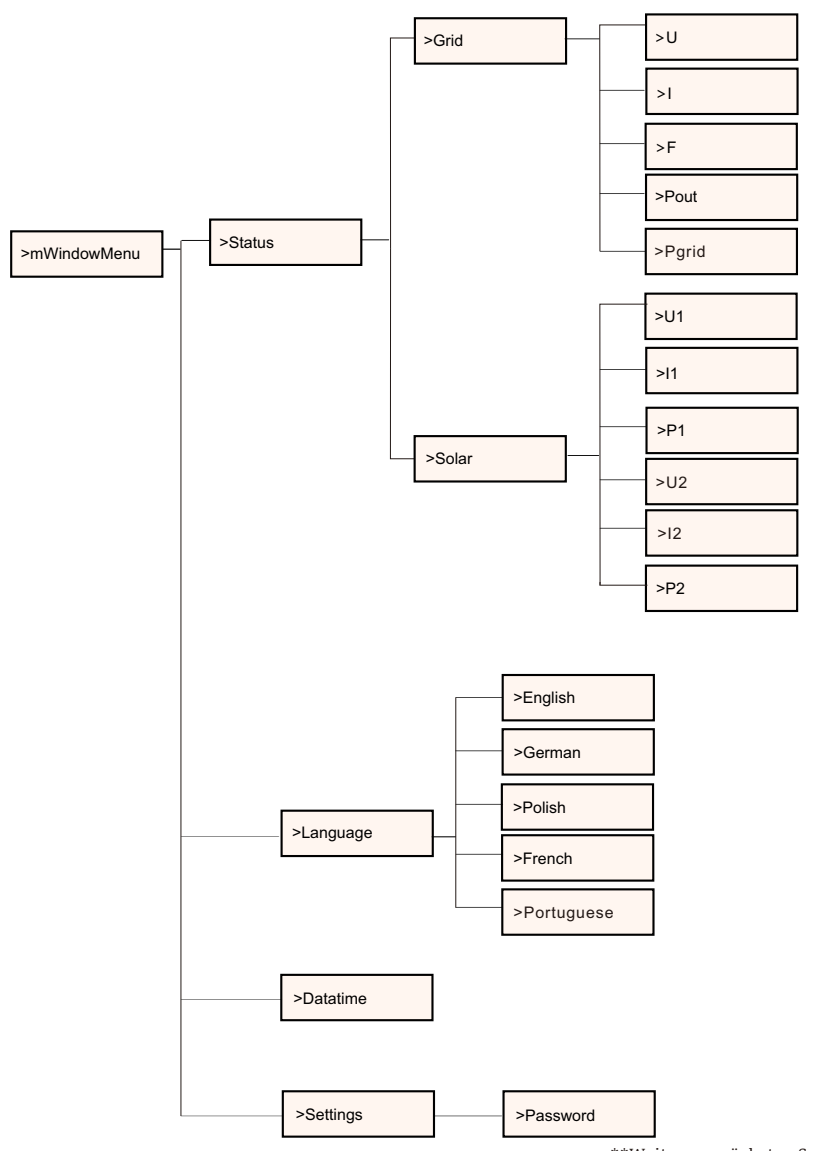

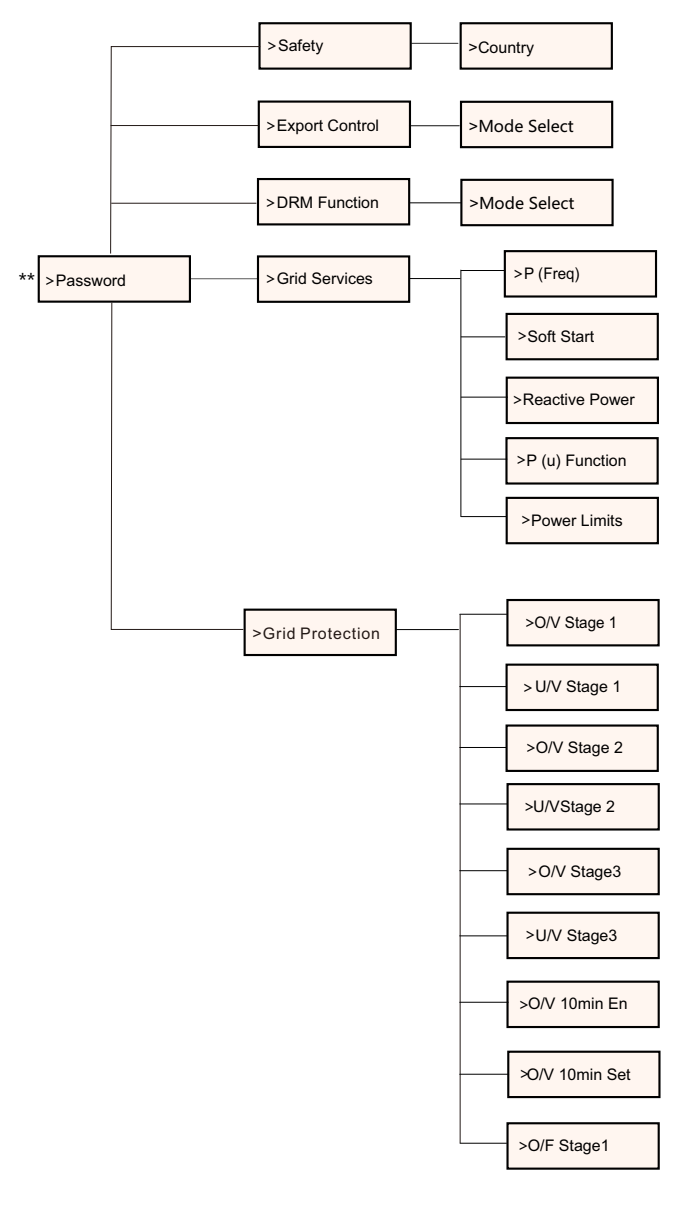

\*\*Weiter zur nächsten Seite

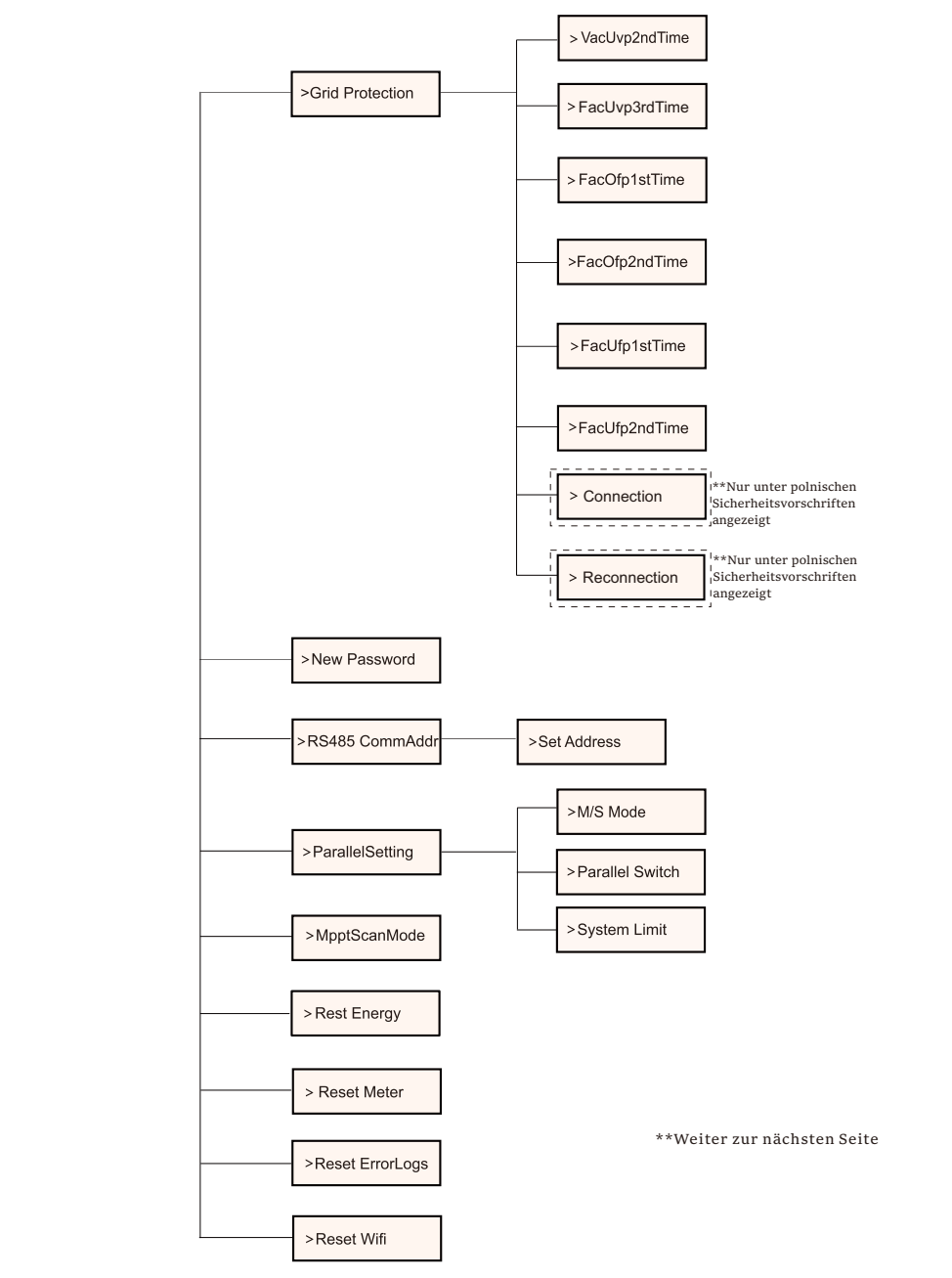

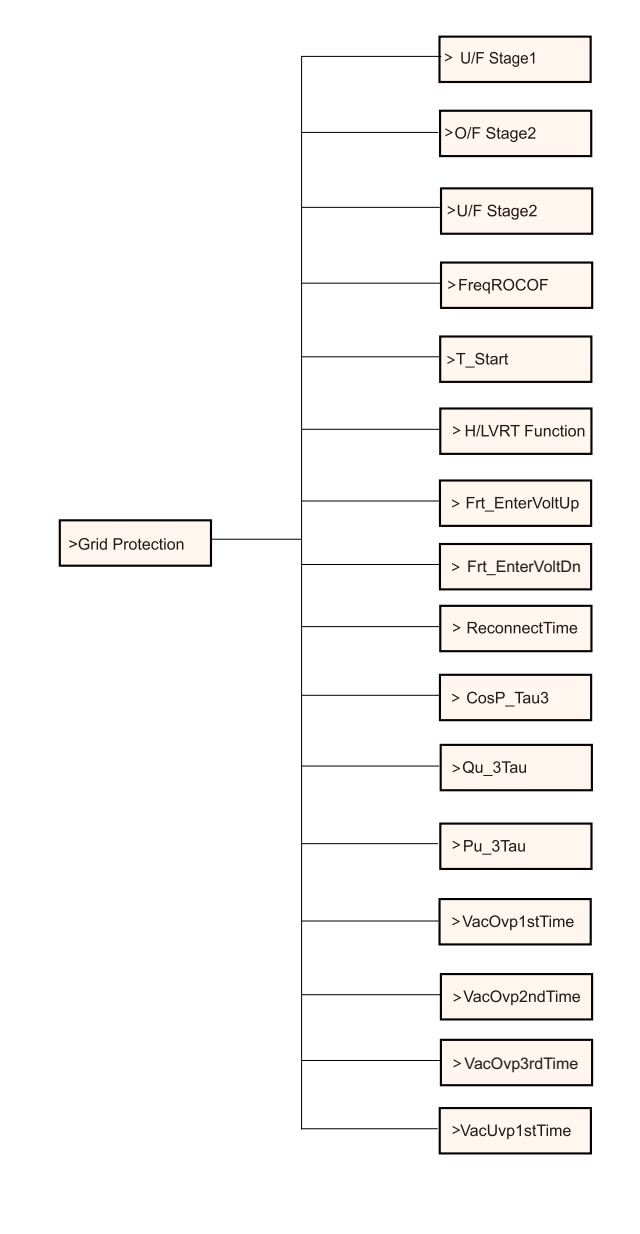

\*\*Weiter zur nächsten Seite

>Feedin power

>Switch

>per on-signal

Consumption >

>per day

>Schedule

Start Time 1 >

>End Time 1

Start Time 2 >

End Time 2 >

>Manual

>SmartSave

Disable >

Disable >

>Enable

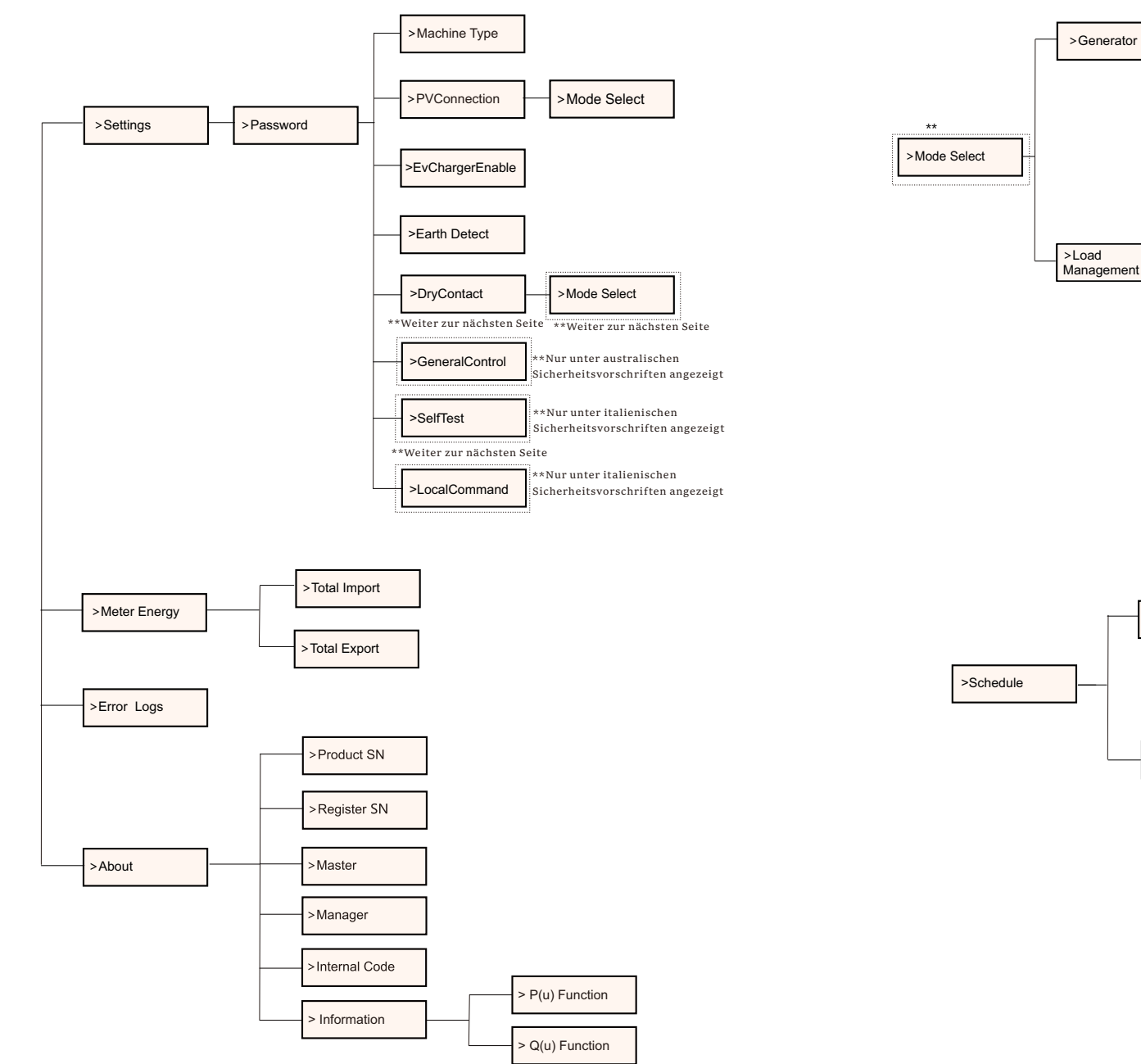

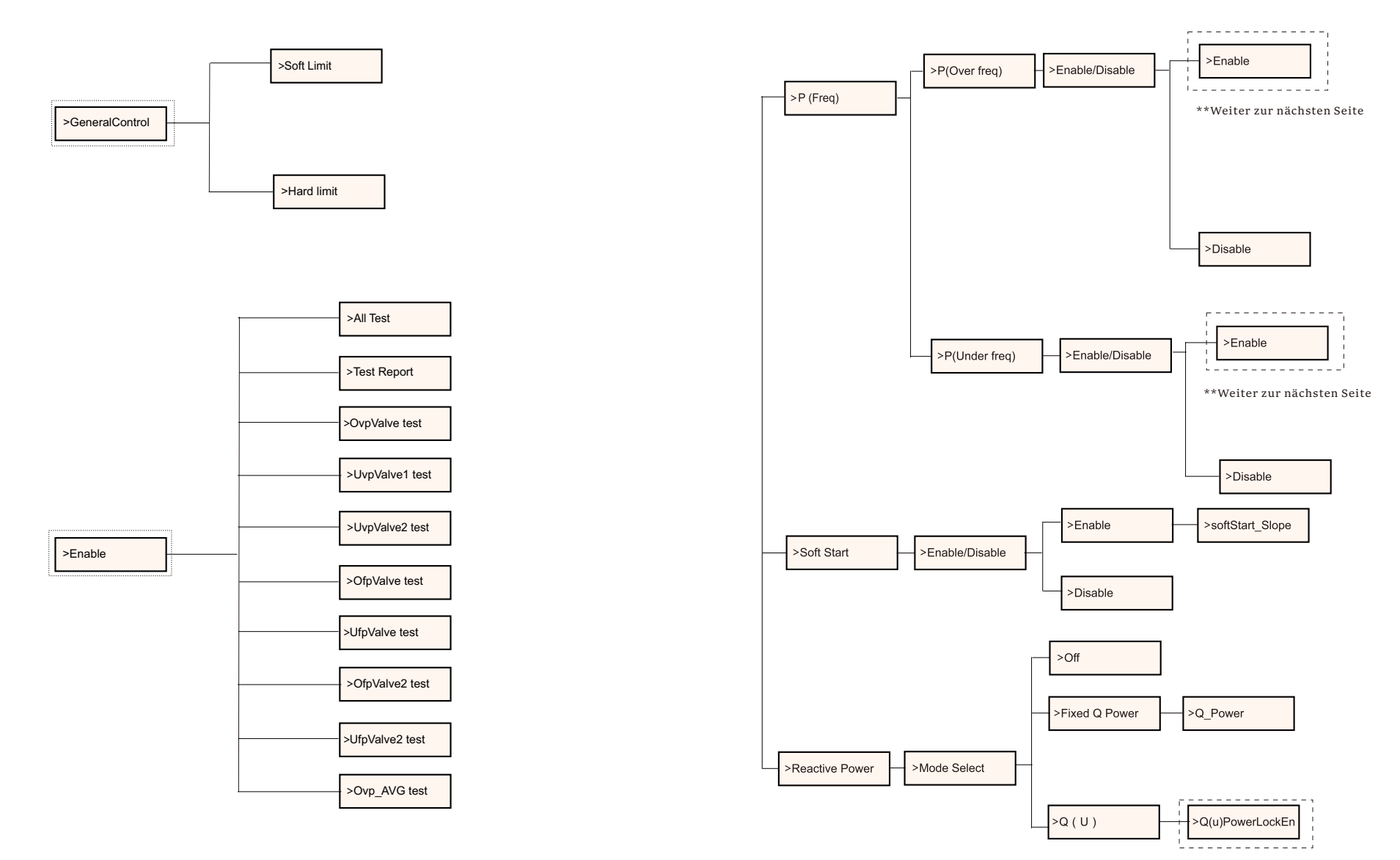

\*\*Weiter zur nächsten Seite

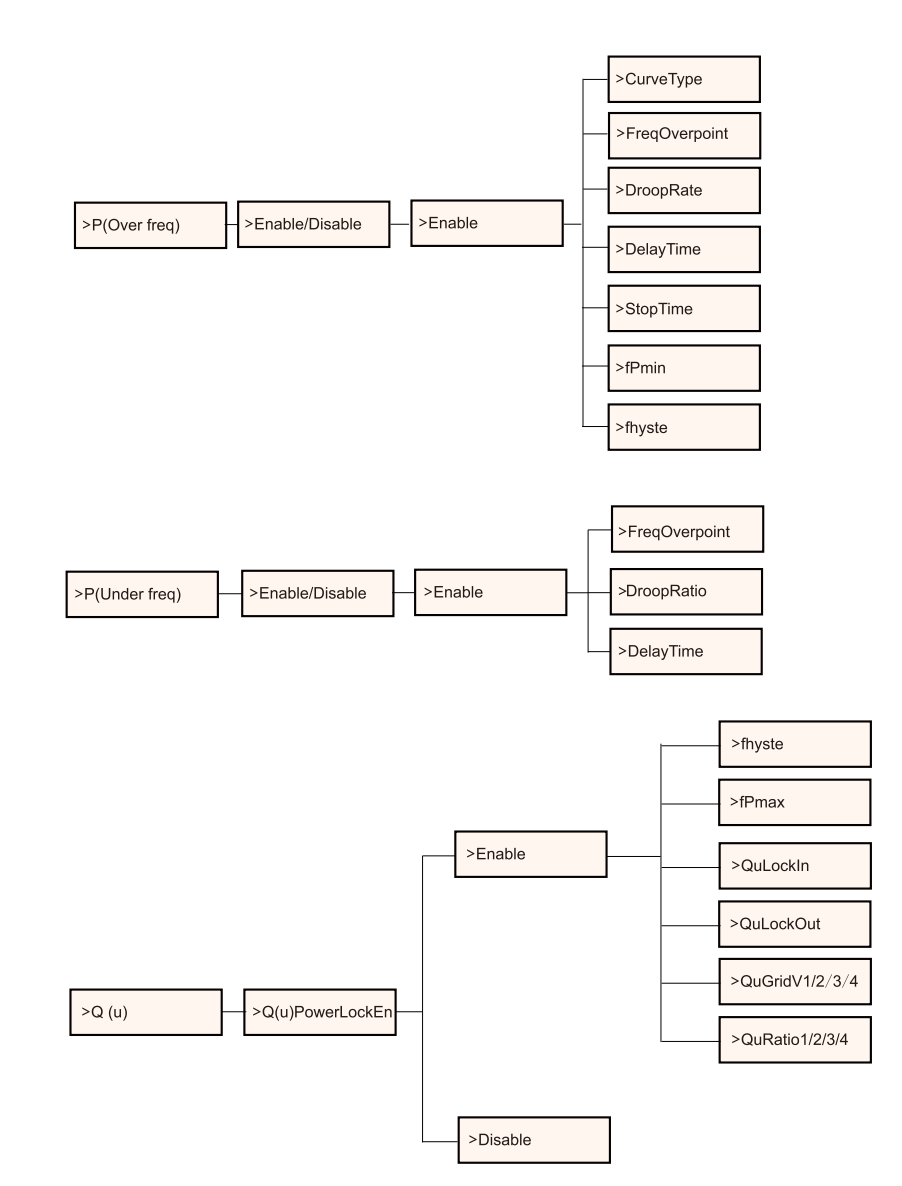

### **LCD-Monitor**

• Stufe 1

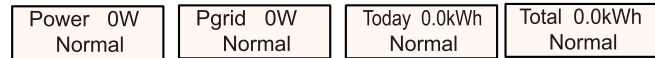

1) In der ersten Zeile werden die Parameter (Power, Pgrid, Today und Total) und die Werte angezeigt.

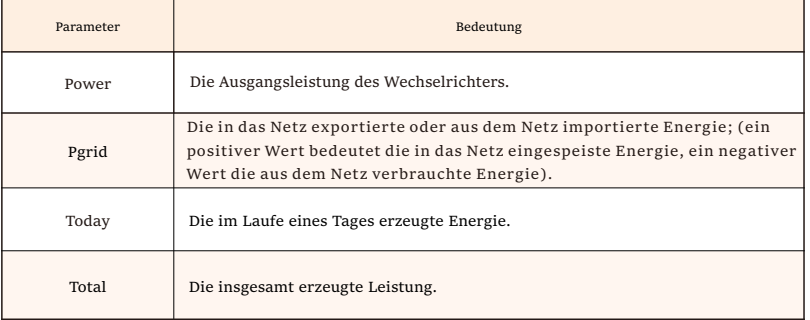

2) Die zweite Zeile zeigt den aktuellen Status an.

"Normal" bedeutet den Betriebszustand des Wechselrichters.

• Stufe 2

Drücken Sie lange auf die Taste "Enter", um die Schnittstelle der zweiten Stufe zu öffnen.

Der Benutzer kann Parameter wie Status, Sprache, Datum Uhrzeit, Einstellungen (Passwort erforderlich), Energiezähler (einschließlich Gesamtimport, Gesamtexport), Fehlerprotokolle (des Wechselrichters) und Info (der Benutzer kann die Informationen des Wechselrichters durchsuchen, einschließlich Produktseriennummer, Maschinentyp, Register sn, Master, Slave, Manager und interner Code) sehen.

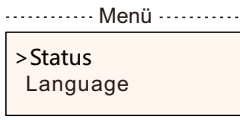

#### a) Status

Die Statusfunktion umfasst zwei Aspekte: das Netz und die Solaranlage. Drücken Sie "Up" und "Down", um auszuwählen und drücken Sie lange "Down", um die Auswahl zu bestätigen, drücken Sie lange "Up", um zum Menü zurückzukehren.

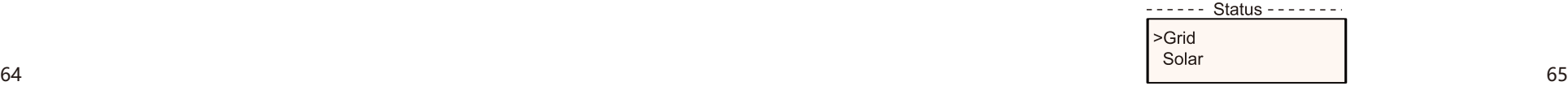

#### 1) Netz

Dieser Status zeigt den aktuellen Zustand des AC-Ausgangsanschlusses des Wechselrichters an, z. B. Spannung, Strom, Ausgangsleistung und Netzleistung.

Dieser Status umfasst 5 Parameter: U, I, F, Pout, Pgrid.

Drücken Sie die Tasten "Up" und "Down", um die Parameter zu durchsuchen, drücken Sie lange auf "Up", um zum Status zurückzukehren.

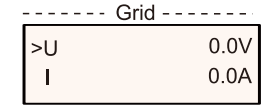

#### 2) Solar

Dieser Status zeigt den Echtzeit-PV-Zustand des Systems an, wie Eingangsspannung, Strom und Leistung jedes PV-Eingangs. Dieser Status umfasst 6 Parameter: U1, I1, P1, U2, I2, P2. Drücken Sie die Tasten "Up" und "Down", um die Parameter zu durchsuchen, drücken Sie lange auf "Up", um zum Status zurückzukehren.

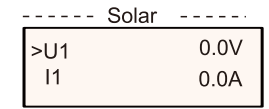

#### b) Sprache

Die Funktion bezieht sich auf die Auswahl einer Sprache aus Englisch, Deutsch, Polnisch, Französisch, Portugiesisch, usw.

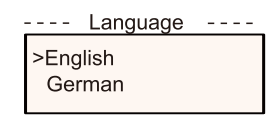

#### c) Datum Uhrzeit

Über diese Schnittstelle kann der Benutzer das Systemdatum und die Uhrzeit einstellen. Erhöhen oder Verringern Sie das Wort durch Drücken der Tasten "Up" oder "Down". Drücken Sie lange auf "Down", um zu bestätigen und zum nächsten Parameter zu wechseln. Nachdem Sie alle Zahlen bestätigt haben, drücken Sie lange auf "Down", um das Datum und die Uhrzeit einzugeben.

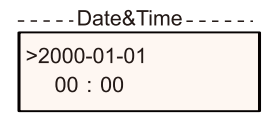

d) Einstellungen

Diese Funktion wird zur Einstellung des Wechselrichters verwendet.

 $--- Setinas -- 0\quad 0\quad 0\quad 0$ 

#### \* Passwort

Das Standardpasswort für den Installateur ist "2014", das es ihm nur erlaubt, die notwendigen Einstellungen zu überprüfen und zu ändern, die den lokalen Regeln und Vorschriften entsprechen. Wenn weitere fortgeschrittene Einstellungen erforderlich sind, wenden Sie sich bitte an den Händler oder an uns, um Unterstützung zu erhalten. Sie müssen das Wort durch Drücken der Auf- oder Abwärtstaste erhöhen oder verringern. Drücken Sie lange auf "Down", um zu bestätigen und zur nächsten Zahl zu wechseln.

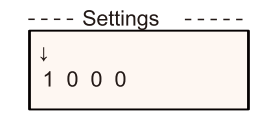

Nach der Eingabe des Passworts wird die LCD-Schnittstelle wie folgt angezeigt:

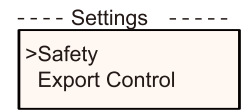

#### 1) Sicherheit

Der Benutzer kann hier den Sicherheitsstandard entsprechend den verschiedenen Ländern und netzgebundenen Standards einstellen. Es gibt mehrere Standards für die Auswahl (Änderungen vorbehalten). Darüber hinaus hat der Benutzer die Option "UserDefined", die es ihm ermöglicht, die relevanten Parameter in einem größeren Bereich anzupassen.

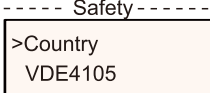

स्क्रि

#### HINWEIS!

Der Netzstandard muss je nach Region und den örtlichen Anforderungen eingestellt werden. Im Zweifelsfall wenden Sie sich bitte an unsere Servicetechniker, um Einzelheiten zu erfahren.

Die Standardeinstellungen für verschiedene Regionen sind im Folgenden aufgeführt:

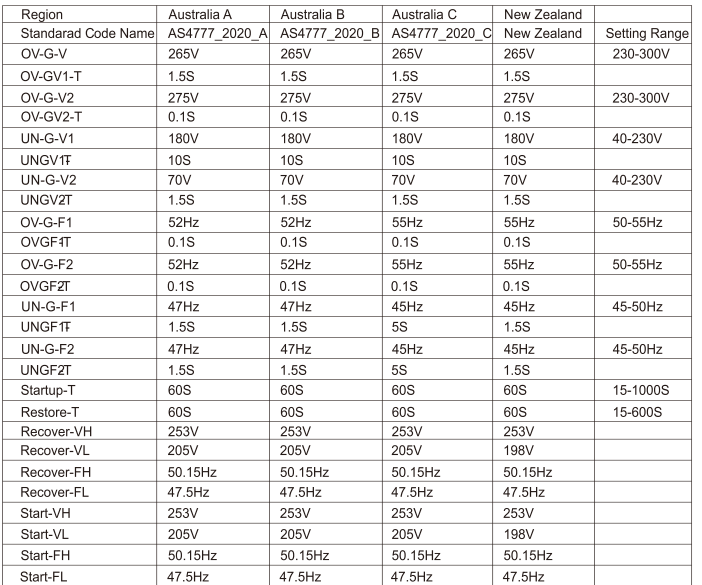

#### 2) Exportkontrolle

Mit dieser Funktion kann der Wechselrichter die ins Netz eingespeiste Energie steuern.

Ob diese Funktion zur Verfügung steht, hängt von den Wünschen des Benutzers ab.

Wenn Sie "Disable" wählen, wird die Funktion abgeschaltet.

Der vom Installateur eingestellte Benutzerwert muss im Bereich von 0 kW bis 60 kW liegen.

Drücken Sie die Tasten "UP" und "Down" zur Auswahl und drücken Sie lange die Taste "Down" zur Bestätigung.

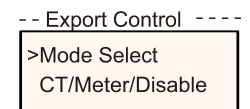

Der Installateur kann "Enable" wählen, um die Abschaltung des Wechselrichters über die externe Kommunikation zu steuern.

> $--$  DRM Function  $---$ >DRM Function Enable/Disable

#### 4) Netzdienste

Normalerweise muss der Endbenutzer die Netzparameter nicht einstellen. Alle Standardwerte wurden vor Verlassen des Werks gemäß den Sicherheitsvorschriften eingestellt.

Wenn eine Rückstellung erforderlich ist, sollten alle Änderungen entsprechend den Anforderungen des örtlichen Netzes vorgenommen werden.  $C = C$ 

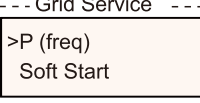

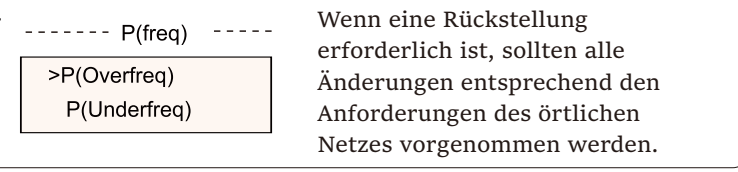

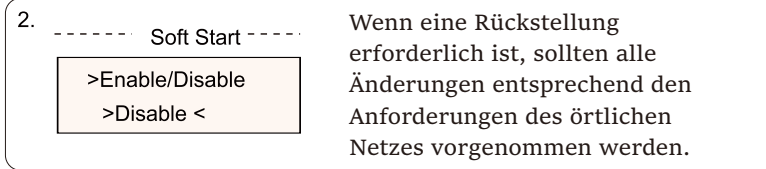

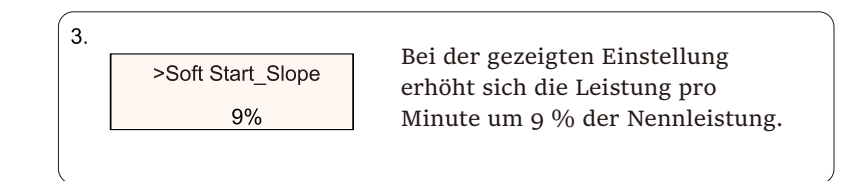

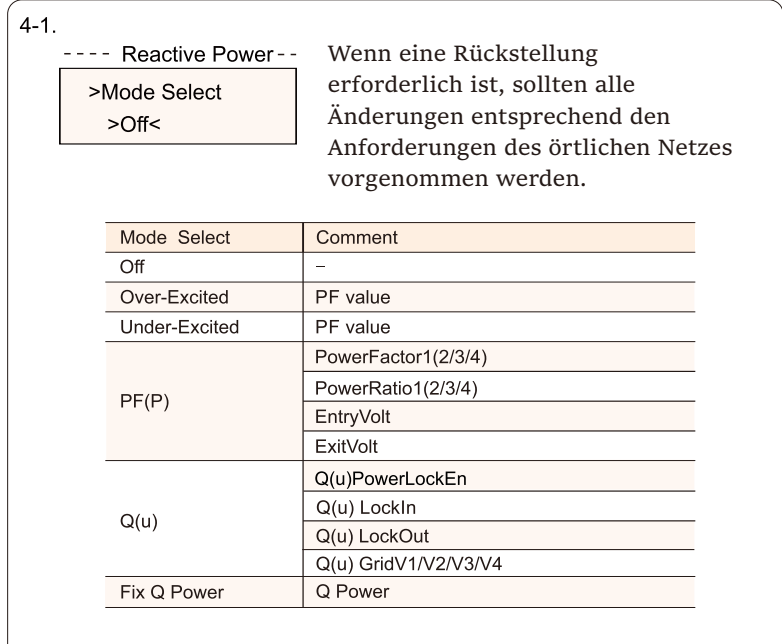

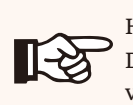

HINWEIS!

Die in der Schnittstelle angegebenen Begriffe hängen von den örtlichen Sicherheitsvorschriften ab.

### $\overline{4-2}$ .

Blindleistungsregelung, Blindleistungsstandardkurve cos  $\phi = f(p)$ Für die VDE ARN 4105 sollte sich die Kurve cos  $\phi = f(p)$  auf die Kurve A beziehen. Die Standardwerte für die Einstellung sind in der Kurve A dargestellt. Für E8001 sollte sich die Kurve cos  $\phi = f(p)$  auf Kurve B beziehen. Die Standardwerte der Einstellung sind in Kurve B dargestellt.

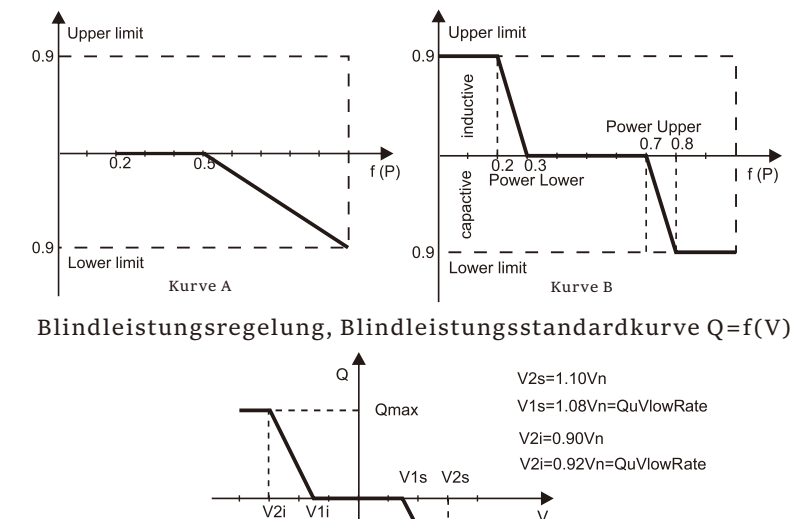

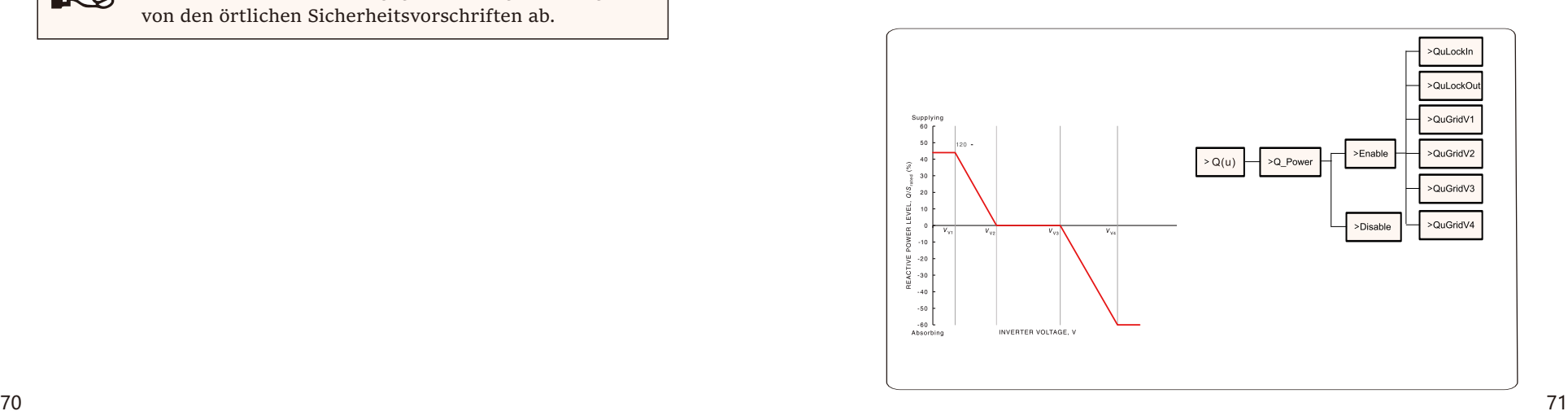

-Qmax

Voltage 1(Vv1): 180-230V

(Default: AS4777\_2020\_A(207V);AS4777\_2020\_R(205V);AS4777\_2020\_C(215V);New Zealand(207V)) Voltage 2(Vv2): 180-230V

(Default: AS4777\_2020\_A(220V);AS4777\_2020\_B(220V);AS4777\_2020\_C(230V);New Zealand(220V)) Q-Limit 2(Vv2): 0%

Voltage 3(Vv3): 230V-265V

(Default: AS4777\_2020\_A(240V); AS4777\_2020\_B(235V); AS4777\_2020\_C(240V); New Zealand(235V)) Q-Limit 3(Vv3): 0% Voltage 4(Vv4): 230V-265V

(Default: AS4777\_2020\_A(258V);AS4777\_2020\_B(255V);AS4777\_2020\_C(255V);New Zealand(244V)) "Vv1" Leading(Supplying): +30~+60%

(Default: AS4777 2020 A(+44%):AS4777 2020 B(+30%):AS4777 2020 C(+44%):New Zealand(+60%)) Lagging(Absorbing): -30~-60%

(Default: AS4777 2020 A(-60%);AS4777 2020 B(-40%);AS4777 2020 C(-60%);New Zealand(-60%))

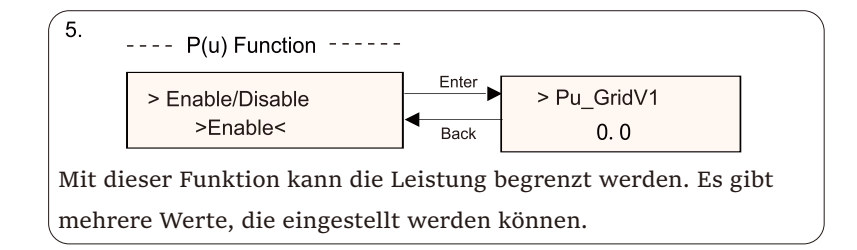

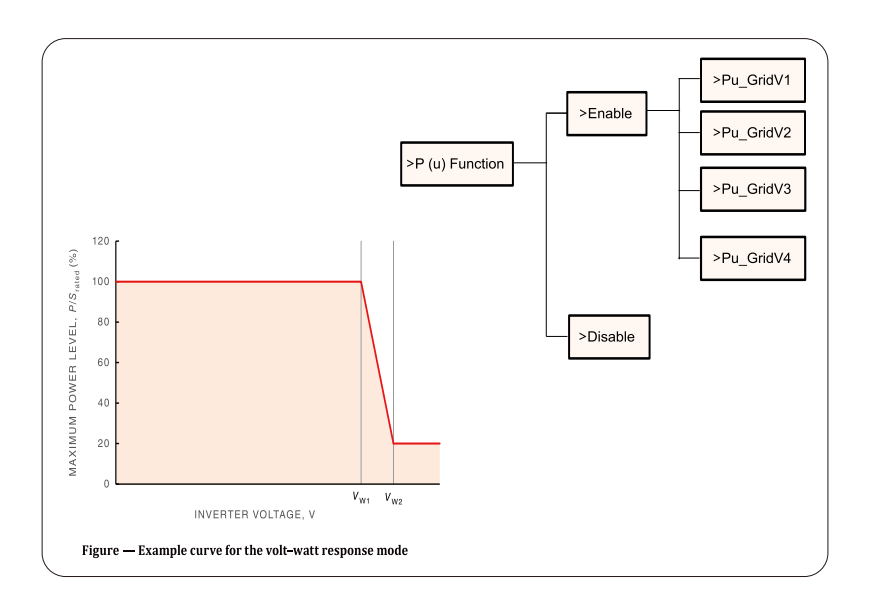

Status:Enable/Disable (Note:This is used to enable or disable the Volt-Watt mode) Voltage 1(Vw1): 235V-255V (Default: AS4777 2020 A(253V); AS4777 2020 B (250V); AS4777 2020 C(253V); New Zealand(242V)) P-Limit 1(Vw1): 100% Voltage 2(Vw2): 240V-265V (Default: AS4777 2020 A (260V); AS4777 2020 B (260V); AS4777 2020 C(260V); New Zealand(250V)) P-Limit 2(Vw2): 0-20%(Default: 20% for AS4777 2020 A; AS4777 2020 B; AS4777 2020 C; New Zealand)

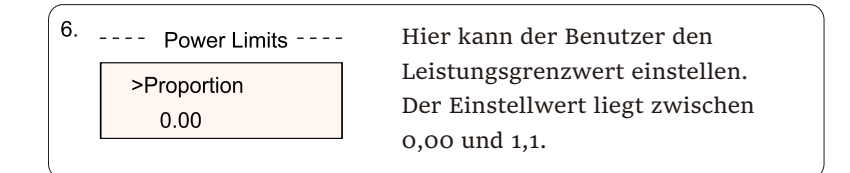

#### 5) Schutz des Netzes

Normalerweise muss der Endbenutzer den Netzschutz nicht einstellen. Alle Standardwerte wurden vor Verlassen des Werks gemäß den Sicherheitsvorschriften eingestellt.

Wenn eine Rückstellung erforderlich ist, sollten alle Änderungen

entsprechend den Anforderungen des örtlichen Netzes vorgenommen werden.

 $---$  Export Control ---

$$
> O/V \text{ Stage1} \quad 0.0
$$

#### 6) Neues Passwort

Der Benutzer kann hier das neue Passwort festlegen. Durch Drücken der Tasten "Up" oder "Down" kann das Wort erhöht oder verringert werden. Drücken Sie lange auf "Down", um zu bestätigen und zum nächsten Wort zu wechseln. Nachdem das Wort bestätigt wurde, drücken Sie lange auf "Down", um das Passwort zurückzusetzen.

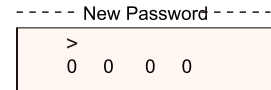

#### 7) Rs485 CommAddr

Wenn "Enable" ausgewählt ist, kommuniziert der Wechselrichter mit dem Computer, wodurch der Betriebsstatus des Wechselrichters überwacht werden kann. Wenn mehrere Wechselrichter von einem Computer überwacht werden, müssen die RS485-Kommunikationsadressen der verschiedenen Wechselrichter eingestellt werden. Die RS485-Funktion ist nur wirksam, wenn die Adresse identisch ist. Die Standardadresse ist "1".

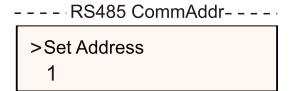

#### 8) ParallelEinstellung

Wenn der Benutzer das parallele System mit Modbus-Funktion verwenden möchte, aktivieren Sie diese Funktion und nehmen Sie die Einstellungen gemäß den Anweisungen im Abschnitt "Parallele Verbindung" vor. Falls nicht benötigt, deaktivieren Sie diese Funktion.

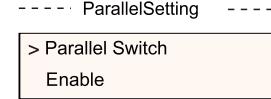

9) Mppt-Scan-Modus

Es gibt 4 Modi zur Auswahl: "Off", "LowFreqScan", "MidFreqScan", "HighFreqScan". Es zeigt die Frequenz des PV-Panel-Scans an.

Wenn "LowFreqScan" ausgewählt ist, scannt der Wechselrichter das PV-Panel mit niedriger Frequenz.

Zeit für LowFreqScan: 4h; für MidFreqScan: 3h; für HighFreqScan: 1h.

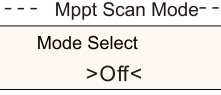

10) Energie zurücksetzen

Der Benutzer kann mit dieser Funktion die Leistungsenergie des Stromwandlers und des Zählers löschen (wenn der Benutzer CT oder Zähler verwendet).

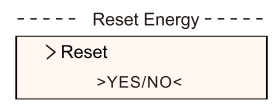

11) Zähler zurücksetzen

Mit dieser Funktion kann der Benutzer die Zähler-Energie löschen. Drücken Sie die Tasten "Up" oder "Down" zur Auswahl und drücken Sie lange die Taste "Down" zur Bestätigung. (Der Benutzer kann "Ja" wählen, um den Zähler zurückzusetzen, wenn der Benutzer Zähler verwendet)

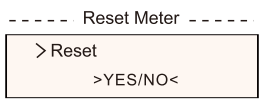

12) Fehlerprotokoll zurücksetzen

Mit dieser Funktion kann der Benutzer die Fehlerprotokolle löschen. Drücken Sie die Tasten "Up" oder "Down" zur Auswahl und drücken Sie lange die Taste "Down" zur Bestätigung.

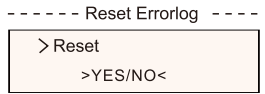

13) WiFi zurücksetzen

Mit dieser Funktion kann der Benutzer das WiFi neu starten.

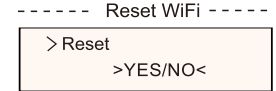

#### 14) Maschinentyp

Mit dieser Funktion kann der Benutzer den Maschinentyp überprüfen.

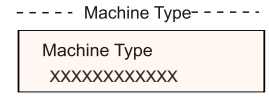

#### 15) PV-Anschluss

Mit dieser Funktion kann der Benutzer den PV-Anschlusstyp auswählen.

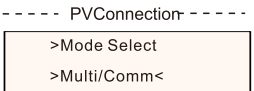

#### 16) EvChargerEnable

Der Benutzer kann die EvCharger-Funktion durch Auswahl von "Enable" einschalten.

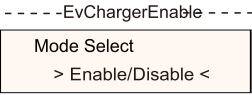

#### 17) Erde erkennen

Mit dieser Funktion kann der Benutzer die Erdungserkennung aktivieren oder deaktivieren.

Earth Detect ist standardmäßig deaktiviert.

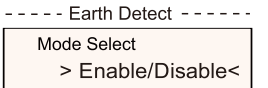

18) Potentialfreier Kontakt

Der Benutzer kann den potentialfreien Kontakt verwenden, um die Wärmepumpe über diese Funktion anzuschließen (SG Ready erforderlich).

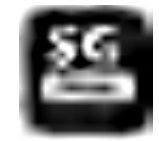

76 77 Adapterbox, um die Parameter hier einzustellen. Es gibt drei Funktionen ("Disable/Manual/Smart Save"), die für das Verbraucher-Management ausgewählt werden können. "Disable" bedeutet, dass die Wärmepumpe ausgeschaltet ist. Wenn "Manual" ausgewählt ist, kann der Benutzer das externe Relais manuell schließen oder öffnen. Im "Smart Save"-Modus können die Werte für die Einschaltzeit und die Betriebsbedingungen der Wärmepumpe sowie die Betriebsmodi eingestellt werden.Wenn der Benutzer die potenzialfreien Kontakte des Wechselrichters zur Steuerung der Wärmepumpe über die Adapterbox verwendet, lesen Sie bitte die Kurzanleitung zur Installation der

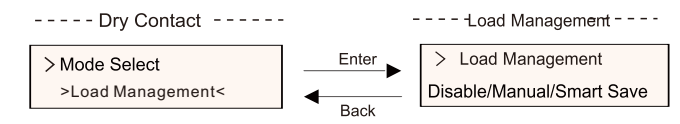

#### • e) Zähler Energie

Der Benutzer kann mit dieser Funktion die Import- und Exportenergie überprüfen. Es gibt zwei Parameter: "Total Import" und "Total Export". Drücken Sie die Tasten "Up" oder "Down", um die Werte zu überprüfen.

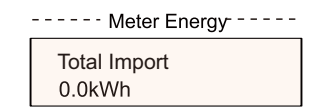

#### • f) Fehlerprotokolle

Das Fehlerprotokoll enthält Informationen über aufgetretene Fehler. Es können maximal fünf Einträge aufgezeichnet werden. Drücken Sie die Tasten "Up" und "Down", um die Parameter zu überprüfen. Drücken Sie lange auf "Up", um zur Hauptschnittstelle zurückzukehren.

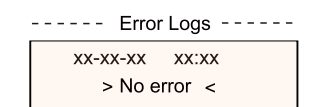

#### g) Info

Diese Schnittstelle zeigt Informationen über den Wechselrichter an, einschließlich "Product SN", "Register SN", "Master", "Manager" und "Internal Code".

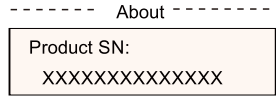

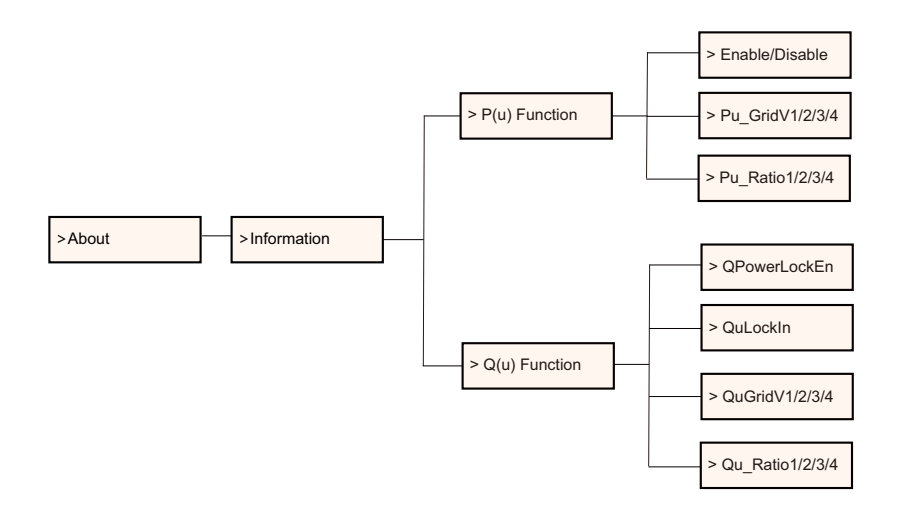

#### • Stufe 3

Drücken Sie lange auf die "Enter"-Taste, um die Schnittstelle der dritten Ebene zu öffnen.

a) Status: Der Benutzer kann die U/I/P-Parameter des Netzes und der PV sehen, wie z. B. Ugrid, Igrid, P und F des Netzes und Usolar, Isolar und Psolar der PV.

b) Sprache: Dieser Wechselrichter bietet mehrere Sprachen für den Kunden zu wählen.

c) Einstellungen: Nach Eingabe des Installateurpassworts werden die Informationen der LCD-Schnittstelle auf der vorherigen Seite angezeigt.

(1) Sicherheit: Hier kann der Benutzer den richtigen

Sicherheitsstandard einstellen.

(2) Raster: Normalerweise muss der Endbenutzer die Rasterparameter nicht einstellen.

Wenn Sie eine Neueinstellung vornehmen müssen, sollten alle Änderungen den Anforderungen des örtlichen Netzes entsprechen.

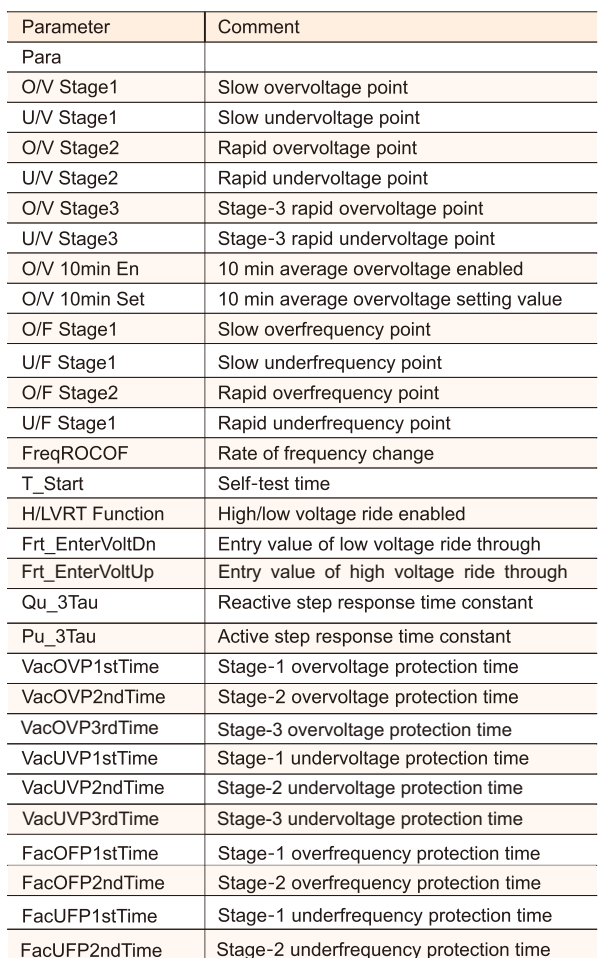

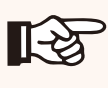

### HINWEIS!

Die spezifischen Sicherheitsvorschriften hängen von den örtlichen Sicherheitsvorschriften ab.

(3) Leistungsfaktor: (Für ein bestimmtes Land, wenn das örtliche Netz dies erfordert).

Es gibt 6 Modi zur Auswahl: Off, Under-Excited, Over-Excited, PF (p), Q (u). Alle Parameter sind unten dargestellt.

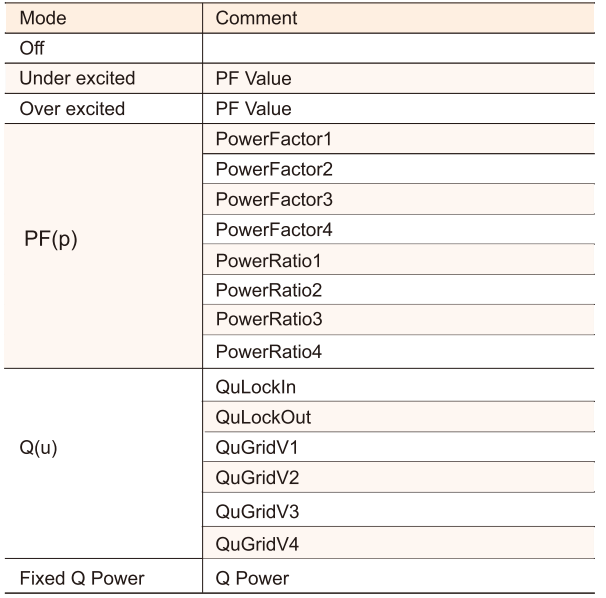

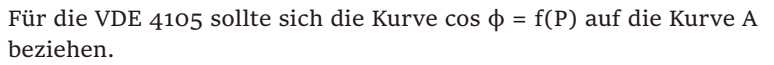

Für TOR sollte sich die Kurve cos  $\phi = f(P)$  auf Kurve B beziehen. Die Standardeinstellwerte sind wie in Kurve B dargestellt.

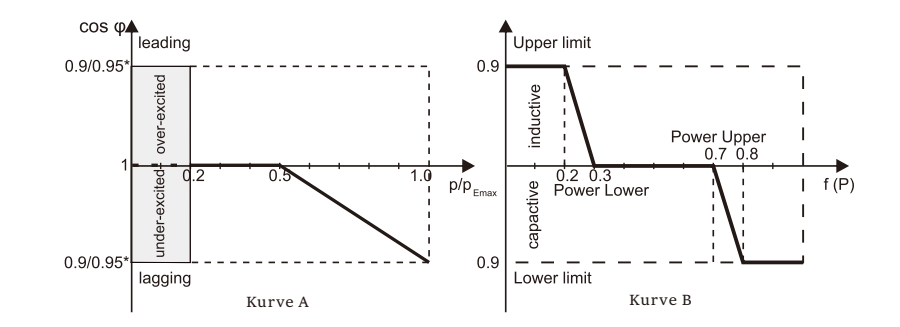

## **7 Fehlerbehebung**

### **7.1 Fehlerbehebung**

Dieser Abschnitt enthält Informationen und Verfahren zur Behebung möglicher Probleme mit unserem Wechselrichter und gibt Ihnen Tipps zur Fehlerbehebung, um die meisten Probleme, die mit den Wechselrichtern auftreten können, zu identifizieren und zu lösen. Dieser Abschnitt hilft Ihnen bei der Eingrenzung der Ursache von Problemen, auf die Sie stoßen könnten. Bitte lesen Sie die folgenden Schritte zur Fehlerbehebung.

Überprüfen Sie die Warn- oder Fehlermeldungen auf dem Systembedienfeld oder die Fehlercodes auf dem Informationsfeld des Wechselrichters. Wenn eine Meldung angezeigt wird, notieren Sie sie, bevor Sie weitere Schritte unternehmen.

Versuchen Sie die in den Fehlerbehebungslisten angegebene Lösung.

Wenn das Informationsfeld Ihres Wechselrichters keine Fehleranzeige anzeigt, überprüfen Sie die folgende Liste, um sicherzustellen, dass der derzeitige Zustand der Installation einen ordnungsgemäßen Betrieb des Geräts ermöglicht.

- Befindet sich der Wechselrichter an einem sauberen, trockenen und ausreichend belüfteten Ort?

- Sind die DC-Eingangsschutzschalter geöffnet worden?

- Sind die Kabel ausreichend dimensioniert und kurz genug?

- Sind die Eingangs- und Ausgangsanschlüsse und die Verkabelung in gutem Zustand?

- Sind die Konfigurationseinstellungen für Ihre spezielle Installation korrekt?

- Sind die Anzeigetafel und das Kommunikationskabel richtig angeschlossen und unbeschädigt?

Wenden Sie sich für weitere Unterstützung an unseren Kundendienst. Bitte beschreiben Sie die Details Ihrer Systeminstallation und geben Sie die Modell- und Seriennummer des Geräts an.

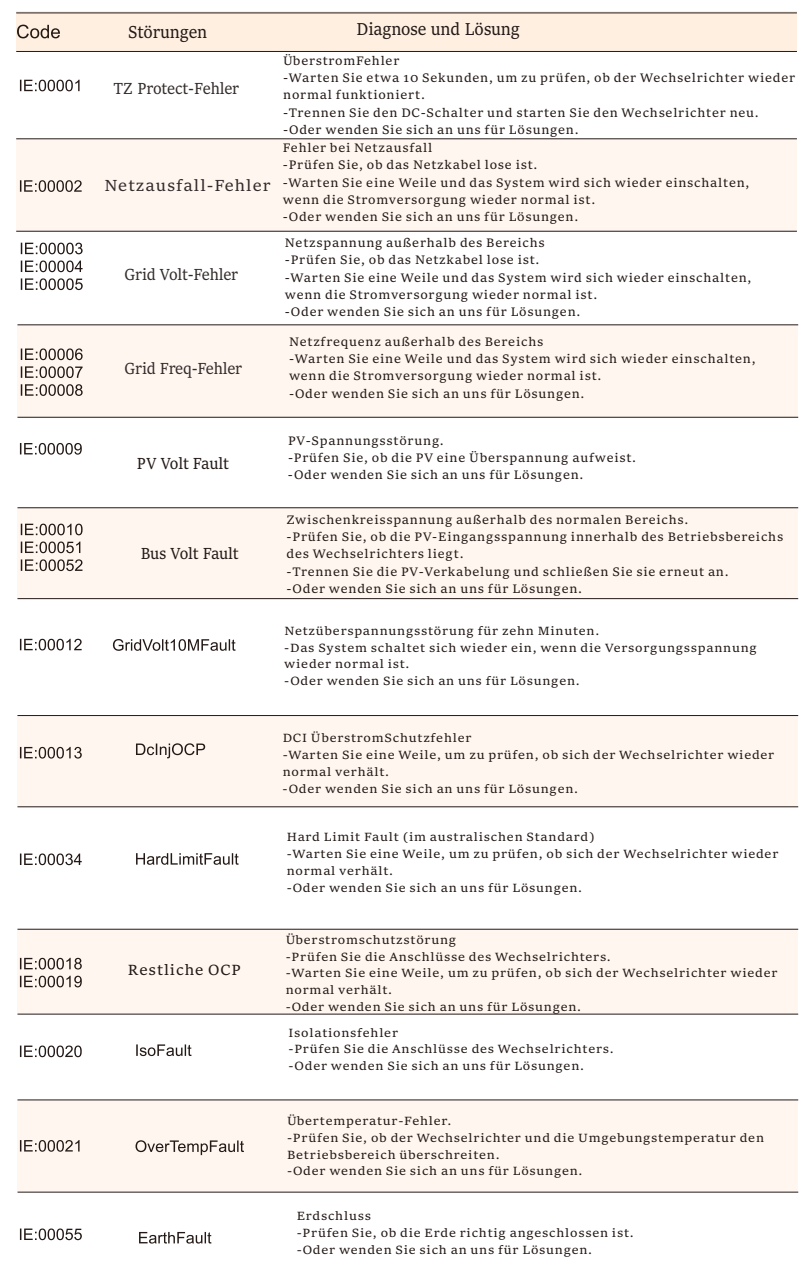

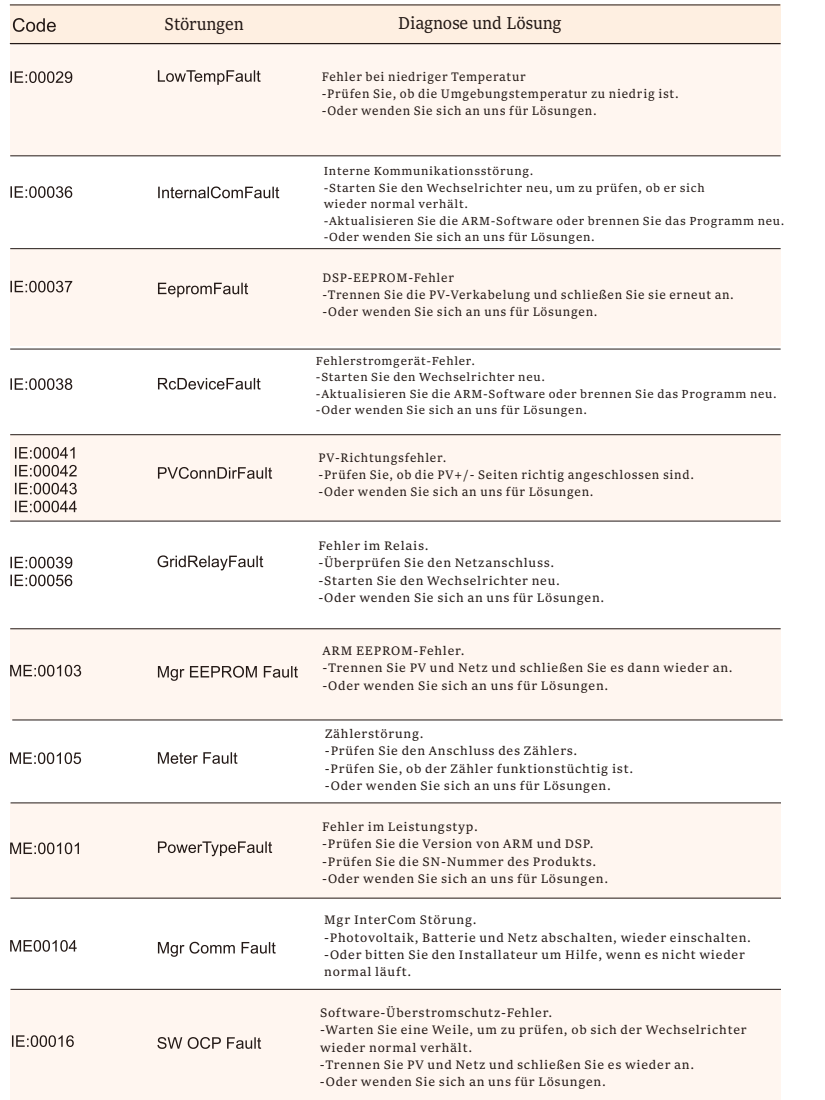

### **7.2 Routine-Wartung**

In den meisten Fällen müssen Wechselrichter nicht gewartet oder korrigiert werden. Wenn der Wechselrichter jedoch häufig aufgrund von Überhitzung an Leistung verliert, kann dies auf folgende Ursachen zurückzuführen sein: Die Kühlrippen auf der Rückseite des Gehäuses sind mit Schmutz bedeckt.

- Reinigen Sie die Kühlrippen bei Bedarf mit einem weichen, trockenen Tuch oder einer Bürste.
- Nur geschultes und autorisiertes Fachpersonal, das mit den Anforderungen der Sicherheit vertraut ist, darf Service- und Wartungsarbeiten durchführen.
- Warten Sie vor der Reinigung einige Minuten, um sicherzustellen, dass die Maschine abgekühlt ist, und stellen Sie sicher, dass die Maschine ausgeschaltet ist, um einen Stromschlag zu vermeiden.

#### **Sicherheitskontrollen**

Sicherheitsprüfungen sollten mindestens alle 12 Monate von einer qualifizierten Person des Herstellers durchgeführt werden, die über eine angemessene Ausbildung, Kenntnisse und praktische Erfahrung zur Durchführung dieser Prüfungen verfügt. Die Daten sollten in einem Geräteprotokoll festgehalten werden. Wenn das Gerät nicht ordnungsgemäß funktioniert oder einen der Tests nicht besteht, muss das Gerät repariert werden. Einzelheiten zur Sicherheitsprüfung finden Sie in Abschnitt 2 Sicherheitshinweise und CE-Richtlinien in diesem Handbuch.

#### **Regelmäßig pflegen**

Während der Nutzung des Wechselrichters muss die verwaltete Person das Gerät regelmäßig überprüfen und warten. Die einzelnen Vorgänge sind wie folgt.

1) Überprüfen Sie, ob die Kühlrippen auf der Rückseite des Wechselrichters mit Schmutz bedeckt sind, und reinigen Sie die Maschine bei Bedarf. Diese Arbeiten müssen von Zeit zu Zeit überprüft werden.

2) Prüfen Sie, ob sich die Anzeigen des Wechselrichters im normalen Zustand befinden, prüfen Sie, ob das Display des Wechselrichters normal ist. Diese Prüfung sollte mindestens alle 6 Monate durchgeführt werden.

3) Überprüfen Sie, ob die Eingangs- und Ausgangskabel beschädigt oder gealtert sind. Diese Prüfung sollte mindestens alle 6 Monate durchgeführt werden.

4) Prüfen Sie alle 12 Monate, ob die Erdungsklemme und das Erdungskabel fest angeschlossen und alle Klemmen und Anschlüsse ordnungsgemäß versiegelt sind.

84 85 5) Sie sollten die Wechselrichterpaneele mindestens alle 6 Monate und ihre Sicherheit überprüfen lassen.

## **8 Außerbetriebnahme**

## **8.1 Ausschalten des Wechselrichters**

a) Schalten Sie den AC-Schutzschalter des Wechselrichtersystems aus.

b) Schalten Sie den DC-Schalter des Wechselrichtersystems aus.

c) Warten Sie 5 Minuten, bis die Stromzufuhr unterbrochen ist.

d) Messen Sie die Wechselspannung und vergewissern Sie sich, dass der Wechselrichter ausgeschaltet ist, bevor Sie weitere Arbeiten durchführen.

### **WARNUNG!**

Bevor Sie den Wechselrichter demontieren, müssen Sie den DC-Schalter ausschalten und dann die PV- und AC-Kabel abziehen, da sonst die Gefahr eines Stromschlags besteht. Berühren Sie keine inneren stromführenden Teile, bevor Sie den Wechselrichter nicht für mindestens 10 Minuten vom

Stromnetz und vom PV-Eingang getrennt haben.

## **8.2 Demontage des Wechselrichters**

a) Trennen Sie den AC-Ausgang und dann den DC-Eingang, die Kommunikations- und andere Kabel.

b) Nehmen Sie den Wechselrichter aus der Halterung.

c) Entfernen Sie die Halterung, falls erforderlich.

## **8.3 Verpackung**

Bitte verpacken Sie den Wechselrichter möglichst in der Originalverpackung. Falls diese nicht mehr verfügbar ist, können Sie auch einen gleichwertigen Karton verwenden, der die folgenden Anforderungen erfüllt.

- Geeignet für Verbraucher von mehr als 30 kg.
- Mit Griff.
- Kann vollständig geschlossen werden.

## **8.4 Lagerung und Transport**

Lagern Sie den Wechselrichter an einem trockenen Ort, an dem die Umgebungstemperatur stets zwischen -25 °C und +60 °C liegt. Achten Sie auf den Wechselrichter während der Lagerung und des Transports.

## **8.5 Entsorgung des Wechselrichters**

Wenn der Wechselrichter oder andere zugehörige Komponenten entsorgt werden müssen, lassen Sie dies gemäß den örtlichen

Abfallentsorgungsvorschriften durchführen. Bitte stellen Sie sicher, dass Sie ausgediente Wechselrichter und Verpackungsmaterialien an einem bestimmten Standort abgeben, der die zuständige Abteilung bei der Entsorgung und Wiederverwertung unterstützen kann.

## **9 Haftungsausschluss**

Diese eingeschränkte Garantie gilt für Produkte, die nach dem 1. Januar 2022 verkauft wurden und über unser Unternehmen oder autorisierte Wiederverkäufer vertrieben werden. Die defekten Teile oder Einheiten, die im Rahmen eines Garantieanspruchs ersetzt werden, gehen in unser Eigentum über und müssen mit der Originalverpackung oder einer gleichwertigen Verpackung zur Überprüfung an uns oder an autorisierte Kooperationspartner (Händler) zurückgeschickt werden.

Das Produkt ist in den folgenden Fällen nicht von der Garantie abgedeckt:

A. Das Produkt befindet sich außerhalb der Garantiezeit;

B. Produktfehler werden uns nicht innerhalb eines Monats nach dem Erscheinen gemeldet;

C. Unsere Installations- oder Wartungsanweisungen für den Wechselrichter oder das Zubehör wurden nicht beachtet;

D. Nichtbeachtung der Sicherheitsvorschriften und -bestimmungen für den Wechselrichter oder das Zubehör;

E. Der Wechselrichter oder das Zubehör wurde während des Transports beschädigt, aber der Antragsteller hat den Lieferschein unterschrieben (der Antragsteller wird aufgefordert, das Äußere und Innere des Pakets zu überprüfen und Fotos als Beweismittel zu machen, bevor er den Lieferschein unterschreibt);

F. Die ausgetauschten Produkte wurden nicht innerhalb von 30 Tagen an uns oder unsere Kooperationspartner (Händler) zurückgeschickt;

G. Der Defekt ist auf eine unsachgemäße Verwendung des Produkts oder auf die Verwendung des Produkts für andere Zwecke als die, für die das Produkt konzipiert oder bestimmt ist, zurückzuführen;

H. Das Produkt wird nach der Installation aus irgendeinem Grund bewegt (unabhängig davon, ob es später wieder installiert oder an denselben Ort zurückgebracht wurde), es sei denn, es wird an derselben Adresse von einem qualifizierten Installateur wieder installiert, der unserem Unternehmen einen Prüfbericht vorgelegt hat.

I. Der Schaden oder Defekt wird durch Blitzschlag, Überschwemmung, Feuer, Überspannung, Korrosion, Schädlingsbefall, Handlungen eines Dritten oder andere Faktoren höherer Gewalt verursacht;

J. Der Schaden oder Defekt wird durch eingebettete oder externe Software oder Hardware (z.B. die Geräte zur Steuerung der Wechselrichter oder die Geräte zur Steuerung der Batterieladung oder -entladung) von Dritten ohne Autorisierung (schriftliche Vereinbarung) durch unser Unternehmen verursacht;

K. Das Produkt wurde modifiziert oder verändert (einschließlich der Fälle, in denen die Produktseriennummer oder das Produktetikett verändert, entfernt oder verunstaltet wurde);

L. Mängel (z. B. äußere Kratzer oder Flecken oder natürliche Materialabnutzung, die keinen Defekt darstellen), die die ordnungsgemäße Funktion des Wechselrichters oder des Zubehörs nicht beeinträchtigen.

M. Normale Abnutzung oder Verschleiß;

N. Reise- und Aufenthaltskosten sowie Kosten für die Installation, Änderung und normale Wartung vor Ort;

O. Zölle, Import-/Exportgebühren oder -kosten und andere allgemeine Verwaltungskosten;

Der Ersatzwechselrichter oder das technisch verbesserte Zubehör ist möglicherweise nicht vollständig mit den übrigen Komponenten der Photovoltaikanlage kompatibel. Die dadurch entstehenden Kosten werden nicht von der Garantie oder der erweiterten Garantie abgedeckt.

Darüber hinaus sind alle anderen Kosten, einschließlich, aber nicht beschränkt auf die Entschädigung für direkte oder indirekte Schäden, die durch das defekte Gerät oder andere Einrichtungen der PV-Anlage entstehen, oder der Verlust von Strom, der während der Ausfallzeit des Produkts erzeugt wurde, nicht durch diese Garantie abgedeckt. In allen anderen Fällen, ob aus Vertrag, unerlaubter Handlung oder anderweitig, darf die maximale Entschädigung für Verluste des Kunden, die durch seine Fehler verursacht wurden, den vom Kunden für den Kauf des Geräts gezahlten Betrag nicht überschreiten.

## **Warranty Registration Form**

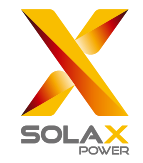

### **For Customer (Compulsory)**

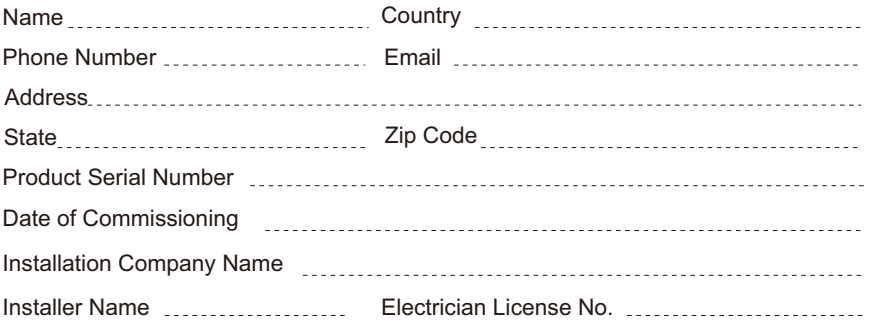

#### **For Installer**

#### Module ( If Any )

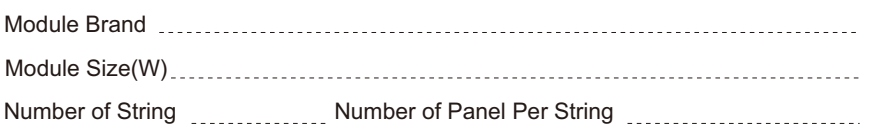

Battery ( If Any )

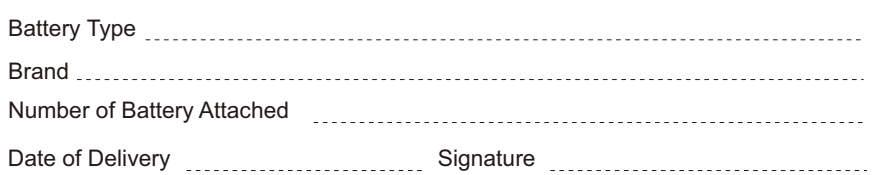

Please visit our warranty website: https://www.solaxcloud.com/#/warranty to complete the online warranty registration or use your mobile phone to scan the QR code to register.

For more detailed warranty terms, please visit SolaX official website: www.solaxpower.com to check it.

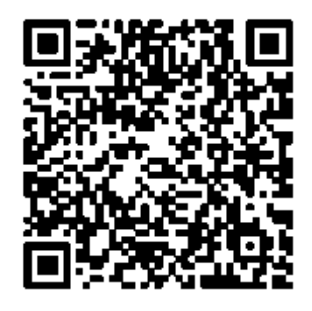

PLEASE REGISTER THE WARRANTY IMMEDIATELY AFTER INSTALLATION! GET YOUR WARRANTY CERTIFICATE FROM SOLAX! KEEP YOUR INVERTER ONLINE & WIN SOLAX POINTS!

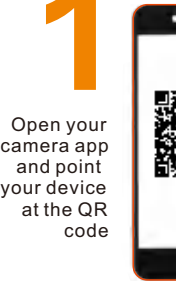

**1 2** 

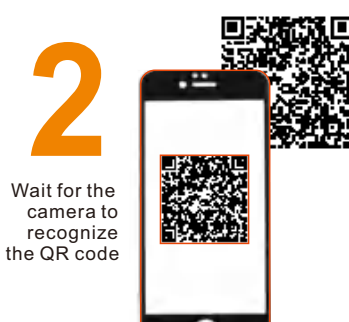

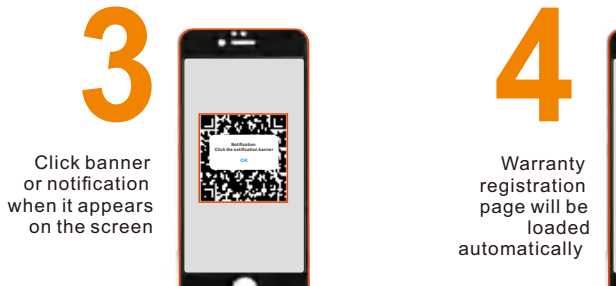

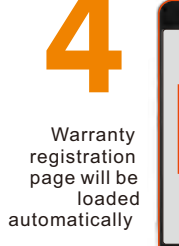

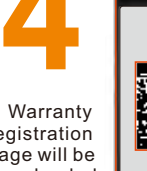

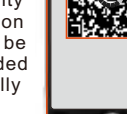

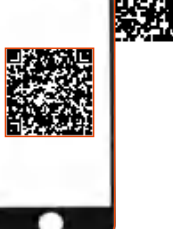